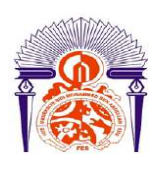

**UNIVERSITE SIDI MOHAMMED BEN ABDELLAH FACULTE DES SCIENCES ET TECHNIQUES FES DEPARTEMENT DE GENIE ELECTRIQUE** 

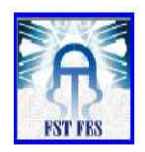

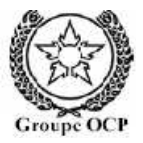

# **LICENCE Electronique Télécommunication et Informatique (ETI)**

**RAPPORT DE FIN D'ETUDES** 

# **Intitulé :**

# **Réseau Industriel PROFIBUS DP**

**Réalisé Par :** 

**Mlle Aggour Hayat** 

**Encadré par :** 

**Pr El Moussaoui (FST FES)** 

**Mr A. Machrou (OCP JORF LASFER)**

**Soutenu le 11 Juin 2013 devant le jury** 

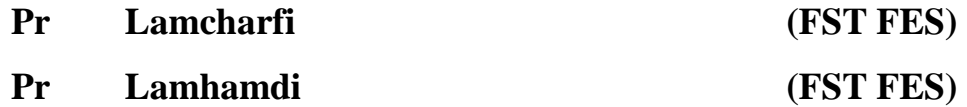

# **DEDICACE**

*Cette étude n'aurait pu être menée à terme sans la disponibilité qu'à fait preuve le personnel de la nouvelle ligne de la production des engrais. On rend grâce à DIEU et dédie ce travail: A nos parents, pour leur soutient inconditionnel et de leurs précieux conseils. A nos frères, sœurs et amis. A toute mes oncles et cousins. A toute la famille AGGOUR. A toute la promotion de Licence génie Electrique. A tous les enseignants qui ont contribué à notre formation. A tous ceux qui ont participé de prés ou de loin à notre cursus scolaire.* 

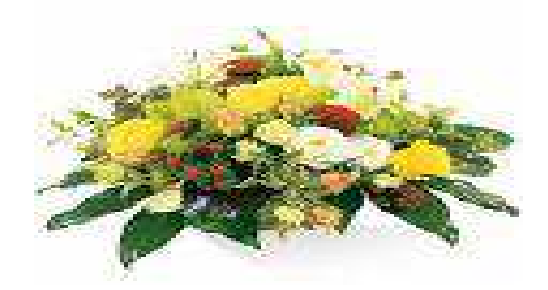

# **REMERCIEMENT**

**Au terme de ce travail,** 

**Je tiens à présenter mes vifs remerciements et ma profonde gratitude à la Direction Maroc Phosphore JORF LASFER, de m'avoir accepté pour passer ce stage.** 

**En l'occurrence, je tiens à citer en particulier:** 

• **Mon parrain de stage, Mr. ABDELAZIZ MACHROU, le chef de service de régulation IDJ/E/M, pour son accueil chaleureux et pour son encadrement et sa disponibilité.** 

• **A tous les travailleurs de la nouvelle ligne A de la production des engrais notamment ceux de service IDJ/E/M, pour leur soutien et leurs conseils fructueux.** 

• **Tout le corps professoral de la Faculté des sciences et techniques.** 

• **Mes parents.** 

**Aussi, je voudrais exprimer mes sincères remerciements à toute personne qui a contribué, de prés ou de loin, afin de m'aider à élaborer ce modeste travail par ses encouragements, conseils et orientations par la mise à ma disposition de toute les documentation nécessaire disponible dont j'avais besoin.** 

# **Table des matières :**

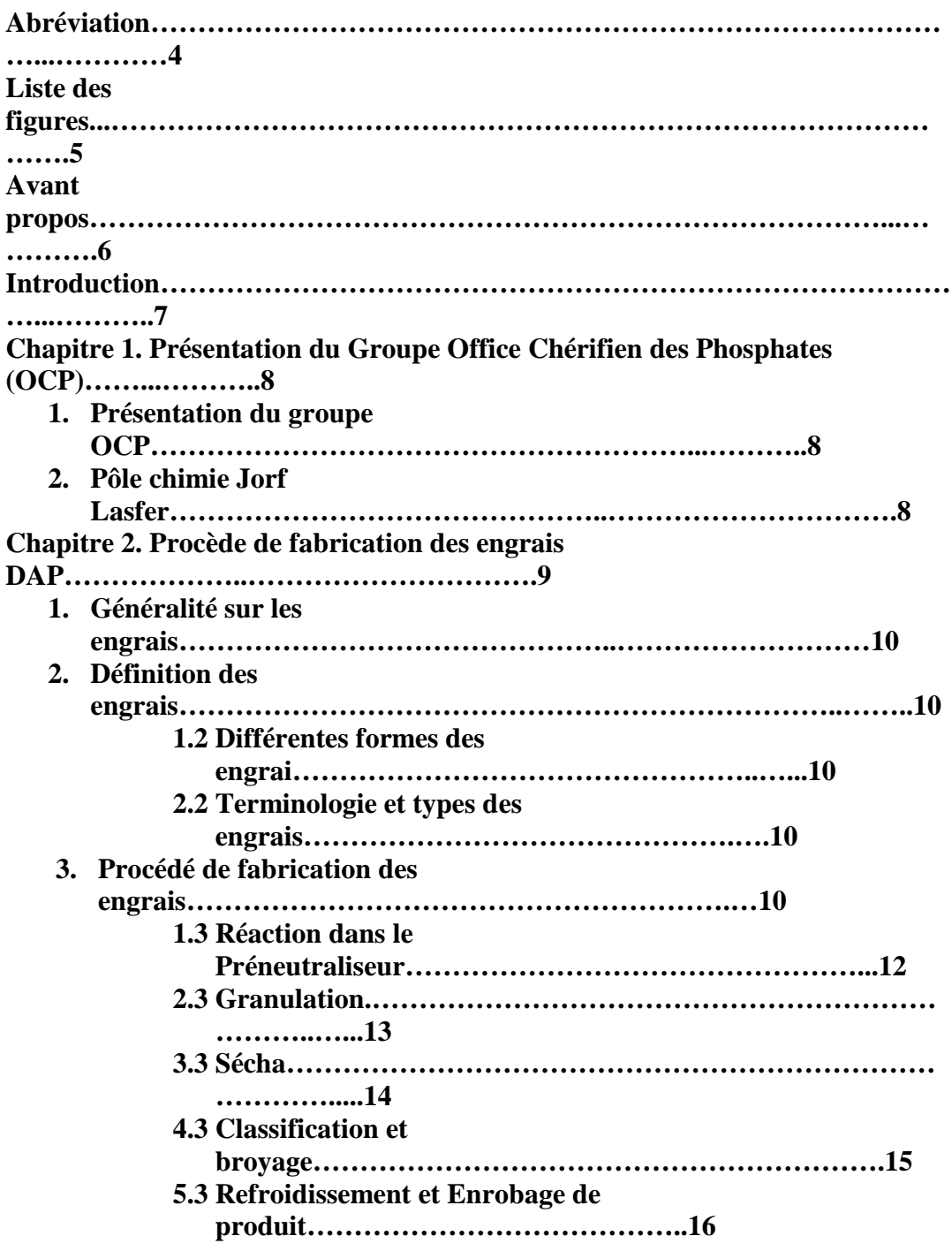

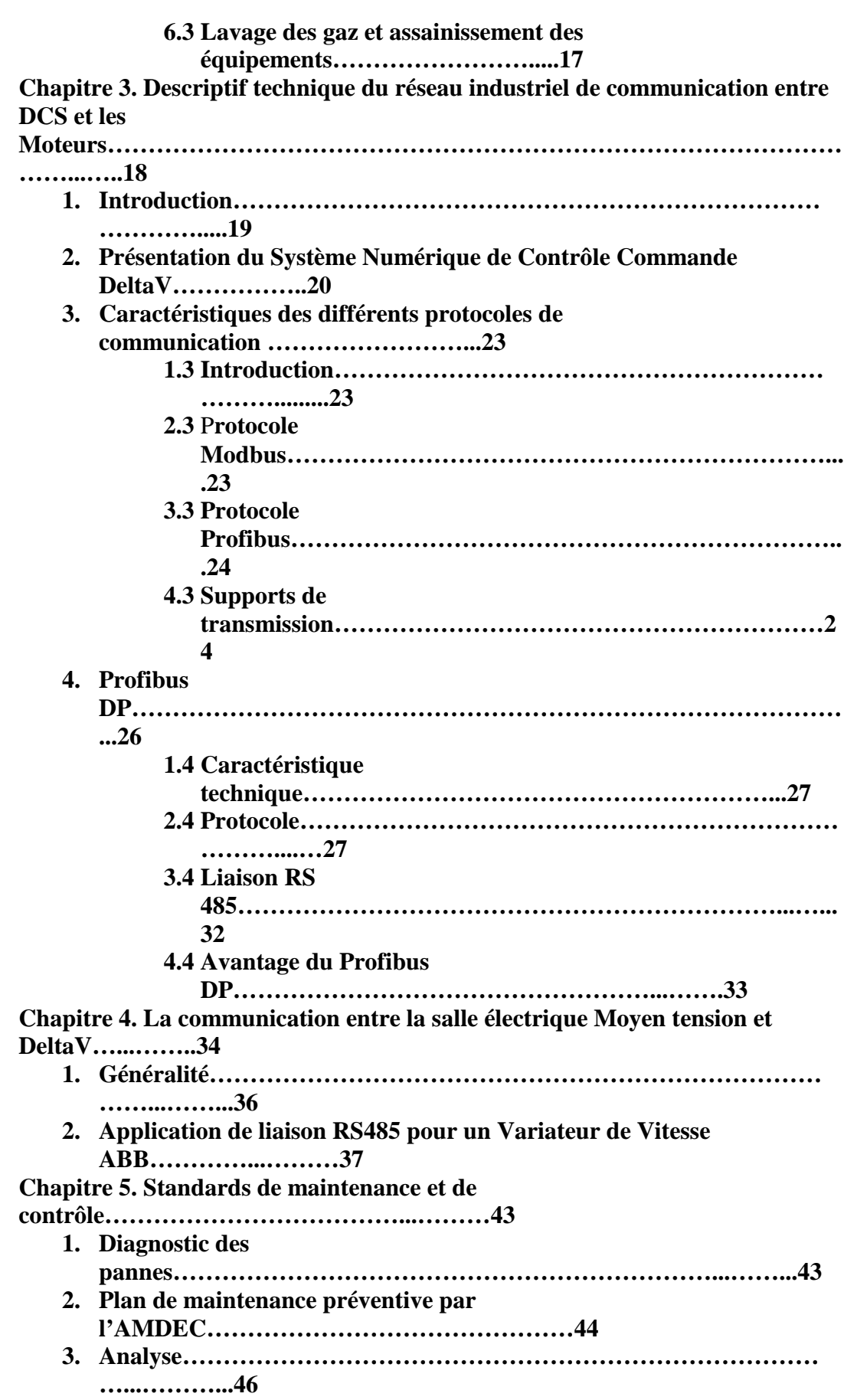

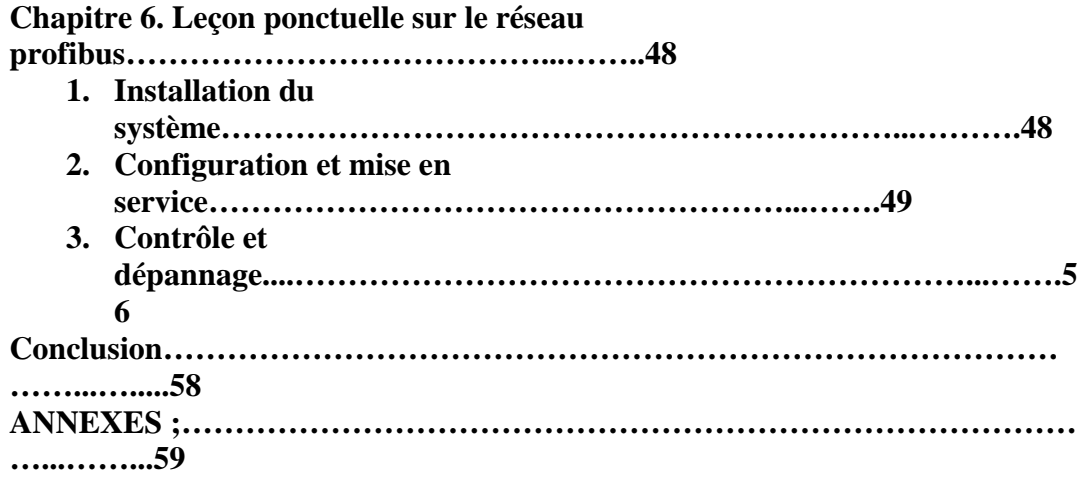

# **Abréviations**

**OCP** : Office Chérifien des Phosphates **DAP** : di ammonium phosphate **MAP** : mono ammonium phosphate **NPK :** Mélange d'éléments nutritifs (azote, phosphore et potassium). **TSP :** triple superphosphate **ASP :** ammoniaque superphosphate **EMAPHOS:** Euro Maroc Phosphore **IMACID :** Indo Maroc Phosphore **K2O :** Oxyde de potassium **H3PO4 :** Acide phosphorique **H2SO4 :** Acide sulfurique **NH3 :** Ammoniac **07A, 07B, 07C, 07D:** Anciennes lignes de production des engrais **PN :** Préneutraliseur **DCS :** Digital contrôle commande **MCC :**Motor control commande **E/S :** Entrée, Sortie **BT :** Basse tension **Vc.c :** Tension courant continue **Vc.a** : Tension courant alternatif **V.**V : Variateur de vitesse

# **Liste des figures**

**Figure 1 :** Etapes du procédé de fabrication des engrais **Figure 2 :** Schéma descriptif du Préneutraliseur « PN » **Figure 3** : Schéma descriptif du Granulateur **Figure 4 :** Schéma descriptif de l'opération de séchage **Figure 5 :** Schéma descriptif d'opération de criblage et broyage **Figure 6 :** Schéma descriptif de conditionnement **Figure 7 :** Schéma descriptif de Lavage des gaz **Figure 8 :** Architecture du réseau industriel de communication entre DCS et les différentes installations **Figure** *9 :* Exemple de bus local **Figure 10:** schéma synoptique de contrôleur en redondance **Figure 11:** Schéma représentatif de la carte d'entrées analogiques 8 canaux, 4–20 mA 2 fils **Figure 12:** Protocole de communication série **Figure 13 :** Schéma représentatif du câble fibre optique **Figure 14 :** schéma échange maitre vers un esclave **Figure 15:** Echange maître vers tous les esclaves **Figure 16:** Echange multi maître **Figure 17:** Simulation d'un moteur équipé par des blocs de fonction **Figure 18:** Analyseur du réseau (trame d'échange) **Figure 19:** Liaison RS 485 (câble profibus) **Figure 20:** Principales caractéristiques électriques de la norme RS485 **Figure 21:** Niveaux significatifs de Tension **Figure 22:** Le schéma principe de fonctionnement du variateur de vitesse **Figure 23:**Schéma de câblage Profibus DP **Figure 24:**Boucle de commande Profibus DP **Figure 25:** Montage de base d'un onduleur **Figure 26:** Schéma de montage des ports du bus de terrain **Figure 27:** Etape 1 de configuration du controleur

**Figure 28:** Etape 2 de configuration du controleur **Figure 29:** Etape 1de configuration de la carte E/S **Figure 30:** Etape 2 de configuration de la carte E/S **Figure 31:** Etape 3 de configuration de la carte E/S **Figure 32:** Etape 4 de configuration de la carte E/S **Figure 33:** Etape 1 d'ajout d'une zone de stratégie de contrôle **Figure 34:** Etape 2 d'ajout d'une zone de stratégie de contrôle **Figure 35:** Etape 3 d'ajout d'une zone de stratégie de contrôle **Figure 36:** Simulation du module moteur

# *Avant propos*

 **Dans le cadre de la formation de licence Électronique Télécommunication et Informatique et d'adaptation avec le milieu professionnel, chaque étudiant est mené à passer un stage de fin d'étude afin d'atteindre les objectifs attendus par la formation.** 

**Le stage représente une nécessité vitale pour l'améliorer des connaissances, l'intégration au monde du travail et l'enrichissement des expériences dans le domaine des relations humaines.** 

**C'est pour cette raison que j'ai effectué un stage au sein du Groupe OCP, précisément à l'atelier de production des Engrais à JORF LASFAR, du 15/04/2013 au 31/05/2013, une période qui est intéressante pour moi, qui m'a permis d'intégrer dans un monde qui parait compliqué plein d'activité et d'enthousiasme, ou la pratique joue un rôle primordiale.** 

# **Introduction**

 Les engrais sont des substances, destinées à apporter aux plantes des compléments d'éléments nutritifs, de façon à améliorer leur croissance, et à augmenter la qualité des cultures. Le complexe industriel **OCP** est le premier exportateur mondiale de l'acide phosphorique et d'engrais a toujours une vision de satisfaire ses clients, donc la qualité des productions constitue pour lui l'une des principaux préoccupations. Cette qualité demandée dépend des exigences du marché et une simple perturbation de la marche de production influe sur le produit fini. Il est donc primordial de bien maîtriser le procédé de fabrication et évidement il faut adapter un système de contrôle de commande (DCS) qui permet de bien gérer tout le matériel de la ligne en s'appuyant sur un protocole de communication souple et fiable entre DCS et appareils de terrain pour travailler dans des conditions optimales et enfin une meilleure productivité et rentabilité.

Parmi les divers réseaux industriels adoptés par l'OCP on trouve le « PROFIBUS DP », un protocole de communication qui est gérer par Le DCS Delta V de la grande société EMERSON.

 Alors qu'il fallait jadis câbler individuellement chaque appareil de l'armoire d'appareillage, ce qui se soldait par une quantité faramineuse de fils avec passage obligé par une batterie de répartiteurs de brassage et des rangées interminables de blocs de jonction, il suffit aujourd'hui d'une seule ligne assurant la connexion sur site avec une étanchéité élevée grâce à câble PROFIBUS développé spécialement à cet effet et à une connectique souple. Ce concept procure une énorme flexibilité et contribue à des économies substantielles.

C'est donc dans ce contexte que s'inscrit ce travail de fin d'étude; dont l'objectif est :

1. Faire un diagnostic du réseau PROFIBUS DP existant.

2. Analyser les différentes pannes survenues sur ce réseau

industriel.

10

3. Elaborer les standards de maintenance et de contrôle.

4. Etablir trois leçons ponctuelles sur le réseau industriel.

# **Chapitre 1. Présentation du Groupe Office Chérifien des Phosphates (OCP)**

## **1. Présentation du groupe OCP**

Le phosphate est la première richesse minière nationale. Le sous-sol marocain recèle des ressources phosphatées constituant les trois quart des réserves mondiales. L'exploitation de cette richesse a fait du Maroc le 1<sup>er</sup> exportateur, environ 31% des livraisons mondiales, et le 3ème producteur mondial des phosphates et de ses dérivés.

Au départ, les activités de l'OCP se limitaient à la commercialisation du minerai (Exportation du phosphate brut). Mais dès **1965**, l'office a élargi son domaine d'action par la construction du complexe Maroc Chimie, à Safi, pour la valorisation des phosphates par la production de l'acide phosphorique et des engrais. L'OCP a ensuite consolidé cette tendance au début des années 70 par l'élargissement du

complexe industriel de Safi par la construction des usines Maroc Phosphore I et II. Ainsi la capacité annuelle de production d'acide phosphorique a atteint 1.5 million de tonnes d'anhydride phosphorique P2O5, soit douze fois la capacité installée à Maroc

En **1986**, l'OCP a renforcé son leadership par l'édification d'un nouveau pôle industriel à Jorf Lasfer et la construction de Maroc Phosphore III et IV. Des partenariats internationaux ont par ailleurs permis au groupe d'étendre ses activités à l'échelle internationale et de renforcer son potentiel de valorisation par la production de l'acide phosphorique purifié.

#### **Le groupe Office Chérifien des Phosphates exploite trois zones minières (KHOURIBGA, GANTOUR et BOUKRAA) et dispose de deux sites industriels chimiques (SAFI et JORF LASFAR). Son siège est situé à CASABLANCA**.

## **2. Pôle chimie Jorf Lasfer**

Chimie en 1965.

11

Situé sur le littoral atlantique, à 20 km au sud-ouest d'El Jadida, dans une enceinte s'étendant sur 1700 hectares, il a démarré sa production en 1986. Cette nouvelle unité a permis au Groupe OCP de doubler sa capacité de valorisation des phosphates. Le site a été choisi pour ses multiples avantages : proximité des zones minières, existence d'un port profond, disponibilité de grandes réserves d'eau et présence des terrains pour les extensions futures. Le complexe industriel de JORF LASFAR permet de produire annuellement : 2 millions de tonnes de P2O5 sous forme d'acide phosphorique, nécessitant la transformation d'environ :

- 7,7 millions de tonnes de phosphate extraits des gisements de Khouribga ;
- 2 millions de tonnes de soufre :
- 0,5 million de tonnes d'ammoniac ;
- Une partie de cette production est transformée localement en engrais **DAP**, **MAP**, **NPK** et **TSP**, soit environ 1.8 million de tonnes équivalent DAP par ans, et en acide phosphorique purifié soit un million de tonnes P2O5. L'autre partie est exportée en tant qu'acide phosphorique marchand.

Le complexe industriel du groupe Office Chérifien de Phosphates à Jorf Lasfar comporte :

- Maroc Phosphore III-IV qui a démarré en 1986 ;
- EMAPHOS, en partenariat avec Prayon (Belgique) et C.F. Budenheim (Allemagne), qui a démarré en 1998, pour la production d'acide phosphorique purifié ;
- IMACID, en partenariat avec le groupe Birla (Inde) qui a démarré en 1999 ;

Maroc phosphore dispose de 4 principaux ateliers de production:

#### **Atelier utilité :** Il comprend:

- 1 centrale thermoélectrique avec 3 groupes turboalternateurs de 37MW chacun,
- 1 réservoir d'eau douce et une station de traitement de 2000 m3/h,
- 1 station de filtration et de pompage d'eau de mer,
- 1 station de reprise d'eau de mer 60000 m3/h,
- 1 station de compression d'air.

## **Atelier sulfurique :**

L'atelier de production d'acide sulfurique de MAROC PHOSPHORE Jorf Lasfar est composé de six unités de production identiques, de capacité unitaire 2650 TMH/j, de 2 bacs de stockage de soufre liquide, de 6 bacs de stockage d'acide sulfurique, de 3 stations de chargement de camions citernes.

### **Atelier phosphorique :**

Il comprend 8 unités de broyage de phosphate, 8 unités d'acide phosphorique et 20 échelons de concentration.

La production de l'acide phosphorique H3PO4 concentré à 54% en P2O5 passe par les transformations suivantes :

• Broyage,

12

- Attaque-Filtration,
- Stockage d'acide 29%,
- Concentration d'acide 29% à 54% par vaporisation d'eau.
- Stockage d'acide 54%.

#### **Atelier fertilisant :** Il comprend:

- 5 unités de production de MAP et DAP dont deux peuvent produire du TSP.
- capacité en MAP : 8640 tonnes / jour/ unité.
- capacité en DAP : 2880 tonnes / jour/ unité.
- capacité en TSP : 1200 tonnes / jour/ unité.

#### **3. L'atelier de production des engrais (N/L DAP)**

L'atelier des engrais de Maroc Phosphore III et IV est composé de :

#### **Unité de production :**

L'atelier des engrais du complexe est composé de 5 lignes destinées à la fabrication des engrais dont quatre (07A, 07B, 07C et 07D) ayant une capacité de 90t/h et qui adoptent le procédé **JACOBS**, par contre la nouvelle ligne a une capacité de 120t/h. les formules les plus fabriquée sont le DAP et le MAP.

Les cinq lignes produisent DAP, MAP et ASP, tandis que les lignes 07C et 07D peuvent en plus fabriquer le TSP et NPK.

#### **Unités annexes :**

- Unité 08 : Elle est composée de 2 lignes de broyage du phosphate d'une capacité de 25 T/h.
- Unité 16 : Elle se compose de trois bacs de stockage de l'acide 54%, de deux bacs de l'acide 29% de capacité unitaire de 2000 m3et d'un bac de stockage d'eau de lavage d'une capacité de 20 m3.
- Unité 17 : Cette unité comporte principalement deux sphères identiques pour le stockage de l'ammoniac liquide provenant du port. La capacité nominale de chacune des sphères est de 2000 tonnes (3900 m3), l'ammoniac est stocké à une pression de 5 bars et une température qui varie entre 10 à 12 °C pour la partie gaz et 4°C pour la partie liquide.
- Unité 18 : Cette unité est composée de trois halls de stockage des fertilisants ayant une capacité chacun de 60000 T.
- Unité 07I : Dans cette unité, les matières premières stockées sont l'acide sulfurique dans un bac de capacité 20

# **Chapitre 2. Procède de fabrication des engrais DAP**

## **1. Généralité sur les engrais**

### **1.1***Définition des engrais*

Les engrais ou les fertilisants minéraux sont des composés chimiques qui ont pour rôle d'apporter aux plantes les éléments nutritifs dont ils ont besoin. Ces éléments peuvent exister naturellement dans le sol ou y sont apportés artificiellement sous forme:

- Sable dans la solution sol : ces engrais sont presque immédiatement utilisés par la plante
- De cations ou d'anions échangeables, fixés par le complexe adsorbant du sol, ces ions sont progressivement mis à la disposition de la plante.

#### *2.1 Les différentes formes des engrais*

Les engrais peuvent se présenter sous différentes formes solides ou liquides.

- Les engrais pulvérulents : sont constitués de fines particules d'une dimension maximale de 2 à 3 mm, cette forme est de moins en moins utilisée.
- Les engrais granulés : sont sous forme de particules solides de taille comprise entre une limite inférieure et une limite supérieure le plus souvent entre 2 et 4 mm.
- Les engrais liquides : sont des solutions aqueuses de sels fertilisant.

#### *3.1 Terminologie et types des engrais*

On peut définir cinq types d'engrais :

- **DAP et MAP:** le di ammonium phosphate et le mono ammonium phosphate contient les deux éléments nutritifs azote et phosphore. Ils sont complètement solubles dans l'eauet sont à 100% assimilables par les plantes.
- **TSP:** le triple superphosphate est produit par réaction de l'acide phosphorique avec le phosphate minérale.
- **ASP:** ammonium sulfate phosphate est très appropriée aussi pour la manufacture des engrais à base d'ammoniaque.
- **NPK**: c'est un mélange d'engrais en proportions appropriées en éléments nutritifs azote, phosphore et potassium.

## **2. Procédé de fabrication des engrais**

L'atelier des engrais du complexe Jorf Lasfar est composé de cinq lignes destinées à la fabrication des engrais dont quatre (07A, 07B, 07C et 07D) ayant une capacité de **90t/h** et qui adoptent le procédé JACOBS, par contre la nouvelle ligne ou nous avons effectué notre stage à une capacité de **120t/h**. les formules les plus fabriquées sont le DAP et le MAP.

Le procédé utilisé est une mise à jour de la version standard du procédé de Jacobs, incluant un réacteur de tube et un système de lavage dual-mole. Des caractéristiques de pointe additionnelles comprennent un refroidisseur a l'air pour le refroidissement du produit et pour la vaporisation d'ammoniac, un pré neutralisateur spécialement conçu par Jacobs, et un vaporiseur 69 d'ammoniac primaire qui emploi les gazes de sortie du laveur de poussières et de fumée comme source de chaleur.

Les matières premières utilisées sont :

- Acide phosphorique à 54% et 29%
- Ammoniaque liquide
- Acide sulfurique
- Phosphate brut.

Les utilités sont :

- Vapeur basse pression (BP)
- Vapeur moyenne pression (MP)
- Fuel lourd
- Eau brute
- Air d'instrument
- Huile aminée d'enrobage.

La production des engrais DAP suit les étapes suivantes :

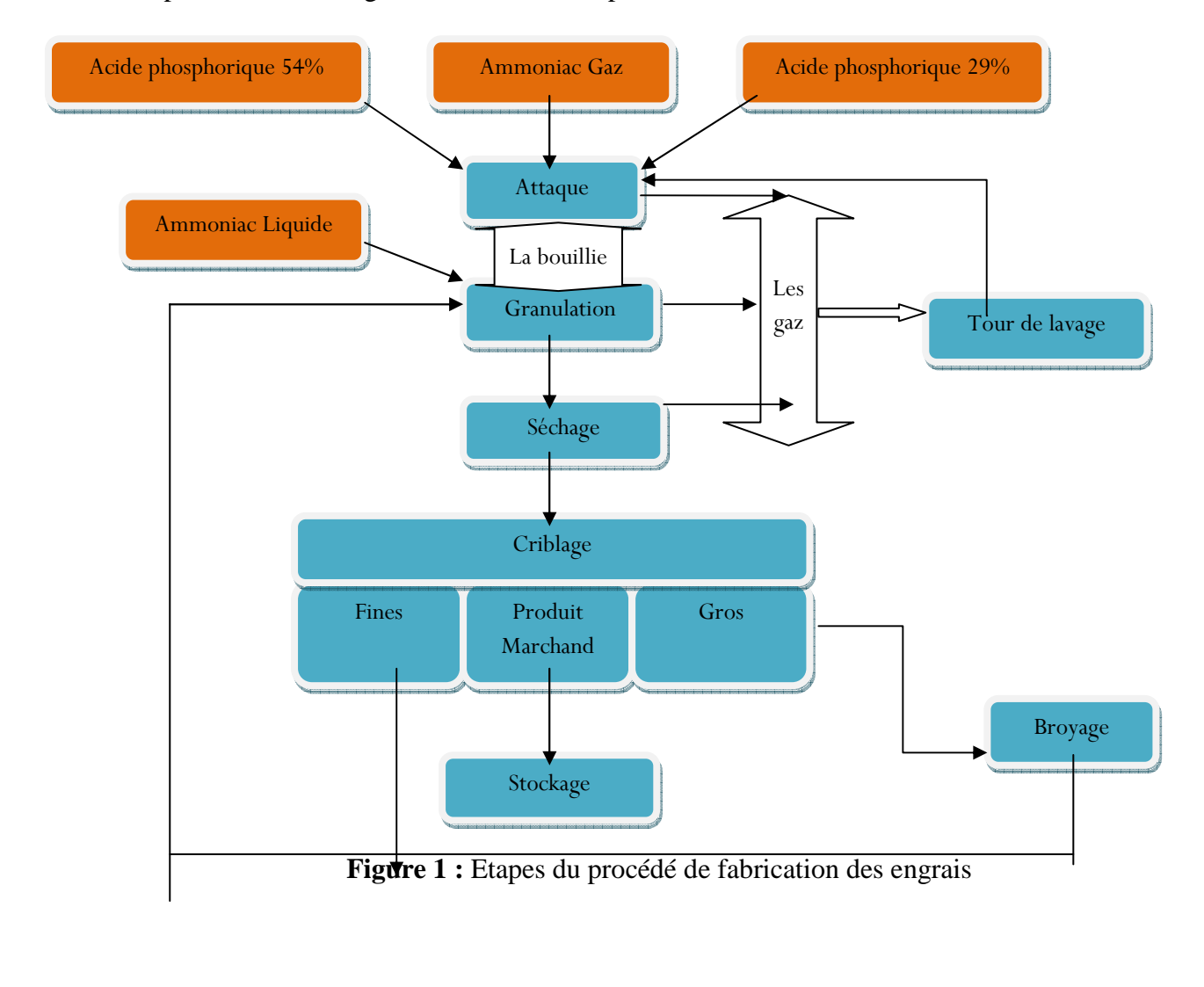

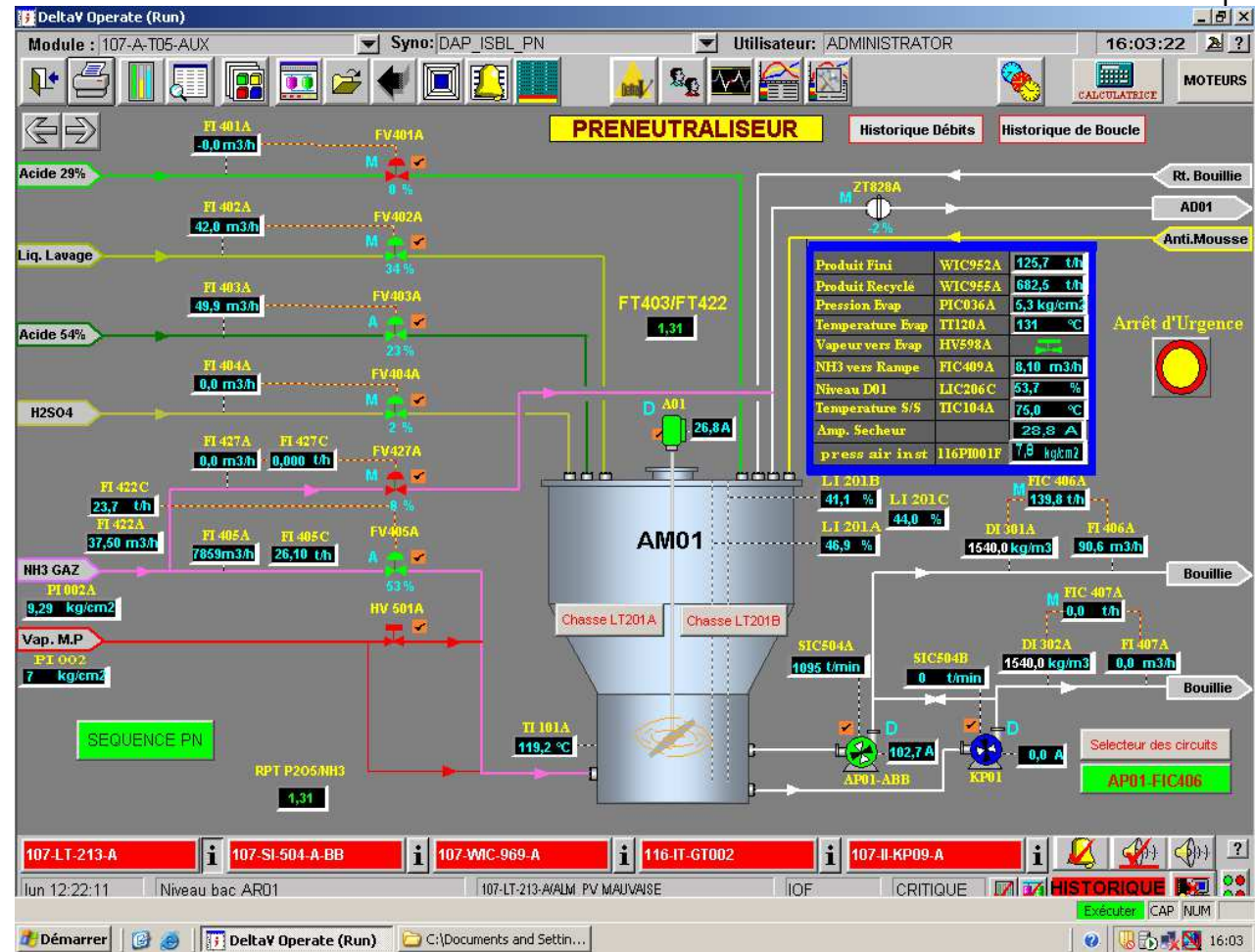

# *1.2 Réaction dans le Préneutraliseur*

**Figure 2 :** Schéma descriptif du Préneutraliseur PN

Le PN est une cuve d'inox cylindrique verticale leur volume 64,1 m<sup>3</sup> où ont introduit l'acide phosphorique 54%, l'acide sulfurique, le liquide de lavage et l'ammoniac gazeux. Le mélange est agité par un agitateur vertical qui favorise l'homogénéisation du produit, il comporte un Système de Pulvérisation d'Ammoniac (huit tube de pulvérisation d'ammoniac) pour réaliser un bon contact avec l'acide phosphorique.

L'ammoniac réagit avec l'acide phosphorique brut pour former une variété de composés contenant l'azote. Les plus importants sont le Di-ammonium Phosphate (DAP) et le Mono Ammonium Phosphate (MAP).

Le PN est équipé d'un agitateur qui permet :

- La réduction des mousses
- La circulation du fluide

- L'amélioration de l'absorption d'ammoniac
- L'homogénéisation du milieu réactionnel et l'uniformité de la

température

16

 Et le maintien en suspension des solides pendant les arrêts de courte durée.

Le principe de la fabrication consiste à produire un mélange de phosphate d'ammonium et sulfo-phosphate d'ammonium par neutralisation des acides phosphorique et sulfurique par l'ammoniac.

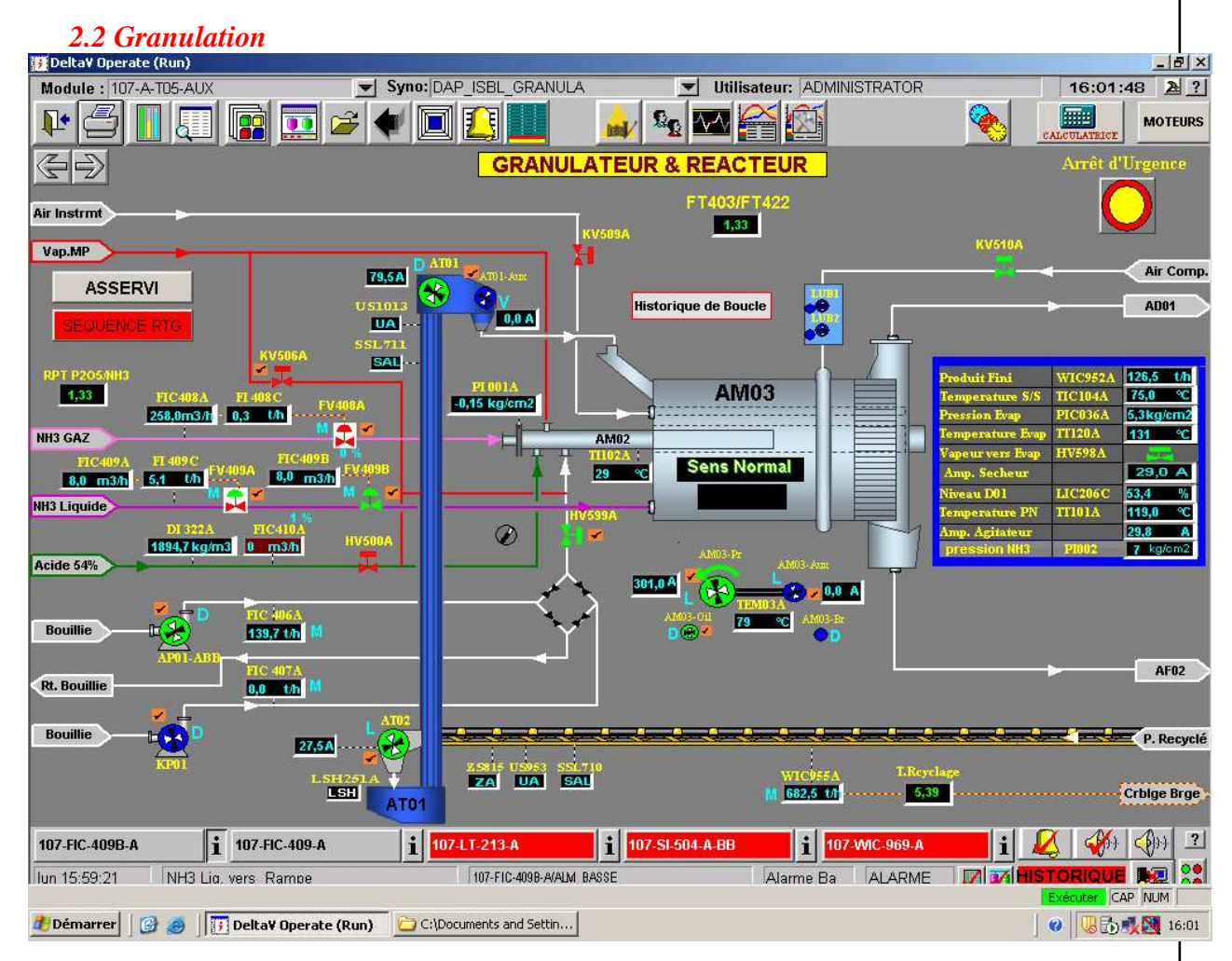

**Figure 3 :** Schéma descriptif du Granulateur

La fonction du système de granulation est la transformation de la bouillie en engrais granulaire avec de composition et taille exigées. La granulation se produit dans le granulateur ou la bouillie de phosphate est pulvérisée sur un lit de matériau de recyclage sec retourné par le convoyeur des fines. Le mouvement de rotation du granulateur aide à distribuer de façon uniforme la bouillie sur la surface des granules, et, par la ré-circulation, il produit des granules très uniforme, durs et bien arrondis. La

couche mince de bouillie résultante est facilement séchée, tandis que les agglomérats ou la bouillie épaisse sont plus difficiles de sécher.

Dans le granulateur, le tube pulvérisateur de bouillie est situé sur le tuyau de support de l'arroseur d'ammoniac de façon à éviter l'accumulation pendant le fonctionnement. La paroi intérieure du granulateur est revêtue de panneaux en caoutchouc flexibles pour réduire l'accumulation et la formation de gros morceaux. En plus, un racleur actionné par un cylindre d'air est fourni pour éviter l'accumulation excessive sur le tuyau de support de l'arroseur d'ammoniac. Aussi, les becs de pulvérisation sont de conception spéciale pour l'ascension et le blocage. L'arroseur d'ammoniac est supporté par un nombre minimum de supports lourds.

Un réacteur de tube est fourni pour l'addition optionnelle d'ammoniac supplémentaire. Dans le mode réacteur de tube, la bouillie est pompée du pré neutralisateur et de l'ammoniac est ajouté dans le tube, et, dans quelques circonstances, dans l'arroseur du lit du granulateur. Ceci augmente la capacité pour évaporer de l'eau de l'équipement, en détournant la chaleur de réaction du pré neutralisateur au réacteur de tube. Le réacteur de tube peut aussi être utilisé sans le pré neutralisateur ; cependant, la capacité sera limitée à la faculté d'enlever la vapeur d'eau du granulateur. Le réacteur de tube et le distributeur conventionnel de bouillie de DAP sont le même tuyau. Différentes becs sont utilisées dépendamment du fonctionnement du tuyau, comme réacteur de tube / distributeur est située dedans le tuyau de support du racleur. Les becs dépassent des rainures du tuyau de support de façon à protéger le réacteur de tube / distributeur contre l'accumulation.

Les granules humides sortent du granulateur après avoir passé par une section grisonnante à l'extrémité de la coquille tournante. Le matériau tombe directement sur le sécheur (107AF02) à travers une jetée d'alimentation spécialement conçue pour minimiser le blocage et pour éviter les effets défavorables potentiels causés par le contact avec les gazes chauds de la chambre de combustion (107AF01).

*3.2 Séchage* 

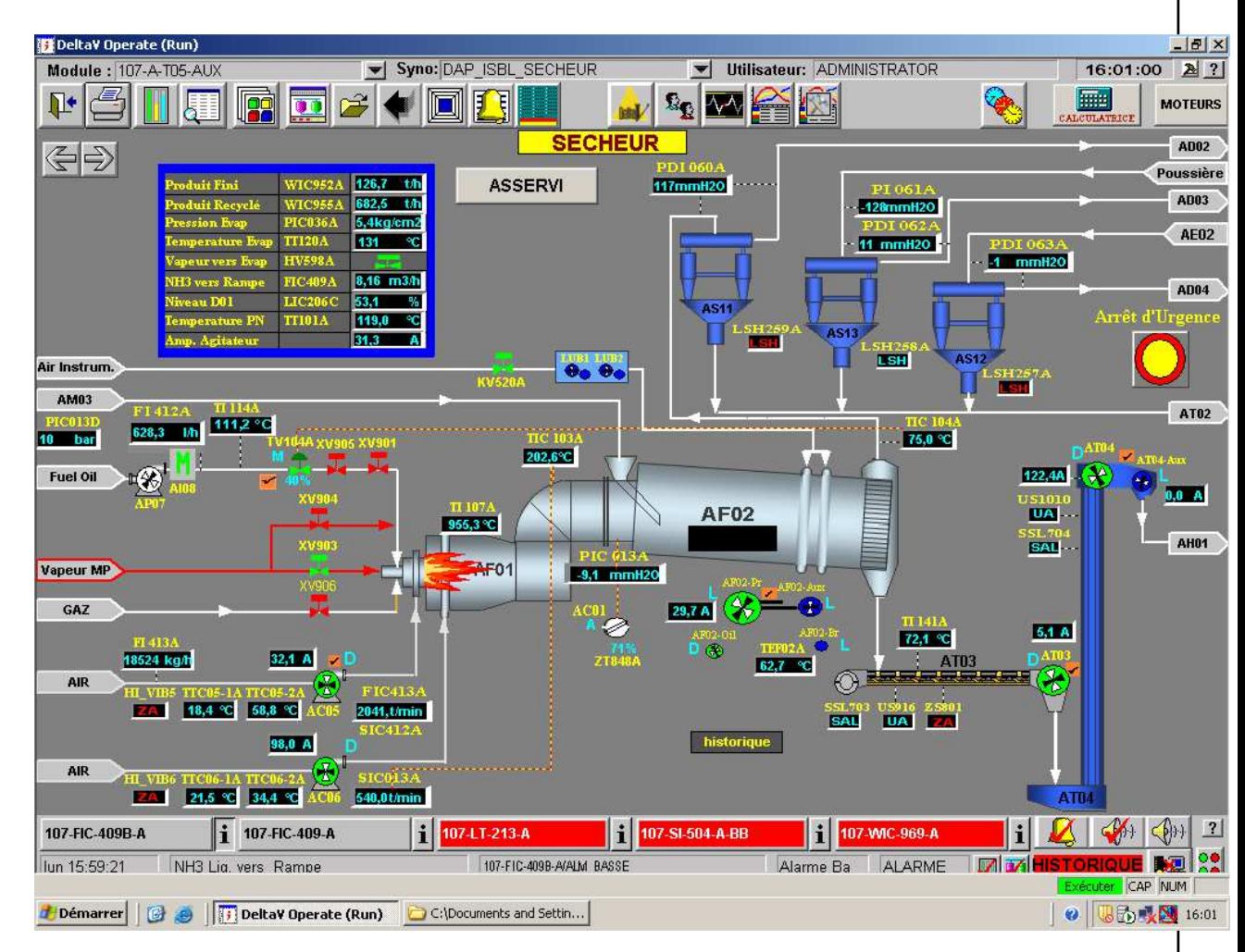

**Figure 4 :** Schéma descriptif de l'opération de séchage

Dans le sécheur, le produit est soulevé et cascadé à travers un écoulement concourant de gazes de combustion refroidit à l'air provenant de la chambre de combustion. Le sécheur est conçu pour un rendement maximum et pour minimiser l'accumulation de matériau.

La chambre de combustion est munie avec un ventilateur de refroidissement rapide (107AC06) Pour fournir un contrôle positif de la température dans la chambre de combustion, laquelle est limitée par les exigences dégrade du produit pour éviter la fusion, l'évolution d'ammoniac et la formation de fumée quand les gazes chauds rencontrent les solides du granulateur.

Le contrôle de l'allure de combustion est basé sur la température de sortie des gazes. Normalement, pour le DAP, la température maximale des solides sortant du sécheur est d'environ 90-95. Des températures encore plus basses sont requises pour les grades de NPK qui contient de l'urée.

Les solides sortants du sécheur tombent par gravité dans un convoyeur de déchargement du sécheur (107AT03), lequel décharge sur l'élévateur primaire (107AT04). Un aimant de déchargement du sécheur (107AS14), suspendu au-dessus du convoyeur de déchargement du sécheur, enlevé les éléments métalliques qui peuvent bloquer ou endommager l'élévateur, les dérouteurs ou les cribles. Le déchargement du sécheur vers un convoyeur transversal permet l'accès à l'arrière du sécheur pour surveiller les conditions internes et pour faire l'entretien, et facilité l'inspection de l'aspect physique du produit sec.

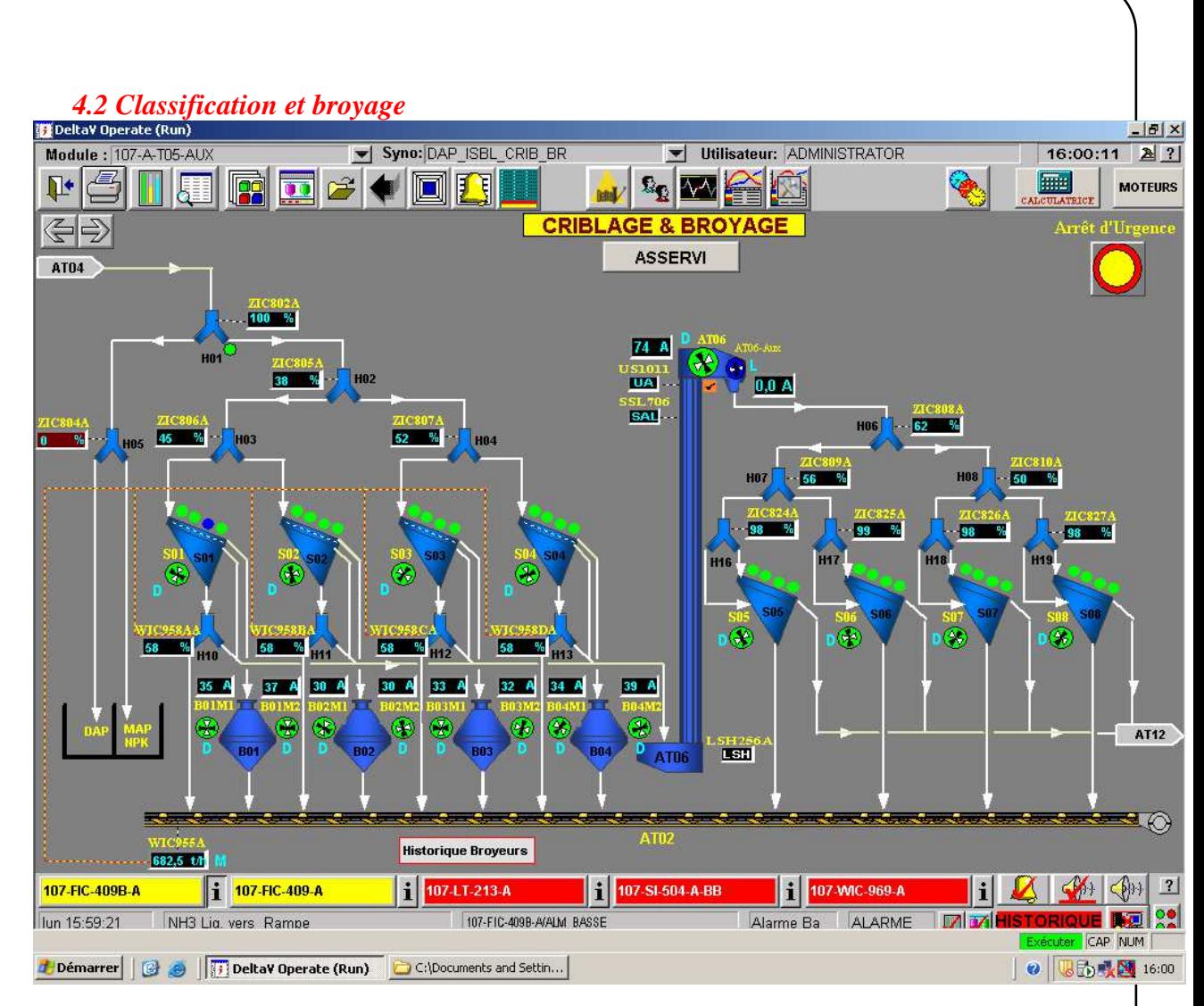

**Figure 5 :** Schéma descriptif d'opération de criblage et broyage

La chaîne de granulation emploi quatre cribles à doubles étages avec vibration par moteur pour la séparation des particules grosses (107AS01/S02/S03.S04). Tout le recyclage est passé au dessus de ces cribles.

L'élévateur primaire alimente les cribles de séparation moyennant le système de jetées et des dérouteurs. Les déclassés de chaque crible de séparation sont écrasés dans l'un des quatre broyeurs à chaînes (107AB01/B02/B03/B04). Les broyeurs à chaînes déchargent sur le convoyeur des fines, lequel a une enveloppe spécialement conçue pour supprimer les poussières.

Le taux de sortie du produit est ajusté pour contrôler la granulation et la quantité de recyclage dans le système. Ceci est fait automatiquement par la réponse d'instrumentation à la charge sur la bascule de recyclage (107AW705) située sur le convoyeur des fines. La sortie de la bascule de recyclage est utilisée pour ajuster la position des lames dans chacun des dérouteurs de recyclage (107AS05/S06/S07/S08). Etant donné que seulement la quantité des fines appropriée sera crible plus loin, la charge sur les cribles du produit est minimisée, améliorant le rendement et diminuant l'entretien.

Une partie de fines de chaque crible de séparation est mélangée avec une partie du produit qui alimente les quatre cribles de produit (107AH10/H11/H12/H13). Ce système est basé sur le principe qu'une partie du recyclage est formée par le produit de

taille adéquate. Ceci est concevable pour le lit du granulateur pour atteindre une fluidité appropriée qui augmente le taux de sortie.

Un élévateur de cribles de produit (107AT06) envoi les solides en provenance des cribles de séparation vers les cribles de produit, lesquels sont quatre cribles a simple étage avec vibration par moteur fonctionnant en parallèle.

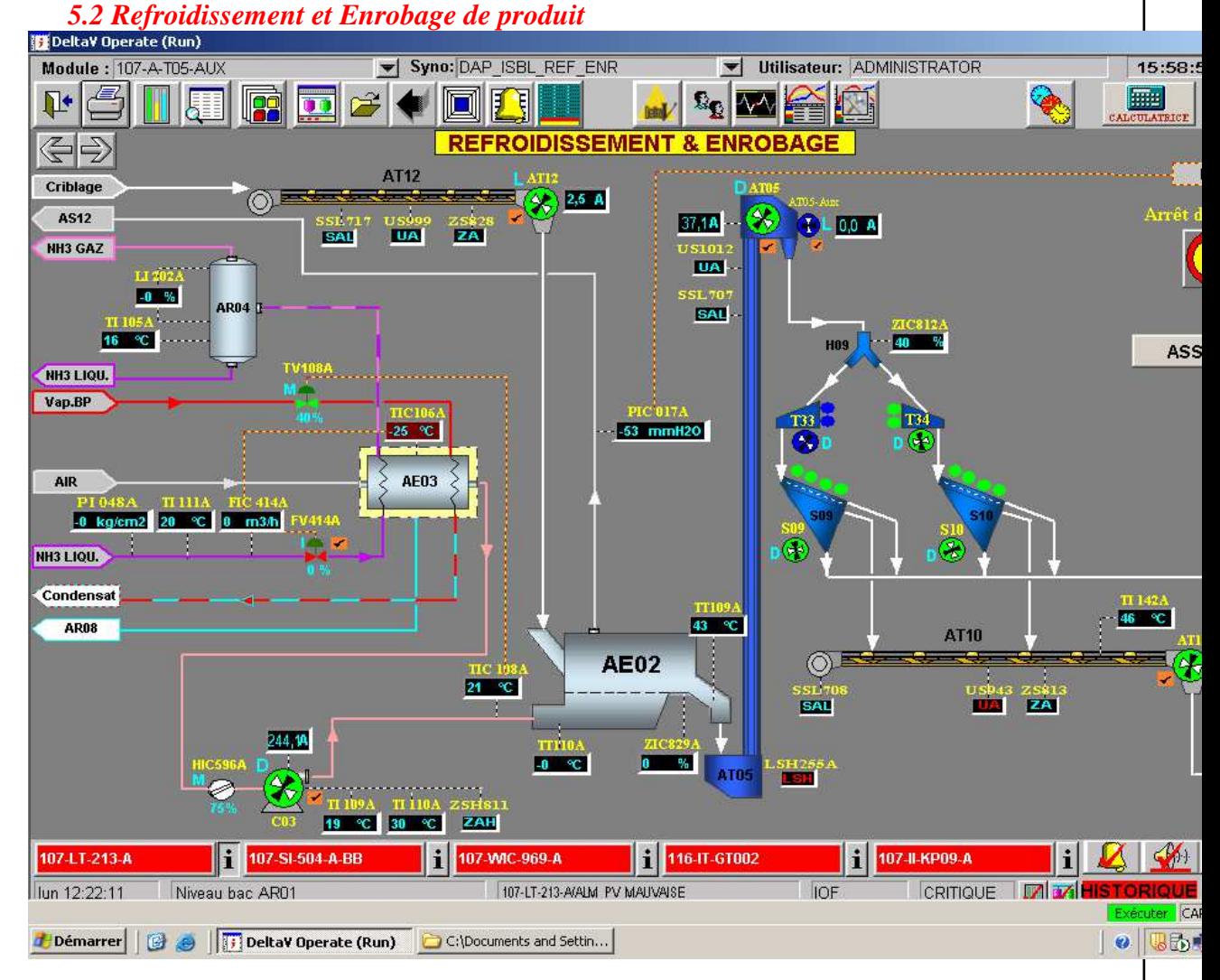

**Figure 6 :** schéma descriptif de conditionnement

Le refroidisseur de produit est un lit fluidisé conçu pour refroidir le produit à environ 40° avec de l'air ambiant à 15°.

Le matériau sortant du refroidisseur continue vers l'élévateur de produit qui alimente deux cribles finisseurs à doubles étages, tous les solides déclassés, les particules grosses et les fines, sont envoyés au recyclage et le produit résultant est de taille adéquate.

Le produit classé en provenance des cribles finisseurs est déchargé dans l'enrobeur par le convoyeur d'alimentation de l'enrobeur. Dans ce dernier, les particules de produit sont initialement mouillées par une pulvérisation d'huile inerte et puis enrobés avec une couche mince de poussière d'enrobage pour réduire le collage pendant le stockage. La poussière d'enrobage, stockée dans la trémie de poussière d'enrobage, est alimentée, dans l'enrobeur par un distributeur à vis de poussière d'enrobage.

*6.2 Lavage des gaz et assainissement des équipements* 

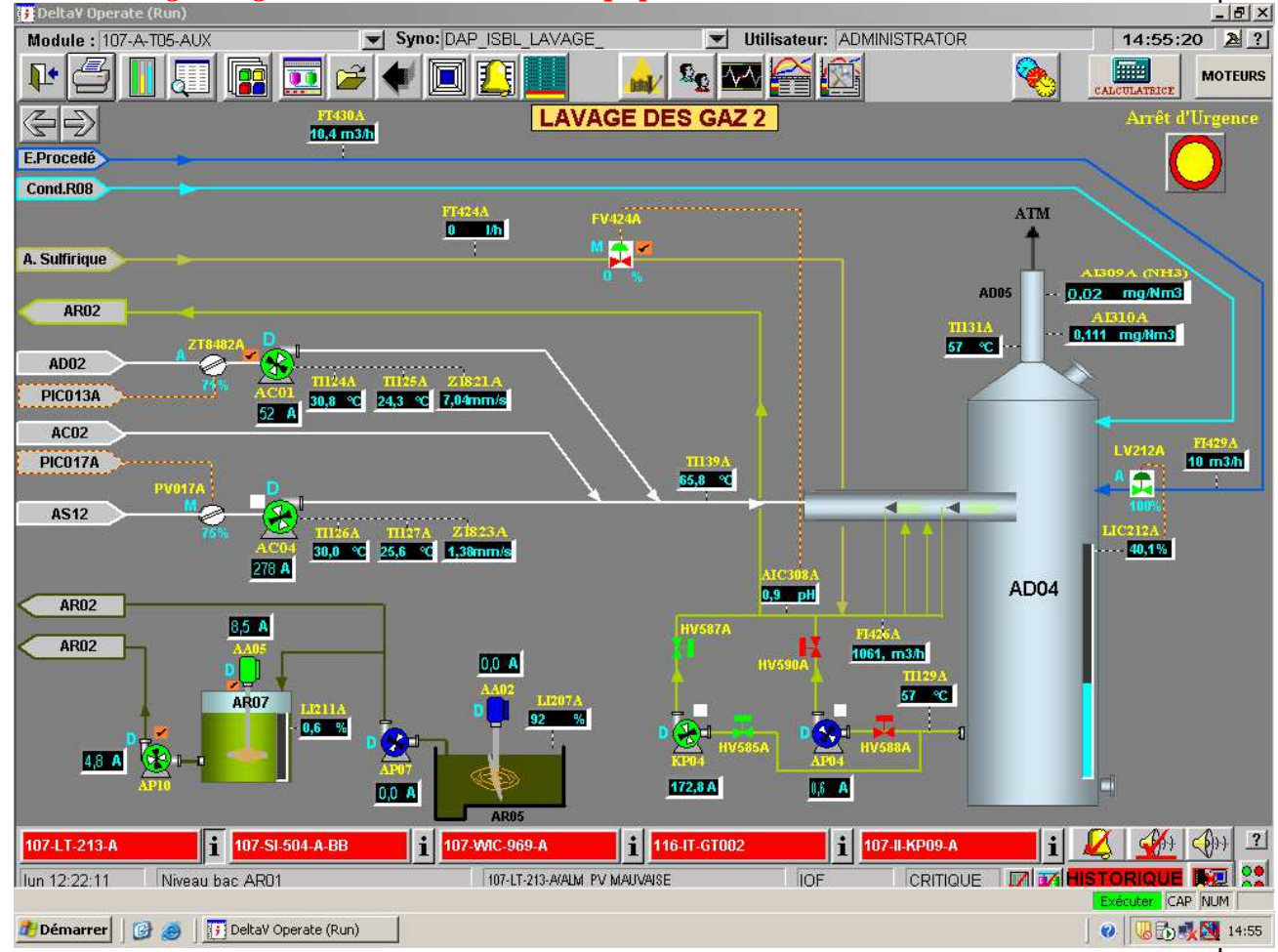

**Figure 7 :** schéma descriptif de Lavage des gaz

#### **Lavage des gaz :**

Pour le lavage des gazes qui a pour but d'enlever une quantité maximale d'ammoniac et des fluorures des gazes, il entre en jeu tout un système dédié à cette opération. Les gazes les plus fortement chargées d'ammoniaque sont d'abord lavées dans un pré-laveur, qui est irrigué par une solution du MAP et DAP. Les gazes du prélaveur sont lavées à nouveau, cette fois ci par une solution de MAP dilué et de l'acide phosphorique qui est pompé du réservoir de lavage.

Après le passage à travers les laveurs primaires, toutes les gazes d'échappement, y compris ceux du refroidisseur du produit, passent par un laveur de gazes final.

#### **Assainissement :**

L'assainissement consiste à récupérer et à traiter les émanations des équipements (broyeurs, cribles, refroidisseur, etc. …) afin de diminuer les pertes de

 $2<sub>1</sub>$ 

matières (DAP, Acide phosphorique, Ammoniac) et de soulager les équipements ainsi assaini.

Il consiste à aspirer les gaz en créant une dépression au niveau des équipements puis à récupérer les solides par des cyclones et enfin à évacuer les gaz ainsi débarrassés de leurs poussières.

# **Chapitre 3.Descriptif technique du réseau industriel de communication entre DCS et les Moteur**

## **1. Introduction**

La salle de contrôle et de commande contient un serveur qui présente la partie logiciel du système de supervision; elle contient un logiciel accessible qui fonctionne au temps réel qui permet de commander tout actionneur de l'installation, d'entrer toute consigne nécessaires à la sécurité de fonctionnement et enfin transférer tous ces modifications de programme aux appareils du terrain, grâce à sa liaison directe par un réseau Profibus DP établi entre le serveur et l'armoire de contrôle, qui contient l'alimentation et ses modules d'entrées/sorties de communication posés dans des racks, Le système DeltaV propose également une fonctionnalité de contrôle et un accès inégalé aux informations, à l'échelle de l'entreprise.

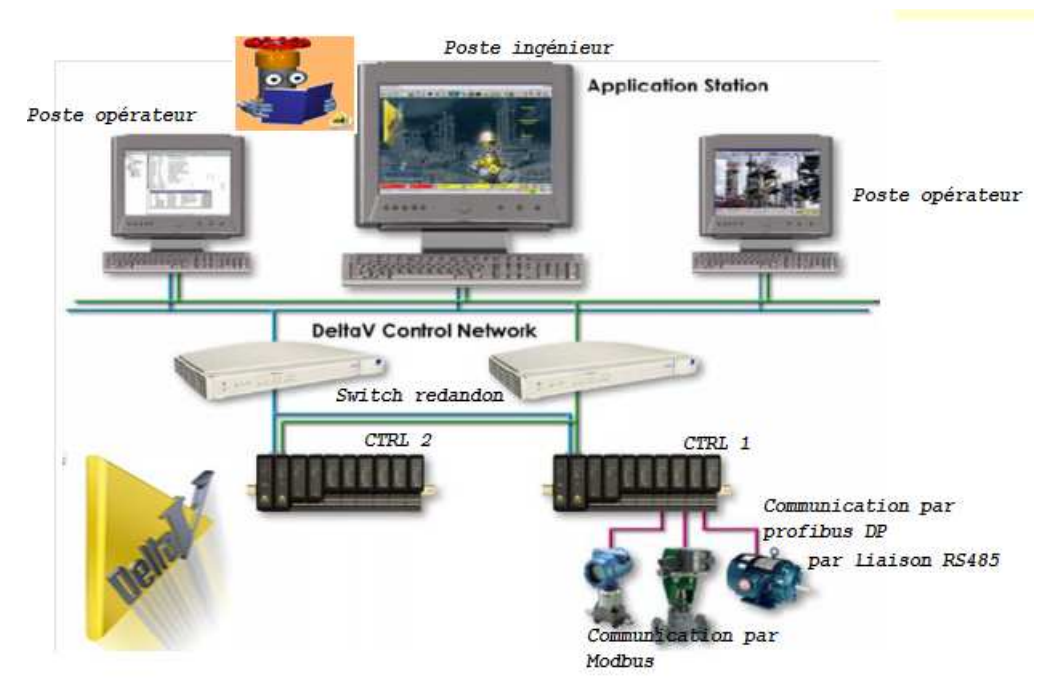

**Figure 8 :** Architecture du réseau industriel de communication entre DCS et les différentes installations

## **2. Description du Système Numérique de Contrôle Commande DeltaV:**

#### **Architecture du système DeltaV**

La figure précédente illustre un réseau de contrôle DeltaV qui comporte les éléments suivants :

- Quatre stations de travail DeltaV (une station d'ingénierie et trois stations opérateurs, dont une station est réservée en cas de panne).
- Un réseau de contrôle redondant pour les communications entre les nœuds du système
- Des alimentations électriques
- Deux contrôleurs DeltaV redondants chargés du contrôle local et de la gestion des données et des communications entre le sous-système E/S et les réseaux de contrôle
- Un sous-système E/S par contrôleur pour traiter les informations émises par les appareils de terrain.
- Un identificateur de système.

#### **Equipement du système DeltaV**

Le système DeltaV est équipé de panneaux d'interconnexion montés sur rails DIN et de composants conçus pour une installation en armoire. Les panneaux assurent les connexions d'alimentation et de communication. Le sous-système d'E/S et les contrôleurs sont modulaires. Les panneaux DeltaV sont montés sur des rails DIN standard de 35 mm.

#### **Bus local**

Le bus local comporte les éléments suivants :

- Un bus d'alimentation interne sur le panneau alimentation/contrôleur
- Des bus situés sur les panneaux Interface E/S associés
- Des câbles de connexion

Le bus local alimente le contrôleur et le sous-système d'E/S et assure la communication entre les cartes. L'alimentation système (12 V c.c.) peut être partagée sur toute la longueur du bus local. Celui-ci ne peut dépasser la longueur de 6,5 m, câbles inclus, comme indiqué dans la Figure.

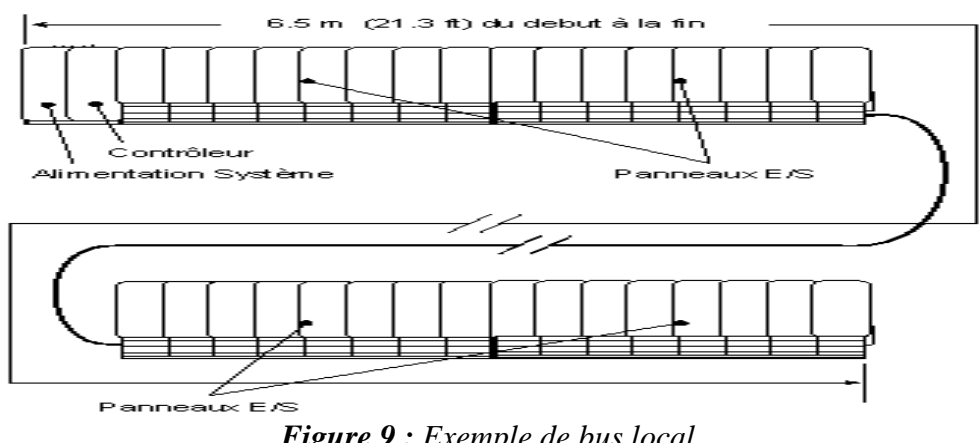

*Figure 9 : Exemple de bus local* 

#### **Alimentation des appareils de terrain**

Afin de limiter le câblage, une source d'alimentation est reliée directement au panneau Interface E/S pour alimenter les appareils de terrain connectés à certains types d'E/S. La source d'alimentation peut être un bloc d'alimentation DeltaV ou de la propre source. Certaines cartes d'E/S ne font pas appel à l'alimentation distribuée par le bus pour alimenter les appareils de terrain qui leur sont associés.

#### **Contrôleur DeltaV**

Le contrôleur assure le contrôle local et gère les communications entre le soussystème d'E/S et le réseau de contrôle. Il est monté sur l'emplacement droit du panneau 2 voies Alim/contrôleur. Un contrôleur supplémentaire est ajouté pour assurer la redondance du contrôleur.

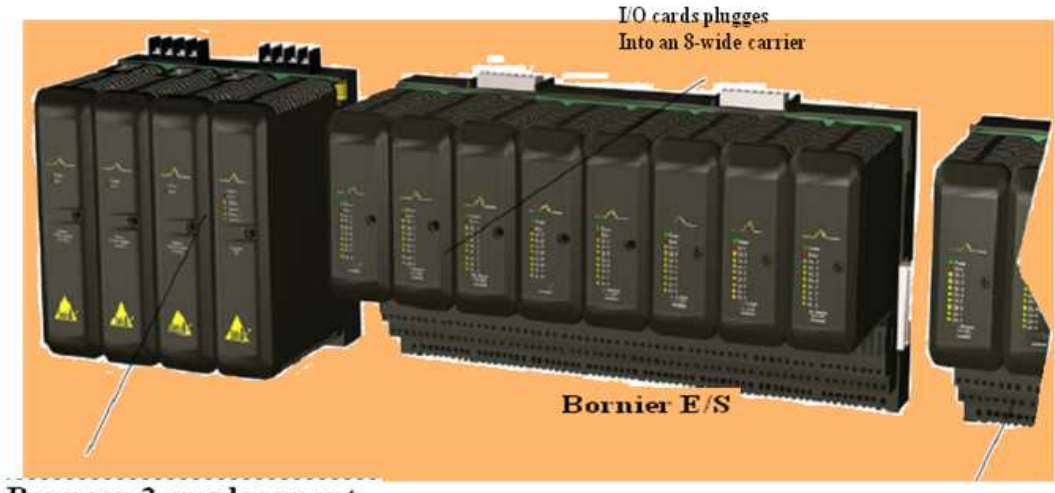

Panneau 2 emplacement Alim/contrôleur

Additional I/O

**Figure 10:** schéma synoptique de contrôleur en redondance

#### **Alimentation système DeltaV**

Le système DeltaV supporte une alimentation système (a.c./c.c.) et une alimentation de transfert (c.c./c.c.) en plus de l'alimentation système à sécurité intrinsèque.

#### **Distribution d'Alimentation système DeltaV**

Les blocs d'alimentation permettent d'alimenter le système ou les appareils de terrain. L'alimentation du système est isolée de celle des appareils de terrain.

L'alimentation système est montée sur l'un ou l'autre des emplacements du panneau 2 voies Alim/contrôleur, alimente le contrôleur et le sous-système d'E/S. Des alimentations système sont ajoutées pour fournir plus de puissance ou assurer la redondance d'alimentation.

Il existe deux types d'alimentation système DeltaV :

- Alimentation système (c.a./c.c.) Accepte une tension d'entrée de 120/230Vc.a. et fournit une tension de 12 Vc.c., 5 Vc.c. ou 3,3 Vc.c. au contrôleur et au sous-système d'E/S.
- Alimentation de transfert système (c.c./c.c.) Accepte une tension d'entrée de 12 Vc.c. et fournit une tension de 12 Vc.c., 5 Vc.c. ou 3,3 Vc.c. au contrôleur et au sous-système d'E/S. Cette alimentation nécessite un bloc d'alimentation pour la puissance d'entrée.

#### **Alimentation sans coupure**

25

L'alimentation sans coupure (ASC) protège le contrôleur DeltaV ou la station de travail DeltaV contre les coupures de courte durée de l'alimentation secteur. Elle permet au contrôleur ou à la station de travail de continuer de fonctionner, même lorsque le secteur est défaillant.

#### **Réseau de contrôle DeltaV**

Le réseau de contrôle est un réseau local (LAN) Ethernet isolé qui permet la communication entre les contrôleurs et les stations de travail. Des hubs Ethernet standard sont utilisés pour les connexions de communication.

Le réseau de contrôle est dédié au système DeltaV.

#### **Cartes d'entrées-sorties**

Les cartes d'entrées-sorties sont des cartes permettant de recevoir des données ou des résultats de calculs de la part d'autres cartes ou systèmes d'informations en entrée et de les renvoyer vers une carte ou un système de sortie pour un traitement, une analyse ou un affichage.

 Elles permettent de rendre possible un échange de données entre ces deux systèmes qui ne sont pas toujours en mesure de se comprendre (notamment entre un automate et une unité de calcul informatique...). Les cartes d'entrées-sorties sont utilisées en électronique, automatisme, commande de processus industriels,...

On distingue quatre types de cartes d'E/S à savoir :

- Les cartes d'entrées analogiques : AI
- Les cartes de sorties analogiques : AO
- Les cartes d'entrées digitales : DI
- Les cartes de sorties digitales : DO
- Les cartes Profibus DP

#### **Sous-système d'E/S DeltaV**

Le sous-système d'E/S comporte des interfaces E/S montées sur un ou plusieurs panneaux 8 emplacements Interface E/S et une source d'alimentation facultative permettant d'alimenter les appareils de terrain.

Une interface E/S comporte les éléments suivants :

- Un bornier E/S qui s'enclenche sur le panneau Interface E/S et comporte des bornes à vis pour le raccordement des appareils de terrain
- Une carte d'E/S qui s'enclenche sur le bornier E/S du panneau Interface E/S et convertit les signaux externes au format numérique pour le contrôle et la communication

Le système supporte les types de borniers E/S suivants :

- Avec fusible incorporé, sans fusible incorporé
- A 4 fils sans fusible incorporé
- Bus de terrain H1
- Série, Thermocouple (mV) et RTD (ohms)
- Bornier multipoints 10 broches, bornier multipoints 16 broches
- Bornier multipoints 24 broches
- 32 canaux, 16 canaux, 8 canaux

• Bornier d'interface, bornier Profibus DP

Le système supporte les types de carte d'E/S suivants :

- Entrées Analogique et Digitale :
	- $\checkmark$  AI, 8 canaux, 4-20 mA
	- $\checkmark$  AI, 8 canaux, 1-5 Vc.c.
	- Série, 2 ports, RS232/RS485
	- DI, 8 canaux, 24 Vc.c., isolée
	- DI, 8 canaux, 24 Vc.c., à contacts secs
	- DI, 8 canaux, 120 Vc.a., isolée
	- DI, 8 canaux, 120 Vc.a., à contacts secs
	- DI, 8 canaux, 230 Vc.a., isolée
	- DI, 8 canaux, 230 Vc.a., à contacts secs
	- Carte d'entrées logiques 32 canaux, 24 Vc.c., à contacts secs
	- $\checkmark$  Bus de terrain, 2 ports
	- Multifonction
	- Profibus DP
	- $\checkmark$  Thermocouple (mV)
	- $\checkmark$  AI, 8 canaux, 4-20 mA, avec HART
	- Sorties Analogique et Digitale:
		- $\checkmark$  AO, 8 canaux, 4–20 mA
		- $\checkmark$  AO, 8 canaux, 4-20 mA, avec HART
		- DO, 8 canaux, 120/230 Vc.a., isolée
		- DO, 8 canaux, 120/230 Vc.a., à alimentation interne
		- DO, 8 canaux, 24 Vc.c., isolée
		- $\checkmark$  DO, 8 canaux, 24 Vc.c., à alimentation interne
		- DO, 32 canaux, 24 Vc.c., à alimentation interne
		- $\checkmark$  AO, 8 canaux, 4-20 mA
		- $\checkmark$  DO, 4 canaux
	- $\checkmark$  DO, 16 canaux

Un sous-système d'E/S peut supporter jusqu'à 64 cartes d'E/S.

Afin de simplifier l'installation et s'assurer que l'interface E/S est adaptée à l'environnement de production, les borniers E/S comportent des détrompeurs de protection du câblage de terrain qui correspondent aux détrompeurs des cartes d'E/S. Les détrompeurs permettent d'assurer la correspondance entre la carte d'E/S et le bornier E/S; une carte d'E/S ne peut être branchée sur un bornier E/S que si leurs détrompeurs correspondent.

#### **Logiciel de contrôle**

La licence du logiciel de contrôle dépend d'une ou deux licences système. Une licence est exigée pour le contrôle continu et une deuxième pour la gestion avancée de l'unité. Les licences sont affectées à la station de travail Professional PLUS et déterminent à la fois la fonction de contrôle disponible sur chaque contrôleur du système et la taille potentielle du système. La taille du système est exprimée en repères de signal (DST).

Lors de l'achat des licences, il est indispensable de comprendre la différence entre les DST de surveillance et les DST de contrôle. Un DST de surveillance est un signal qui fait simplement l'objet d'un affichage, d'une alarme, d'une graduation ou

d'un historique. Un DST de contrôle est un signal utilisé dans toutes les autres situations.

Pour l'ensemble du système, il faut sélectionner une ou deux licences de contrôle selon les critères suivants :

- a. Nombre de DST de contrôle. Ceci détermine la taille de la licence de contrôle système.
- b. Nombre total de DST utilisés pour des unités par classe. Ceci détermine la taille de la licence de gestion avancée d'unités pour le système.

Nous devons également spécifier le nombre total de DST (de contrôle et de surveillance) lorsque nous sélectionnons une licence Professional PLUS.

#### **Logiciel de station de travail**

27

La licence du logiciel de station de travail dépend d'abord de sa fonctionnalité. Il existe plusieurs types de licences de station de travail : de Base, Opérateur, Professionnelle, Application et Professional PLUS. Chaque type permet l'utilisation de fonctions et d'applications spécifiques sur le nœud auquel il est affecté. De plus, la licence de station de travail Professional PLUS détermine le nombre total de DST autorisés dans le système.

Lorsque nous avons acheté une licence initiale, qui est la première licence qui peut être affectée à un nœud, nous pouvons acheter des licences additionnelles et des licences d'extension. Les licences additionnelles ajoutent de nouvelles fonctions à la licence initiale tandis que les licences d'extension augmentent la capacité des fonctions de licences existantes.

Chaque paire de contrôleurs redondants nécessite une licence spécifique de contrôleur redondant.

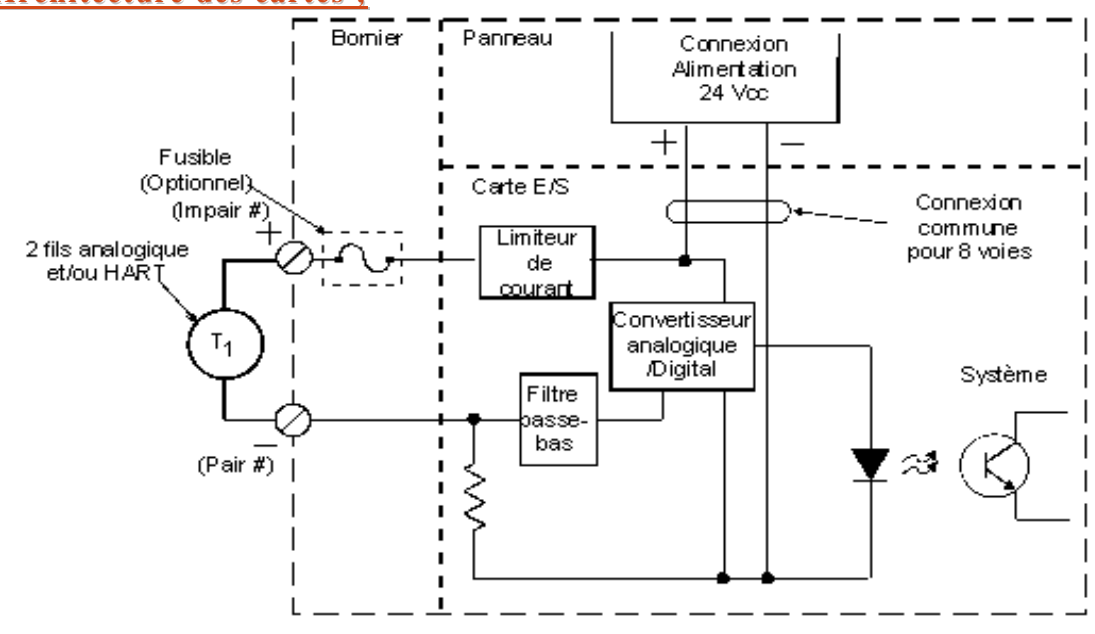

#### **Architecture des cartes ;**

**Figure 11:** Schéma représentatif de la carte d'entrées analogiques 8 canaux, 4–20 mA **Caractéristique du DCS de la nouvelle ligne DAP** (Annexe I)

## **3. Caractéristiques des différents protocoles de communication 1.3Introduction**

Un protocole de communication définit un ensemble de règles d'échange entre 2 stations ou plus, à l'aide de messages ou « trames ». Une trame contient plusieurs champs de contrôle et de données utiles. Ces dernières sont précédées d'un en-tête (adresse de l'émetteur et du destinataire, détails sur le message) et suivies d'un champ de sécurité destiné à vérifier la qualité et l'intégrité de la transmission (détection des erreurs). Plusieurs protocoles en été définies. Les protocoles les plus reconnus sont le protocole **Modbus** (marque déposée par **MODICON**) et **Profibus** (Siemens) qui sont deux protocoles séries, standards de dialogue basé sur une structure hiérarchisée entre un maître et plusieurs esclaves.

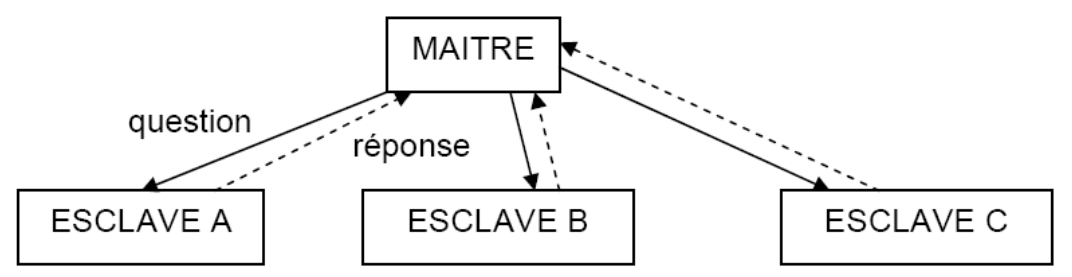

**Figure 12** : Protocole de communication série

## **2.3 Le protocole Modbus**

Le protocole Modbus (marque déposée par MODICON) est un protocole de dialogue basé sur une structure hiérarchisée entre un maître et plusieurs esclaves. Données :

- Vitesse de transmission : 9600 ou 19200 bits/seconde
- Trame : 8 bits sans parité
- Parité : sans parité
- 1 stop

Mode de communication : **half-duplex**. (2 fils ou 4 fils)

- Le maître parle à un esclave et attend sa réponse,
- Le maître parle à l'ensemble des esclaves, sans attente de réponse (diffusion générale).

Il ne peut y avoir sur la ligne qu'un seul équipement en train d'émettre. Aucun esclave ne peut envoyer un message sans une demande préalable du maître. Le dialogue entre les esclaves est impossible.

#### **3.3Le protocole Profibus :**

PROFIBUS est un réseau de terrain ouvert, non propriétaire, répondant aux besoins d'un large éventail d'applications dans les domaines du manufacturier. Son universalité (indépendance vis-à-vis du constructeur) et son ouverture sont garanties par les normes européennes EN 50170, EN 50254.et international IEC61158.

 PROFIBUS autorise le dialogue de matériels multi-constructeurs, sans passer par des interfaces spécialisées. Il se prête aussi bien à la transmission de données exigeant des actions réflexes, en des temps de réaction très courts, qu'aux échanges de grandes quantités de d'informations complexes. En perpétuelle évolution, PROFIBUS reste LE réseau de communication industriel du futur.

PROFIBUS se décline en deux protocoles de transmission, appelés profils de communication, aux fonctions bien ciblées : DP et FMS. De même, selon l'application, il peut emprunter trois supports de transmission ou supports physiques (RS 485, CEI 1158-2 ou fibre optique).

Il s'appuie sur une liaison RS485.

#### **Présentation**

Nom-Officiellement : PROcess FIeld BUS. Origine–Projet allemand : Bosch, Siemens, … Standardisation–DIN 19245 (1991), EN50170 (1996), IEC 61158 (1999). Organisation–www.profibus.org

#### **les variantes de profibus**

- **PROFIBUS-FMS (**Fieldbus Message Specification) : Communication de données ; est utilisé pour la communication entre automates programmables et appareils de terrain.
- **Le bus PROFIBUS-PA** (*Process Automation*) est utilisé pour les applications d'automatisation de processus en zone de sécurité intrinsèque, dans le cadre de l'ingénierie de procédé, pour contrôler des équipements de mesure par l'intermédiaire d'un système de contrôle de procédé. (Alimentation et signal sur un même câble, jusqu'à 31.25 Kbits/s).
- **Le bus PROFIBUS-DP** (*Decentralised Peripheral*) (**p**ériphérie **d**écentralisée) : Communication de process ou de terrain ; est utilisé pour la commande de capteurs, d'actionneurs ou d'automates programmables par une commande centrale. Il est utilisé aussi pour la connexion d'une « intelligence distribuée », c'est-à-dire la mise en communication de plusieurs automates les uns avec les autres. Les débits peuvent atteindre 12 MBit/s sur paires torsadées ou fibre optique.

#### **4.3Support de transmission**

#### **Fibre optique :**

Un fil en plastique très fin qui a la propriété d'être un conducteur de la lumière et sert dans la transmission de données. Elle offre un débit d'information nettement supérieur à celui des câbles coaxiaux. Le principe de la fibre optique a été développé au cours des années 1970 dans les laboratoires de l'entreprise américaine Corning Glass Works. Entourée d'une gaine protectrice, la fibre optique peut être utilisée pour conduire de la lumière entre deux lieux distants de plusieurs centaines, voire milliers, de kilomètres. Le signal lumineux codé par une variation d'intensité est capable de transmettre une grande quantité d'information. En permettant les communications à très longue distance et à des débits jusqu'alors impossibles, les fibres optiques ont constitué l'un des éléments clef de la révolution des télécommunications optiques. Ses propriétés sont également exploitées dans le domaine des capteurs.

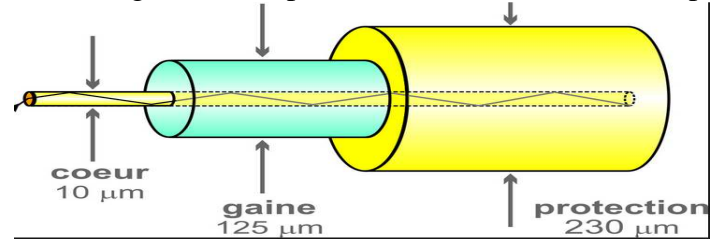

Tout système de transmission d'information possède un émetteur et un récepteur. Pour un lien optique, deux fibres sont nécessaires. L'une gère l'émission, l'autre la réception. Il est aussi possible de gérer émission et réception sur un seul brin mais cette technologie est plus rarement utilisée car l'équipement de transmission est plus onéreux. (L'OCP utilise un seul canal qui gère la transmission dans les deux sens).

Le transpondeur (convertisseur) optique a pour fonction de convertir des impulsions électriques en signaux optiques véhiculés au cœur de la fibre. À l'intérieur des deux transpondeurs partenaires, les signaux électriques sont traduits en impulsions optiques par une LED et lus par un phototransistor ou une photodiode. (L'OCP utilise un convertisseur de marque HIRSCHMANN).

Les émetteurs utilisés sont de trois types :

- les LED Light Emitting Diode (ou diode électroluminescente) qui fonctionnent dans le rouge visible (850 nm),
- les LASERs, utilisés pour la fibre monomode, dont la longueur d'onde est 1310 ou 1550 nm,
- les diodes à infrarouge qui émettent dans l'infrarouge à 1300 nm.

Les récepteurs sont les photodiodes PIN (les plus utilisées car elles sont peu coûteuses et simples à utiliser avec une performance satisfaisante) et les photodiodes à avalanche. Pour tous les types de détecteurs optiques, le principe de fonctionnement est le même : l'effet photoélectrique. Entre les deux transpondeurs, l'information est portée par un support physique (la fibre) appelé le canal de transmission. Au cours de son parcours, le signal est atténué et déformé : des répéteurs et des amplificateurs placés à intervalles réguliers permettent de conserver l'authenticité du message. En général, la modulation du signal optique est une modulation d'intensité lumineuse obtenue par la modulation du signal électrique dans la diode ou le laser.

Ce support de transmission est beaucoup utilisé au sein de l'OCP pour relier les installations lointaines au DCS. Ou entre hubs les différents systèmes de contrôle (DCS) des diverses lignes de production vu les grandes distances.

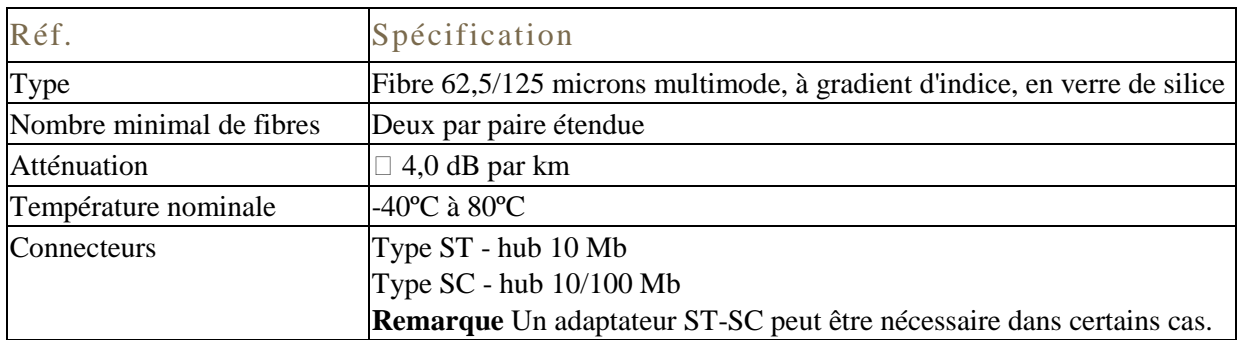

**Tableau 1:** Spécifications du câble en fibre optique pour l'extension de distance entre hubs

Remarque : La dégradation du fil, l'atténuation et la déformation du signal en plus de son coût très élevé ; sont des conséquences directes de la longueur du canal de transmission, donc pour cette raison que l'OCP évite son utilisation dans le réseau Profibus DP.

**RS485 :** Support de transmission Profibus admis par OCP (développé par la suite).

### **4. PROFIBUS DP (Périphérique Décentralisé)**

La majorité des automates Siemens se trouvant à l'OCP disposent d'une interface Profibus-DP pour le dialogue avec les appareils du terrain. Profibus respecte le modèle OSI (niveaux 1,2 et 7).

7. Application : Point d'accès aux services réseaux ; elle n'a pas de service propre spécifique et entrant dans la portée de la norme. (Donnée)

2. Liaison : Gère les communications entre 2 machines adjacentes, directement reliées entre elles par un support physique. (Trame)

Adressage physique (Adresse MAC)

31

1. Physique : Chargée de la transmission effective des signaux entre les interlocuteurs. Son service est limité à l'émission et la réception d'un bit ou d'un train de bit continu. (Bit)

#### **1.4Caractéristiques techniques**

C'est un réseau qui se compose de deux types de périphériques connectés au bus: dispositif maitre et appareil esclave. Il s'agit d'un réseau bidirectionnel, ce qui signifie qu'un dispositif maître, envoie une requête à un appareil esclave qui répond à son tour à cette demande. Ainsi, l'affirmation de bus n'est pas un problème parce qu'un maître peut contrôler le bus à tout moment, et un dispositif esclave doit répondre immédiatement à une demande d'un maître, parce que la demande d'un maître à un périphérique esclave est entendu par tous les périphériques connectés au bus, un mécanisme doit exister un dispositif esclave de reconnaître que le message est désigné pour lui et ensuite répondre à l'expéditeur. Ainsi, chaque appareil sur un réseau PROFIBUS doit avoir une adresse assignée. Un peu d'appareils exigent que leurs adresses soient mises sur le bus en utilisant un outil de configuration.

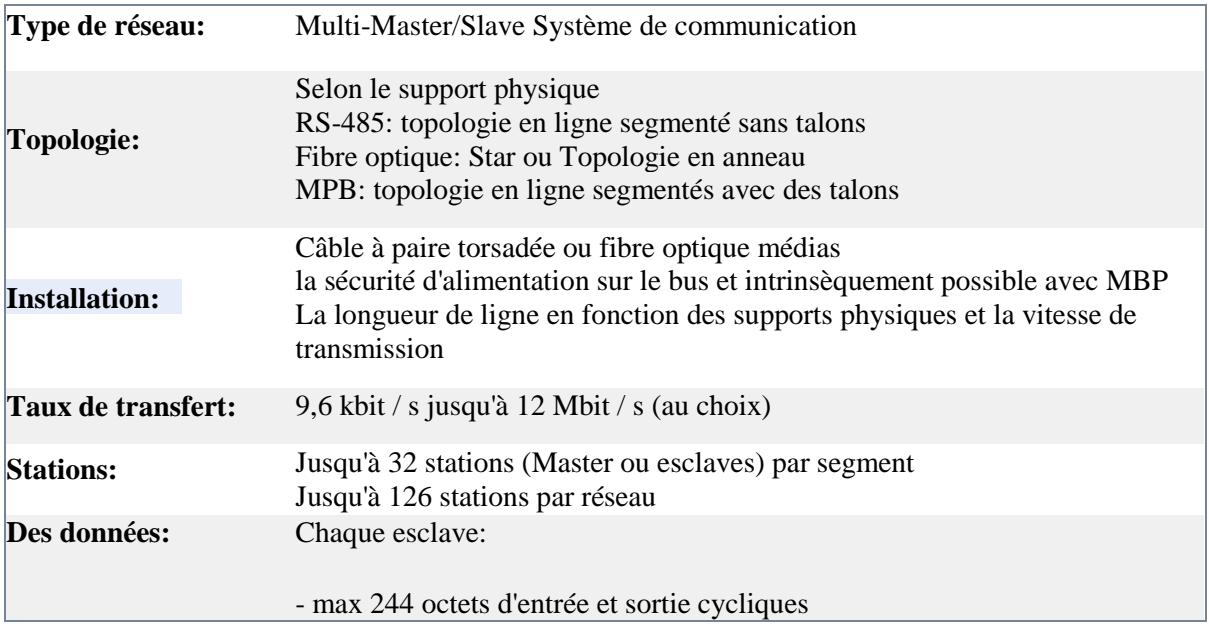

- Supplémentaires de 240 octets de données des paramètres acycliques **Caractéristiques réseau**  Advanced Multi système de communication Master pour l'usine, le processus et l'automatisation du bâtiment.

## **2.4Le protocole Echanges Profibus dp – Principe**

Echange maître vers un esclave : Le maître interroge un esclave sur le réseau et attend de la part de cet esclave une réponse ; Ainsi, pas de risque de collision, le maitre gère l'accès au médium.

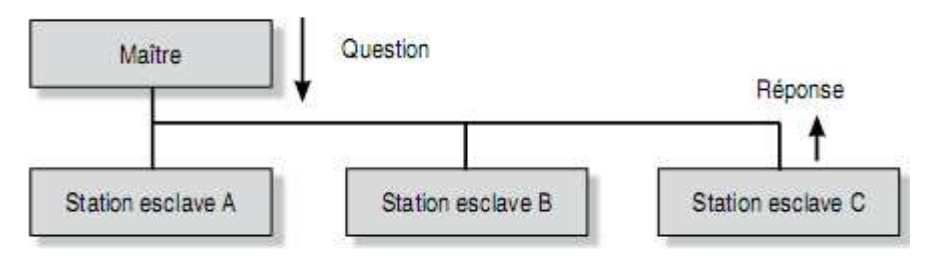

**Figure14:** Schéma échange maitre vers un esclave

Echange maître vers tous les esclaves : Le maître diffuse un message vers tous les esclaves présents sur le réseau, ceux-ci exécutent l'ordre du message sans émettre une réponse à la fois, ils répondent d'une façon cyclique, Le temps de cycle (des ms) dépend du nombre d'esclaves et de la taille des données échangées

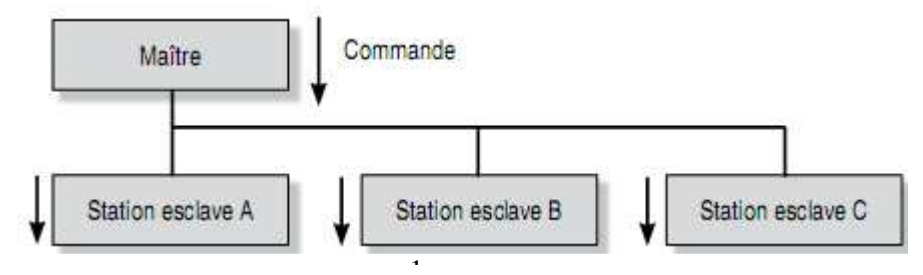

1 **Figure 15:** Echange maître vers tous les esclaves

Fonctionnement multi maître **:** Profibus DP peut fonctionner avec plusieurs maîtres. Ces maîtres accèdent à tour de rôle au bus, Ils s'échangent un « jeton », le propriétaire du jeton à le droit d'utiliser le bus. Lorsqu'il a fini son cycle, il envoie un télégramme au maître suivant pour lui passer le jeton.

Les règles suivantes s'appliquent

- $\triangleright$  Un seul maître peut écrire vers un esclave.
- Tous les maîtres peuvent lire tous les esclaves. En même temps tout les maitres peuvent visualiser.

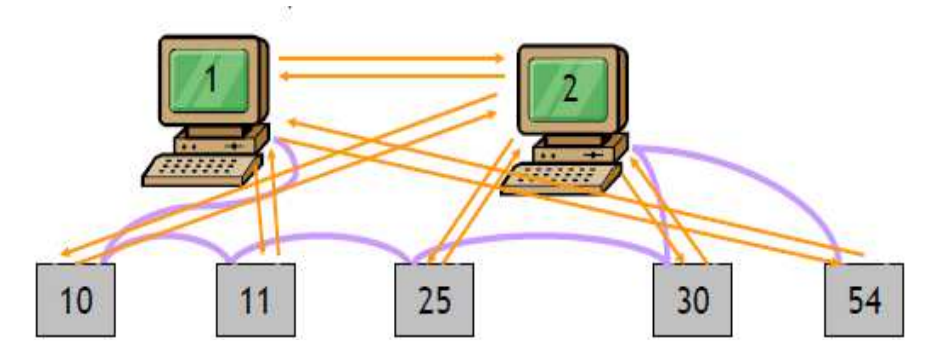

**Figure 16:** Echange multi maître

### **Trame d'échange question/réponse**

33

La question : Elle contient un code fonction indiquant à l'esclave adressé le type d'action demandée.

Les données contiennent des informations complémentaires dont l'esclave a besoin pour exécuter cette fonction.

Le mot de contrôle permet à l'esclave de s'assurer de l'intégralité du contenu de la question.

#### Question:

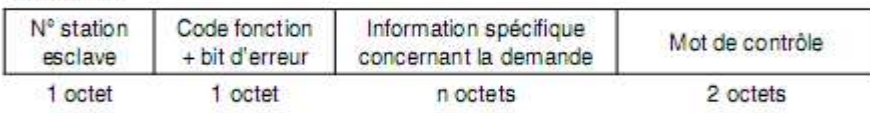

La réponse : Si une erreur apparaît, le code fonction est modifié pour indiquer que la réponse est une réponse d'exception (MSB\*=0 : pas d'erreur ; MSB=1 : erreur).

Les données contiennent alors un code (code d'exception) permettant de connaître le type d'erreur.<br>Réponse :

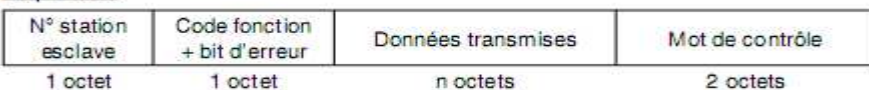

Réponse lors d'une erreur :

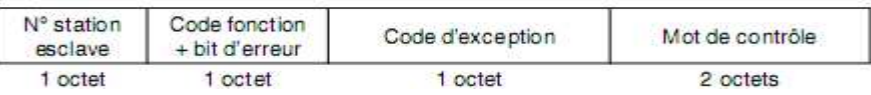

#### Code d'exception :

01 Fonction illégale (erreur sur le code fonction)

02 Erreur sur l'adresse du registre

08 Erreur de transmission

\*MSB : Most Significat Bit

#### **Format général d'une trame**

Deux types de codage peuvent être utilisés pour communiquer sur un réseau Profibus :

Type ASCII - chaque octet composant une trame est codé avec 2 caractères ASCII

Trame Type ASCII:

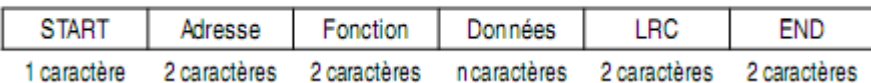

Type RTU (Unité terminale distante) - chaque octet composant une trame est codé sur 2 caractères hexadécimaux (2 fois 4 bits).

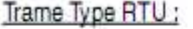

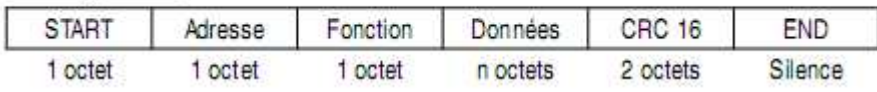

Le mode ASCII permet d'avoir des intervalles de plus d'une seconde entre les différents caractères sans que cela ne génère d'erreurs, alors que le mode RTU permet un débit plus élevé pour une même vitesse de transmission. Les transmetteurs utilisent le codage type RTU pour communiquer sur le réseau PROFIBUS.

#### **Type RTU**

La taille maximale des données est de 256 octets. L'ensemble des informations contenues dans le message est exprimé en hexadécimal.

Le maître s'adresse à l'esclave. Le code fonction indique à l'esclave le type d'action à réaliser. Exemple : lecture de registre, code de fonction 03 hexa.

Le champ de données est codé sur n mots en hexadécimal de 00 à FF, soit sur n octets. Selon le code fonction, le champ de données contient diverses informations complémentaires permettant à l'esclave de décoder le message.

Dans le cas du mode RTU, le champ contrôle d'erreur CRC (Cyclical Redundancy Check) sert à s'assurer de l'intégrité des données reçues. Le CRC contient une valeur codée sur 16 bits.

L'esclave renvoie sa réponse ; il place sa propre adresse dans le champ adresse afin que le maître puisse l'identifier.

Pour une réponse normale, l'esclave reprend le même code fonction que celui du message envoyé par le maître.

Le champ contrôle d'erreur contient une valeur codée sur 16 bits. Cette valeur est le résultat d'un CRC calculé à partir du message.

#### **Support de transmission**

Chaque octet composant un message est transmis en mode RTU de la manière suivante :

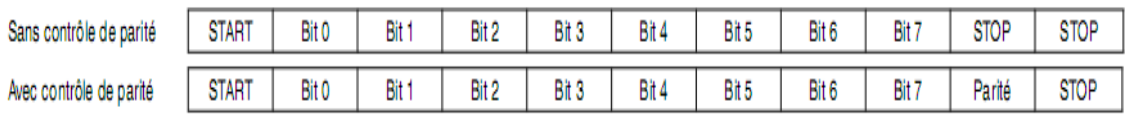

Avant et après chaque message (trame), il doit y avoir un silence minimum de 3,5 fois le temps de transmission d'un octet.

L'ensemble du message doit être transmis de manière continue. Le temps maximum entre 2 octets doit être inférieur à 1,5 fois le temps de transmission d'un octet.

Dans le cas contraire, il y a une erreur de transmission. Le protocole PROFIBUS ne définit que la structure des messages et leur mode d'échange.

Dans le menu de configuration des TEDM et ETTNM, il est possible de valider ou non le contrôle de parité.

Dans le cas d'un contrôle de parité, il vous est demandé de confirmer l'état du contrôle : paire ou impaire ('even' ou 'odd').

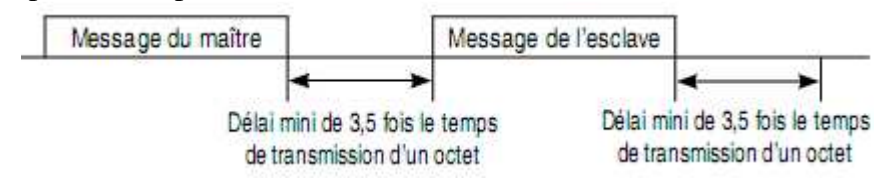

On peut utiliser n'importe quel support de transmission RS 232, RS 422 ou RS 485mais la liaison RS 485 est la plus répandue car elle autorise le « multipoints ».

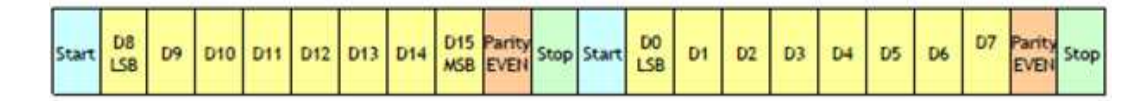

#### **Adressage**

Les stations du bus sont identifiées par des adresses attribuées par l'utilisateur.

L'adresse de chaque abonné est indépendante de son emplacement physique.

Ces adresses vont de 0 à 127 et ne doivent pas obligatoirement être attribuées de manière séquentielle.

0 : en général utilisée par les outils de diagnostic.

1 à 125 : adresses librement utilisables pour les maîtres et esclaves.

126 : réservée pour les équipements dont l'adresse est définie par le bus.

127 : adresse de diffusion (message reçu par tous les esclaves)

La configuration de l'adresse d'un esclave généralement faite par des interrupteurs sur le boîtier.

#### **Cycles asynchrones**

La norme Profibus n'impose pas de synchronisation entre les cycles automates et bus de terrain, par conséquent les cycles sont en général asynchrones. Les différents temps de cycle engendrent

> Des latences cumulées Une gigue importante

#### **Configuration du maître – les fichiers GSD**

Principe de la configuration profibus repose sur celle du maitre qui gère tous.

Le maître profibus peut être un automate programmable équipé de l'interface adéquate ou un ordinateur (PC) équipé d'une carte dédiée. (Système Delta V). Il demande l'information de diagnostic des esclaves à gérer (carte E/S) en mode cyclique, Il doit aussi connaître la taille des données à échanger, Ce qu'on appelle fichier GSD (General Station Description).

Le fichier GSD est un fichier normalisé donné par type de modules supportés par l'esclave contenant :

- Les possibilités de l'esclave.
- Débits de transmission supportés, numéro de version
- La description des données de l'esclave

Pour chaque esclave, le fournisseur livre un fichier décrivant ses possibilités.

Les maîtres Profibus sont livrés avec un logiciel de configuration capable d'interpréter les fichiers GSD. Ils possèdent une collection de fichiers GSD de matériel connu.

#### **Modules moteur représenté par le système Delta V installé dans la NL- A**

Le module en-dessous représente une simulation d'un moteur équipé par des blocs de fonction, ces blocs CND, BFI, AND, NOT et OR servent à spécifier la logique d'inter verrouillage. Le bloc DC sert à contrôler le moteur, tous ces blocs constitues les Interlocks du moteur (état de marche, arrêt d'urgence, défaut électrique, contrôleur de rotation, déport bande, ampérage), qui doivent être configurés sur le modèle.

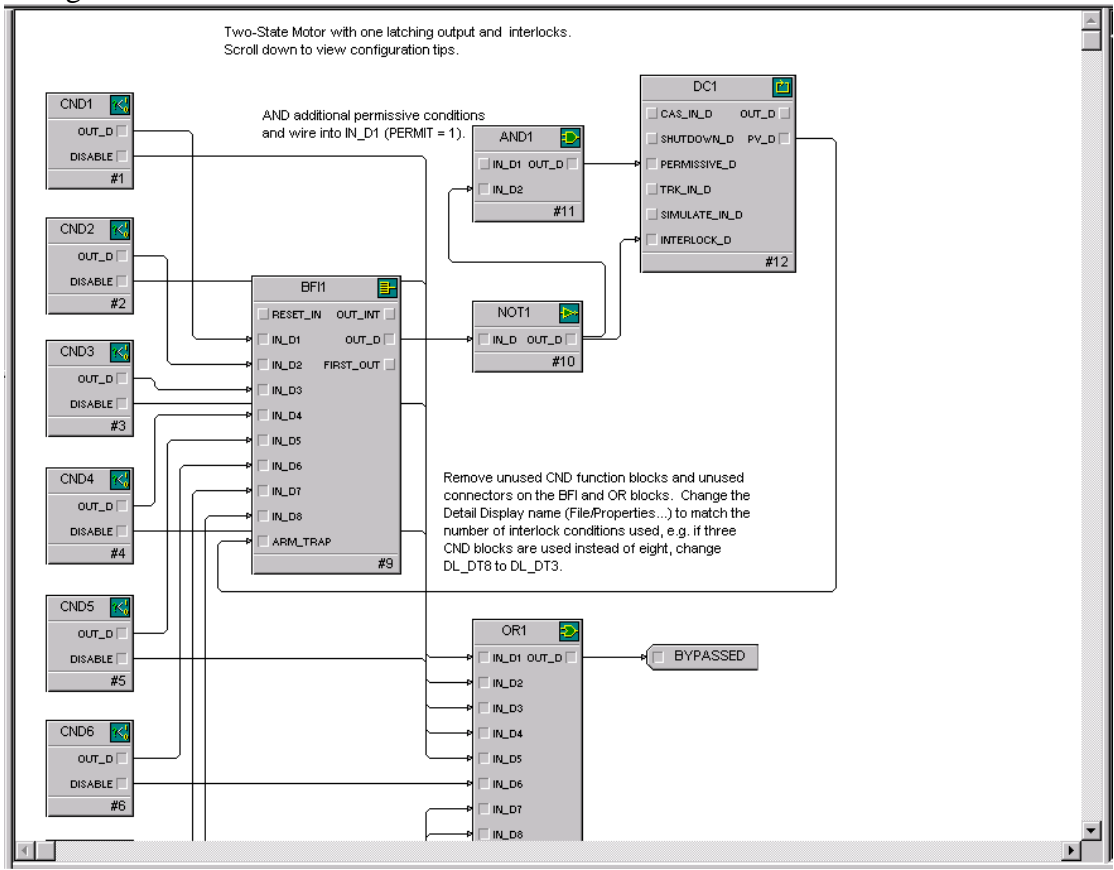

**Figure 17:** Simulation d'un moteur équipé par des blocs de fonction

**Analyseurs de réseau**
|                   |                | Fransitz Itale same Assession | Trans      | háda      | farrida         | 1438 | Detalen (Data) |    |  |                                  |  |  |  |  |                                              | 16.6 |
|-------------------|----------------|-------------------------------|------------|-----------|-----------------|------|----------------|----|--|----------------------------------|--|--|--|--|----------------------------------------------|------|
| 1118              | $-17 - 011$    |                               |            | $1 + -44$ |                 |      |                |    |  |                                  |  |  |  |  | 转封 (1 08 例 20 09 09 时 10 09 09               |      |
| 3111              | <b>JH BAS</b>  |                               | ED1        | $1 - 127$ | <b>10 HIIN</b>  |      |                |    |  | 80 89 88 89 80 90 90 90 90       |  |  |  |  |                                              |      |
| 1113              | 37.845         |                               | <b>EDI</b> | $16 - 27$ |                 |      | и              |    |  |                                  |  |  |  |  | 00 80 90 14 00 00 00 18 00 00 00 00          |      |
| 2118              | 216 Riv        |                               | 助          | $1 - 126$ | <b>AD KINK</b>  |      |                | za |  |                                  |  |  |  |  |                                              |      |
| 3114              | <b>JT RAY</b>  |                               | 619        | $14 - 24$ |                 |      |                |    |  |                                  |  |  |  |  |                                              |      |
| 2118              | 239 841        |                               | #00        | $1 - 11$  | <b>40,8198</b>  |      |                |    |  |                                  |  |  |  |  |                                              |      |
| 1116              | 27 844         |                               | RDS        | $14 - 28$ |                 |      |                | н  |  |                                  |  |  |  |  |                                              |      |
| 1117              | 200 519        |                               | m          | $1 - 224$ | 10, 8138        |      | 11             |    |  | 00.00.00.00.00.00.00.00.00.00.00 |  |  |  |  |                                              |      |
| 3118              | <b>JS BLS</b>  |                               | 809        | $10 - 24$ |                 |      | и              |    |  |                                  |  |  |  |  | 01 00 00 00 44 00 84 00 00 64 00 00          |      |
| nis<br>nis<br>nii | 339 911        |                               | 898        | $1 - 222$ | <b>BD RISK</b>  |      |                |    |  | 01 83 00 00 00 00 00 00          |  |  |  |  |                                              |      |
|                   | 24 814         |                               | 龄          | $14 - 23$ |                 |      |                |    |  | 08 IT 08 05 08 08 09 09          |  |  |  |  |                                              |      |
|                   | <b>JH 815</b>  |                               | H)         | $1 - 11$  | <b>FRD XTON</b> |      | й              |    |  |                                  |  |  |  |  | 01 00 03 04 01 00 11 AE 88 98 91 AA          |      |
| щ                 |                | 2499 Bit Report               | E11        | $1 - 121$ | <b>RAD MINK</b> |      | и              |    |  |                                  |  |  |  |  | 01 03 09 04 01 00 11 AU 60 04 41 AA          |      |
| 3133              |                | 2499 Bit Repeat               | 894        | $1+12$    | \$12,8139       |      | 31             |    |  |                                  |  |  |  |  | EL 80 50 64 81 60 11 AZ 85 84 41 AA          |      |
| 8134              |                | 2499 Bill Separt              | 804        | $1 - 122$ | <b>JAD RING</b> |      | и              |    |  |                                  |  |  |  |  | 61 03 04 04 01 00 11 AU 48 04 41 AA          |      |
| 1114              | 27.814         |                               | ED2        | $14 - 22$ |                 |      | и              |    |  |                                  |  |  |  |  | 11:33 11 40 30 30 49 30 30 30 30 30 ---      |      |
| 2126              | 228 311        |                               | m          | 1->11     | <b>10 KIM</b>   |      |                |    |  | 14 24 20 22                      |  |  |  |  |                                              |      |
| 2137              | 27, 844        |                               | 404        | $10 - 21$ |                 |      |                |    |  |                                  |  |  |  |  |                                              |      |
| 1118              | <b>J11 811</b> |                               | 802        | $1 - 771$ | 690_XISK        |      |                |    |  |                                  |  |  |  |  | 10 11 11 11 11 11 11 11 11 11 12 13 14 15 16 |      |

**Figure 18:** Analyseur du réseau (trame d'échange)

### **3.4Liaison RS485 (Couche Physique)**

La norme RS485 définie par l'EIA, Electronic Industries Association, a été publiée en Avril 1983. Ce standard précise les caractéristiques électriques de la couche physique des émetteurs et des récepteurs d'une interface numérique sérielle. La réception et la transmission se font alternativement sur la même ligne électrique, pratiquement une paire torsadée blindée, soigneusement isolée par une feuille conductrice et une tresse et 2 conducteurs nommés A et B.

•Fil vert : A, transporte le signal RxD/TxD-N

•Fil rouge : B, transporte le signal RxD/TxD+N

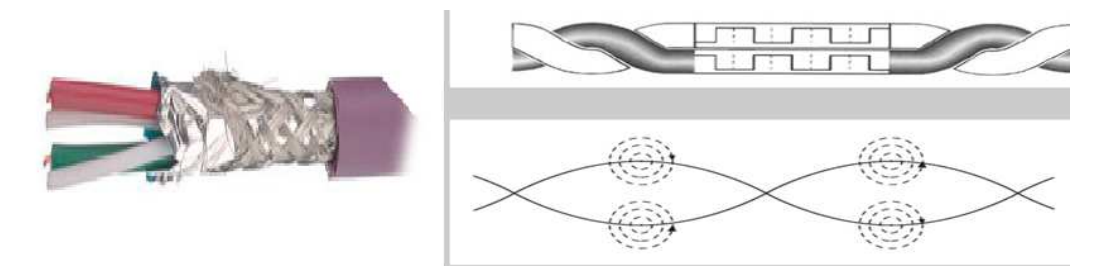

**Figure 19:** Liaison RS 485 (câble profibus)

Un des principaux problèmes des liaisons séries est l'absence d'immunité pour le bruit sur les lignes de signal. L'émetteur et le récepteur comparent les tensions par rapport à une masse commune en ligne. Un changement dans le niveau du potentiel de terre peut avoir des effets désastreux. Le bruit limite à la fois la distance maximale et la vitesse de communication. Avec l'RS485 il n'y a pas une masse commune comme signal de référence. La transmission est différentielle, le

récepteur compare la différence de tension entre les deux lignes, au lieu d'un niveau de tension absolue sur une ligne de signal.

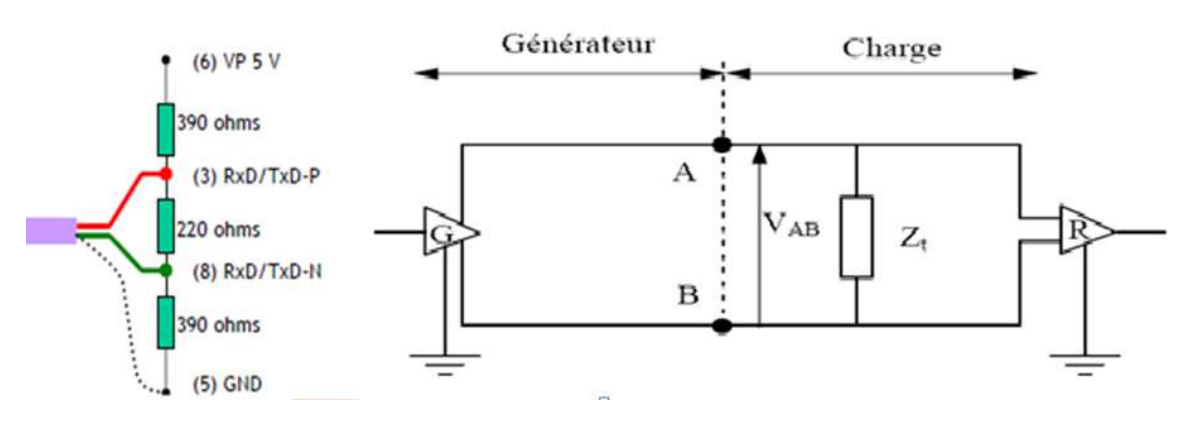

**Figure 20:** Principales caractéristiques électriques de la norme RS485

Les résistances placées aux 2 extrémités de la ligne permettent d'étouffer les éventuelles réflexions de signal provoquées par la désadaptation d'impédance entre câble et équipements connectés, évitant ainsi les réceptions de messages parasites.

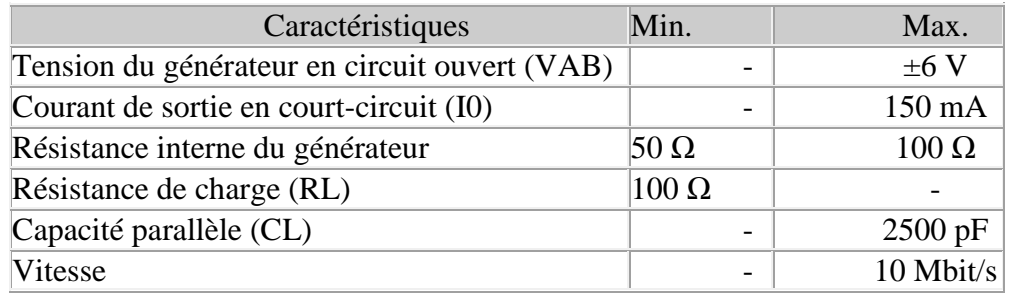

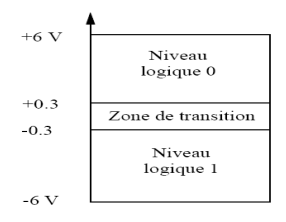

**Figure 21:** Niveaux significatifs de Tension

Du fait de la transmission semi duplex, l'émission et la réception se font en alternance, pour éviter tout conflit de transmission. Par conséquent, l'interface est en écoute permanente quand il n'y a pas d'information à transmettre. Lorsqu'un esclave est invité à répondre, il avertit l'interface en passant le signal RTS à ON. A défaut de signal RTS, l'interface utilise Tx pour valider l'émission et retourne en état de haute impédance au premier silence.

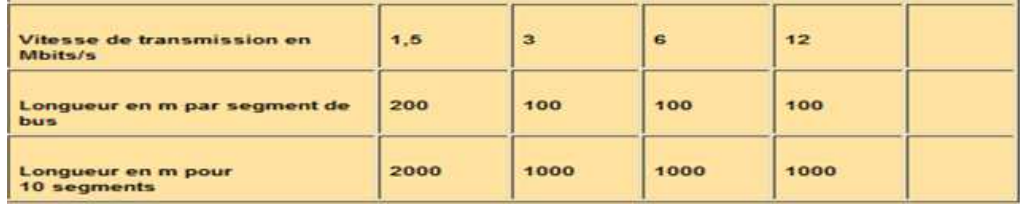

## **4.4Avantage du Profibus DP**

- Moins cher.
- Le système est entièrement conforme à la norme européenne EN 50170 et CEI 61158-3 Ed2, ce qui garantit la connexion sans problème de constituants normalisés provenant de divers fabricants
- Architecture claire ; configuration orientée processus, mise en service et localisation des pannes peuvent être réalisées depuis n'importe quel point. Ainsi, les connexions virtuelles configurables par l'utilisateur sont très flexibles, simples à mettre en pratique et faciles à modifier
- Normalisé permet aux stations de périphérie décentralisée, aux appareils de conduite et de commande ainsi qu'aux appareils de terrain de communiquer avec les automates programmables. L'automatisme complet peut, de plus, être mis en service, testé et diagnostiqué via le bus de terrain
- PROFIBUS est un bus performant, ouvert et robuste
- 125 stations max. ; max. 32 par segment
- Passage de jeton avec fonction maître-esclave subordonnée
- Vitesse de transmission 9,6/19,2/93,75/187,5/500 kbits/s et 1,5/3/6/12 Mbits/s
- Transmission des données par câbles bifilaires et à fibres optiques
- Offre importante de constituants pouvant être couplés au bus de terrain
- Programmation des stations par le bus de terrain
- Extensibilité modulaire le bus de terrain peut croître avec les exigences
- Détection automatique de la vitesse de transmission par les esclaves
- Communication directe entre esclaves DP
- Equidistance des cycles de bus DP
- Haute disponibilité
- Sûreté de transport des données
- Structure standard des télégrammes
- Coupure ou mise en marche d'un appareil de terrain en cours de service sans répercussion sur les autres.

# **Chapitre 4. Communication entre la salle électrique Basse Tension et DeltaV**

## **1. Généralité**

Le MCC (Motor Control Center) est constitué principalement de :

• Des tableaux TGBT (tableau général basse tension) dont on distingue deux types à savoir : TGBT d'éclairage

TGBT de force motrice

- Les variateurs de vitesses
- Les démarreurs
- Les onduleurs
- Les chargeurs de batteries
- Les batteries

La Basse Tension se comporte comme le cœur d'usine côté électrique vu la nécessité d'alimenter tous les départs.

**TGBT de force motrice** : Ce Tableau est constitué des éléments suivants :

• 3 arrivées d'alimentation en 660V provenant respectivement et séparément d'un transformateur principal et un transformateur réserve (secours) et une arrivée venant du groupe électrogène qui assure l'alimentation des départs des équipements névralgiques dont l'arrêt provoque des dégâts matériels importants.

Ces arrivées sont destinées à alimenter le jeu de barres du tableau.

- Des colonnes constituées des tiroirs débrochables qui assurent l'alimentation des départs moteurs de l'installation et départs disjoncteurs qui assurent l'alimentation des variateurs de vitesse, des démarreurs électroniques, des onduleurs, des démarreurs.
- Des cartes d'entrées /sorties et des adaptateurs permettant la communication des différentes données et ordres (Marche, arrêt, état de marche, le courant ….) avec les DCS.

**TGBT de l'éclairage :** Ces tableaux alimentent des coffrets de distribution des différents points lumineux et les prises de courant de chantier, ils ont la même constitution structurelle que ceux des forces motrices, sauf que ces tableaux ne sont pas dotés un moyen de communication (n'est pas nécessaire) et ils ne contiennent que des départs disjoncteurs.

Les moteurs reliés aux pompes, aux convoyeurs et aux ventilateurs de la nouvelle ligne de production d'engrais, sont tous commander par profibus DP depuis la DCS vers la salle BT qui comporte les circuits de connexion et d'alimentation des différents appareils du terrain ; elle dispose de deux interfaces principales qui permettent la communication avec les moteurs : les adaptateurs et les variateurs de vitesses de marque ABB et VACON, qui constituent l'interface principale qui garantit le démarrage et l'ampérage des moteurs.

**Un variateur de vitesse** est un dispositif électronique destiné à commander la vitesse d'un moteur électrique.

Dans un moteur à courant alternatif la vitesse mécanique du rotor est liée à la fréquence des courants au stator. Ce lien mathématique rend possible une commande de la vitesse du rotor par la commande de la fréquence du courant au stator. C'est ce que l'on appelle la condition de synchronisme qui s'exprime :

$$
Ns = \frac{60 \times f}{p}
$$

- *Ns*, la vitesse de synchronisme en tours par minute
- *f*, la fréquence d'alimentation en hertz
- *p*, le nombre de paires de pôles

Ainsi, il existe une relation directe entre le pilotage de la fréquence du courant au stator et la vitesse mécanique du rotor qui permet, pour toute vitesse

mécanique souhaitée, de fixer la fréquence statorique correspondante. C'est sur ce principe que se base le fonctionnement du variateur de vitesse L'unité Moyen tension comporte 8 variateurs de vitesses de marques VACON et ABB.

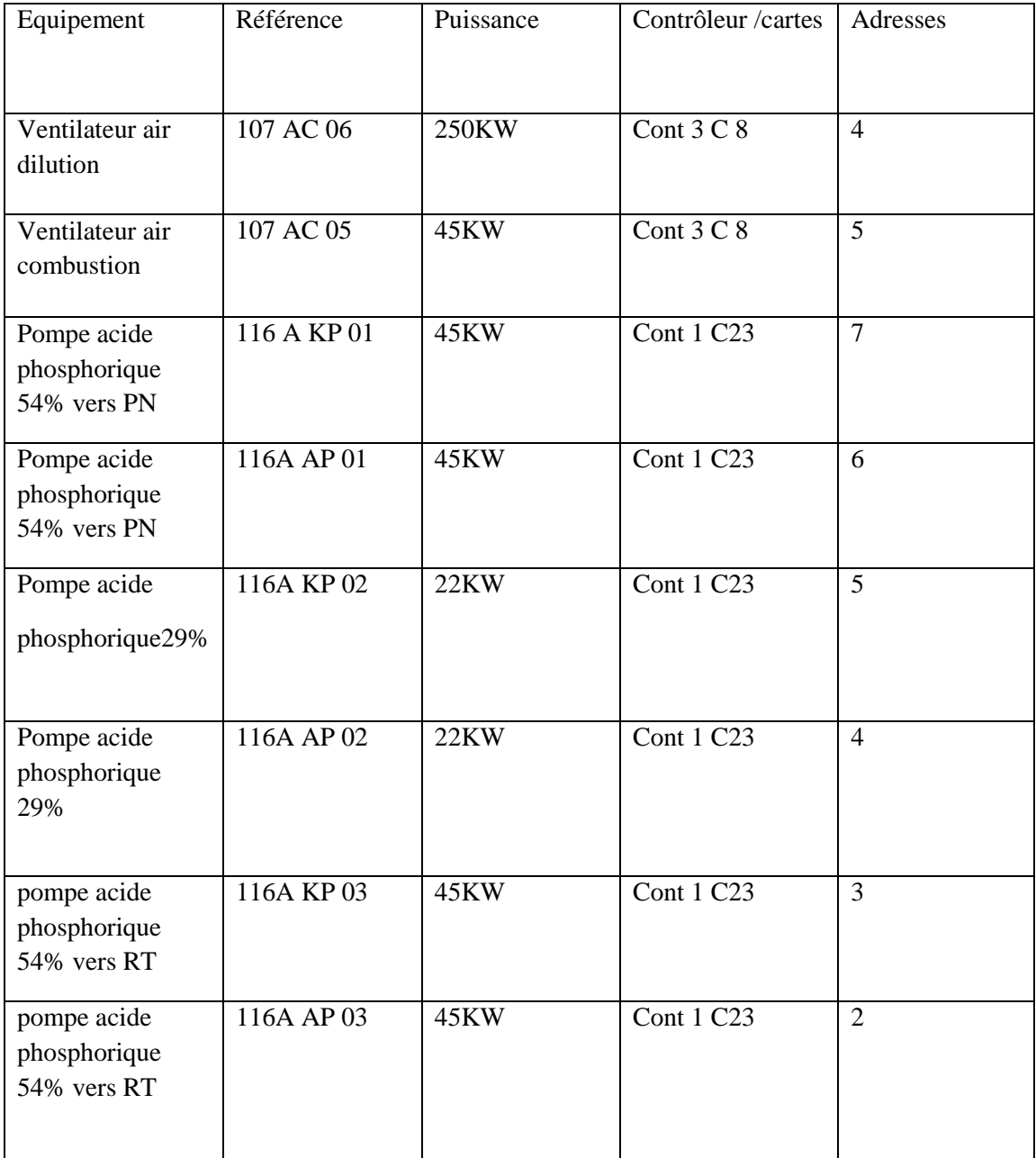

**Un adaptateur** est un dispositif qui permet de relier deux appareils ou deux pièces, qui n'ont pas été initialement conçus pour être assemblés. Ce type d'accessoire permet de résoudre principalement les incompatibilités de connectique, ou de forme, dans certains cas l'adaptateur comporte une partie active chargée d'adapter les divers signaux électriques.

Via deux fils, un pour la transmission et l'autre la réception. Chaque carte comporte 8 vois pour la connexion avec les équipements.

- 1. -Input : ampérage (analogique), état de marche
- 2. -output : commande de marche, autorisation, local /distance.

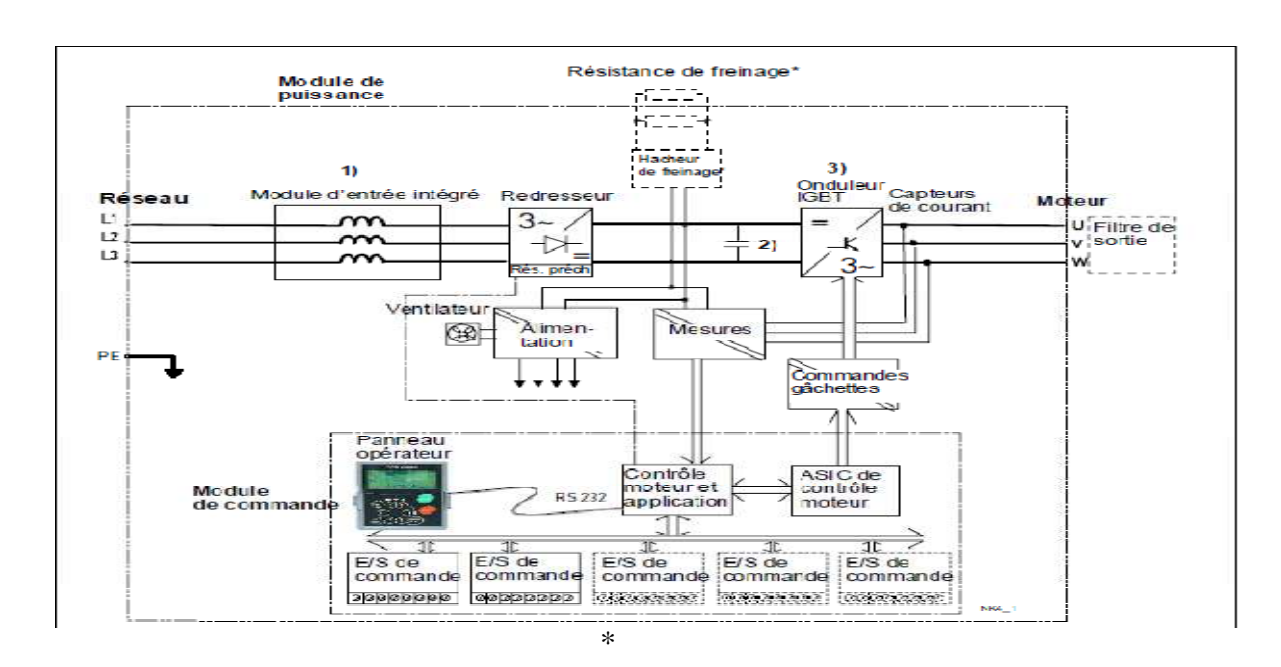

**Figure 22:** Le schéma principe de fonctionnement du variateur de vitesse :

Les blocs répartiteurs des E/S Allen-Bradley situés dans la salle électrique sont conçus pour objectif de piloter les moteurs de la nouvelle ligne DAP, ils disposent des adaptateurs pour assurer l'interface entre la carte Profibus-DP et les cartes d'Entrées/Sorties de ce dernier. Afin de permettre aux utilisateurs du système Numérique de Contrôle Commande DeltaV de commander aisément les moteurs et contrôler leurs paramètres.

#### **Architecture des cartes d'interface Profibus**

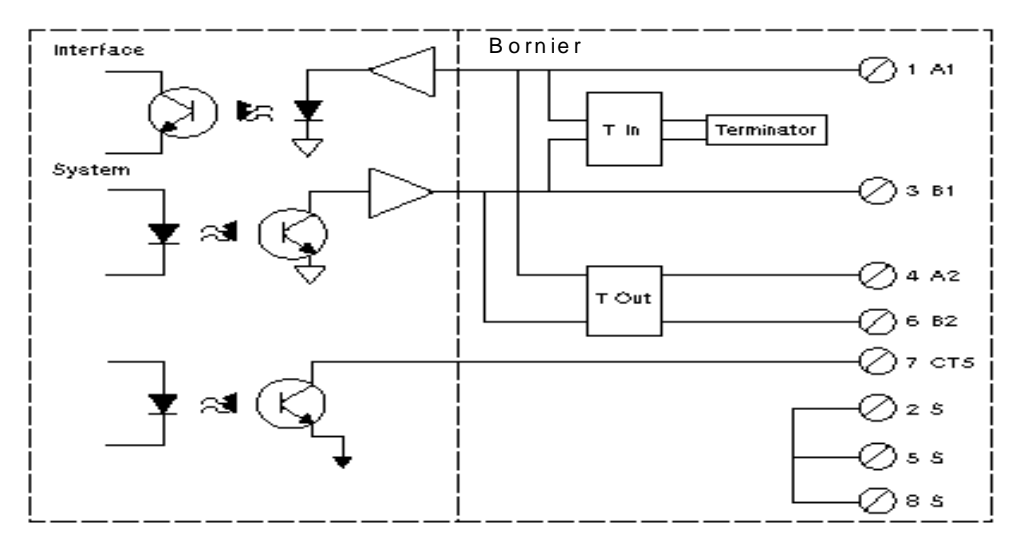

**Figure 23:**Schéma de câblage Profibus DP

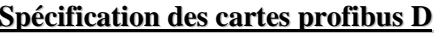

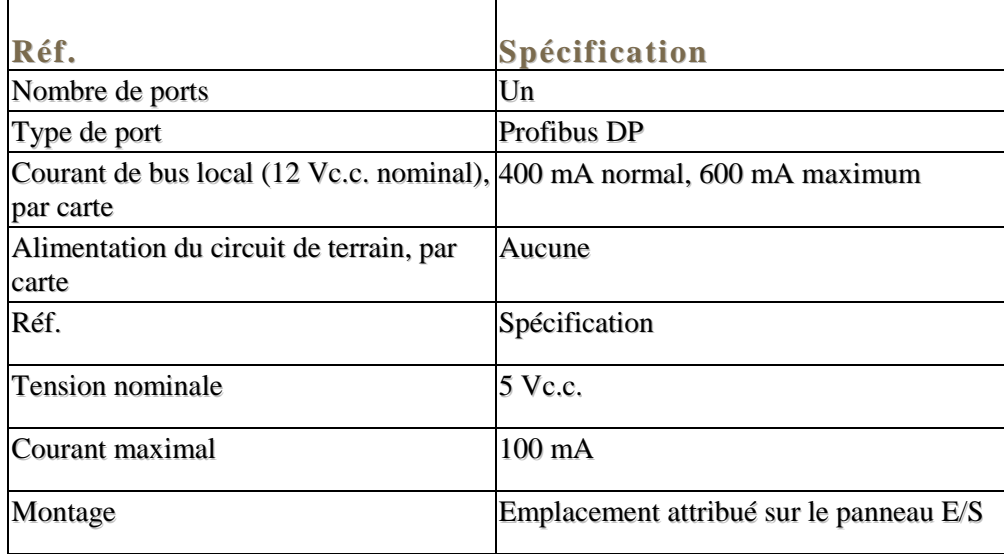

La carte Profibus DP utilise le bornier Profibus pour connecter les câbles.

#### **Spécifications du bornier Profibus DP**

Le bus PROFIBUS-DP transporte des informations bidirectionnelles entre le bloc Répartiteur des Entrées/Sorties à la salle électrique et le système DeltaV, ces informations contiennent des ordres et des messages pour montrer l'état des moteurs aux utilisateurs et pour assurer une bonne communication entre La salle électrique et le système de supervision DeltaV.

Le bus d'informations contient les données suivantes :

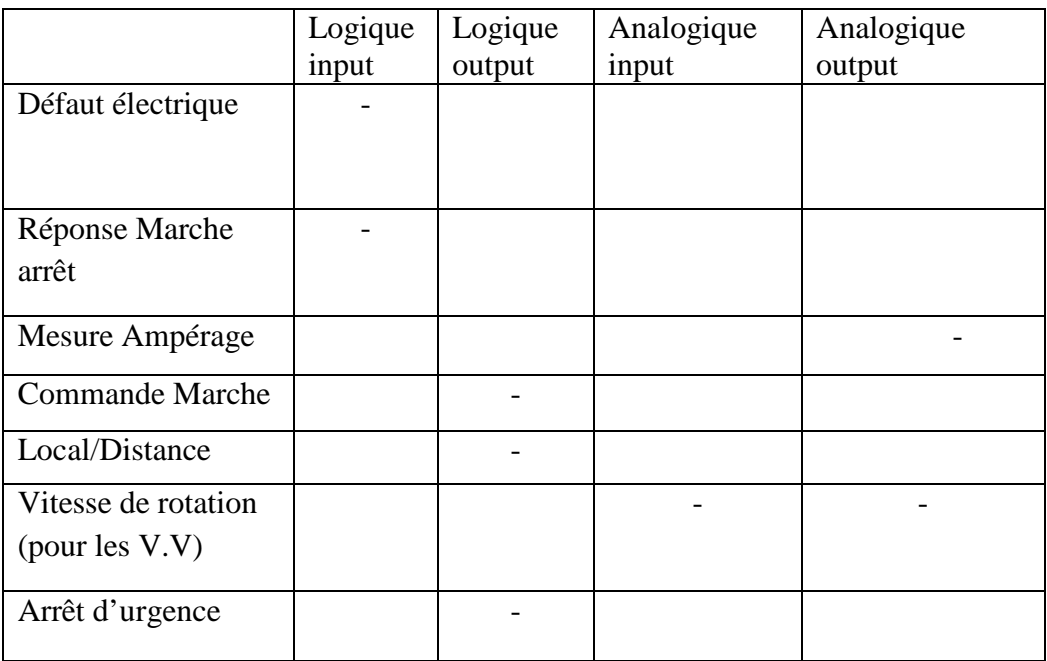

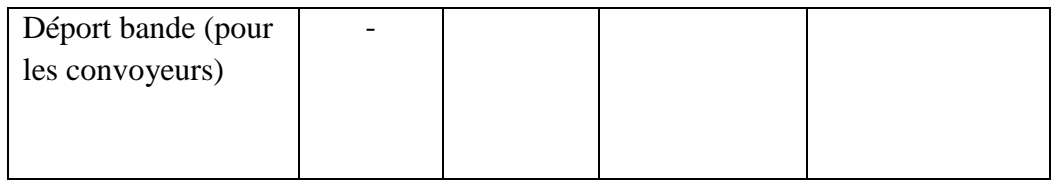

#### **Liste des moteurs en commination avec le système de contrôle DeltaV**

44

Le tableau comporte la liste des 95 moteurs de la ligne 107A connecté par profibus DP, ainsi que leur Désignation est présenté dans l'annexe II:

## **2. Application de la liaison RS485 pour un variateur de vitesse ABB:**

La première étape pour élaborer la communication avec une unité quelconque nécessite en premier temps de faire un bilan des données a envoyées ainsi que reçus. De préserver aussi des zone de récupération et de stockage des données .d'ou la nécessite d'une table d'échange.

Un variateur de vitesse ABB relié à la pompe AP01 est connecté à une carte RMIO (carte de commande moteur et d'E/S) via une fibre optique. Nous avons implémenté sur la carte RMIO, Une carte Profibus 10 de type RPBA01 pour assurer la communication.

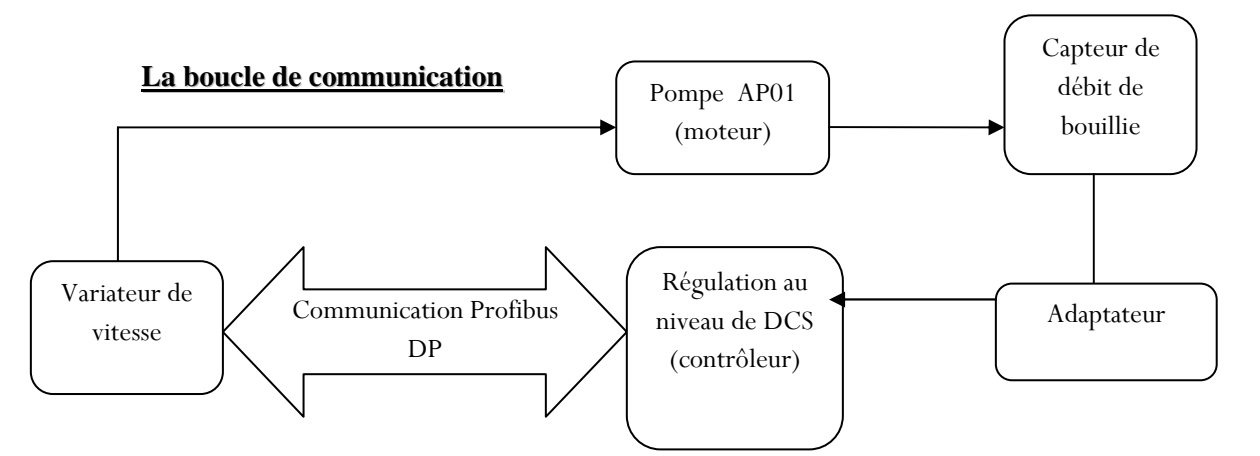

**Figure 24:**Bouvle de commande Profibus DP

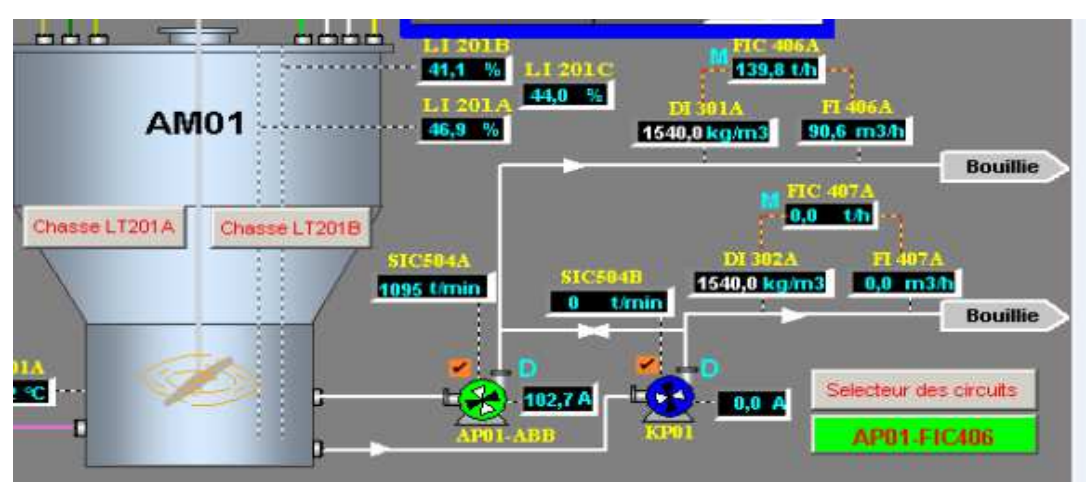

Cette communication utilise des registres de 16 bits, chaque bit de ce registre représente une information qui sera envoyé au V.V.

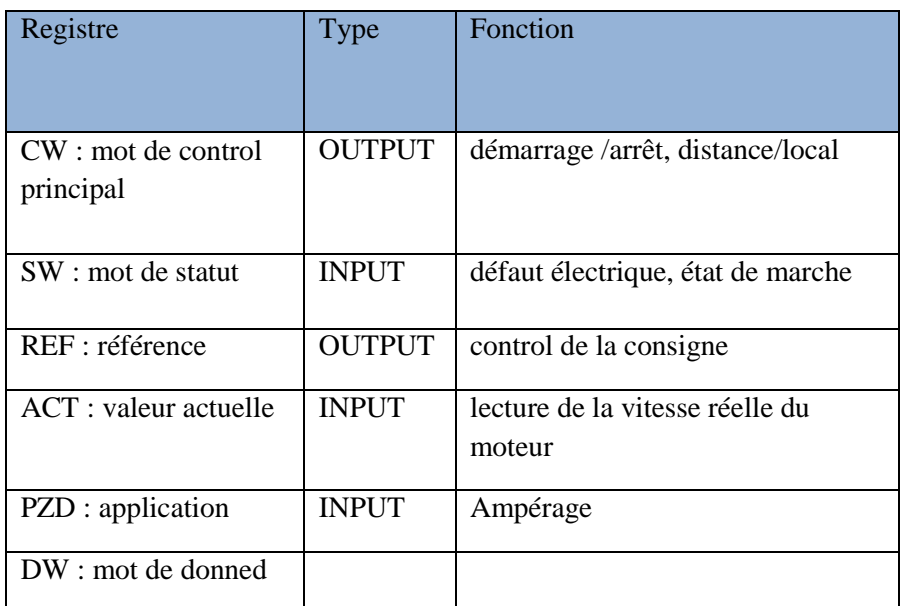

## *COMMANDE PRINCIPAL: registre CW*

*MOT DE* 

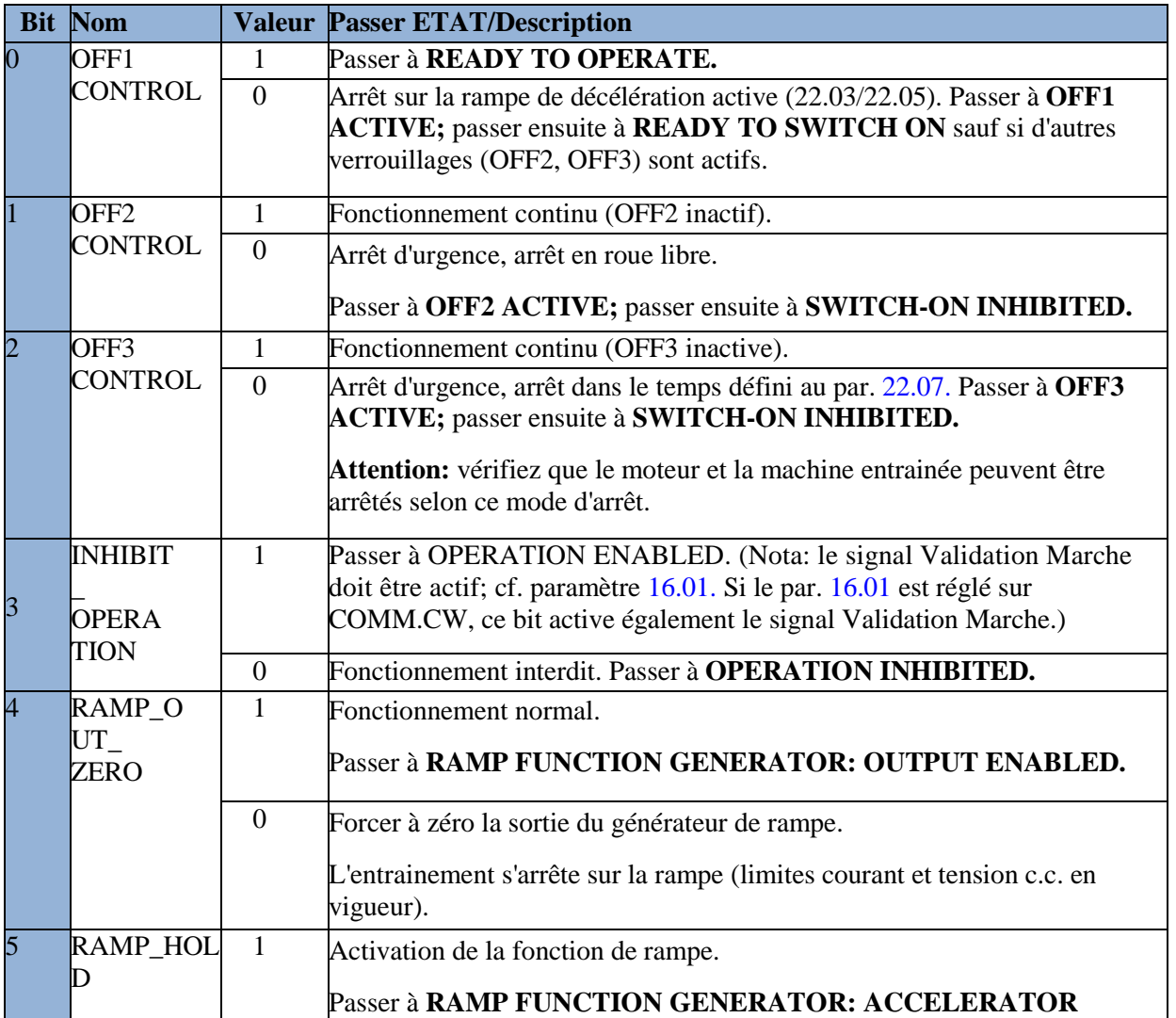

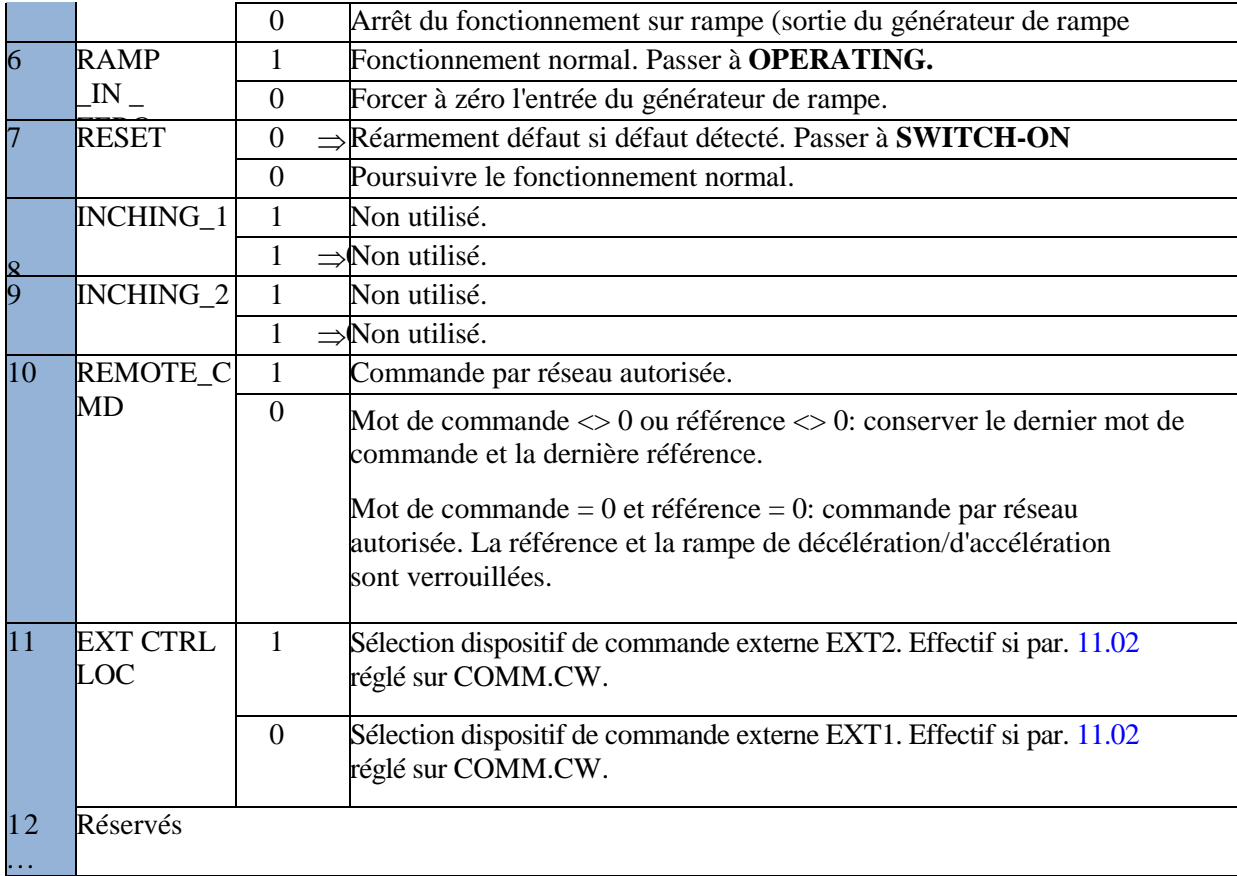

## MOT DE STATUT : registre SW

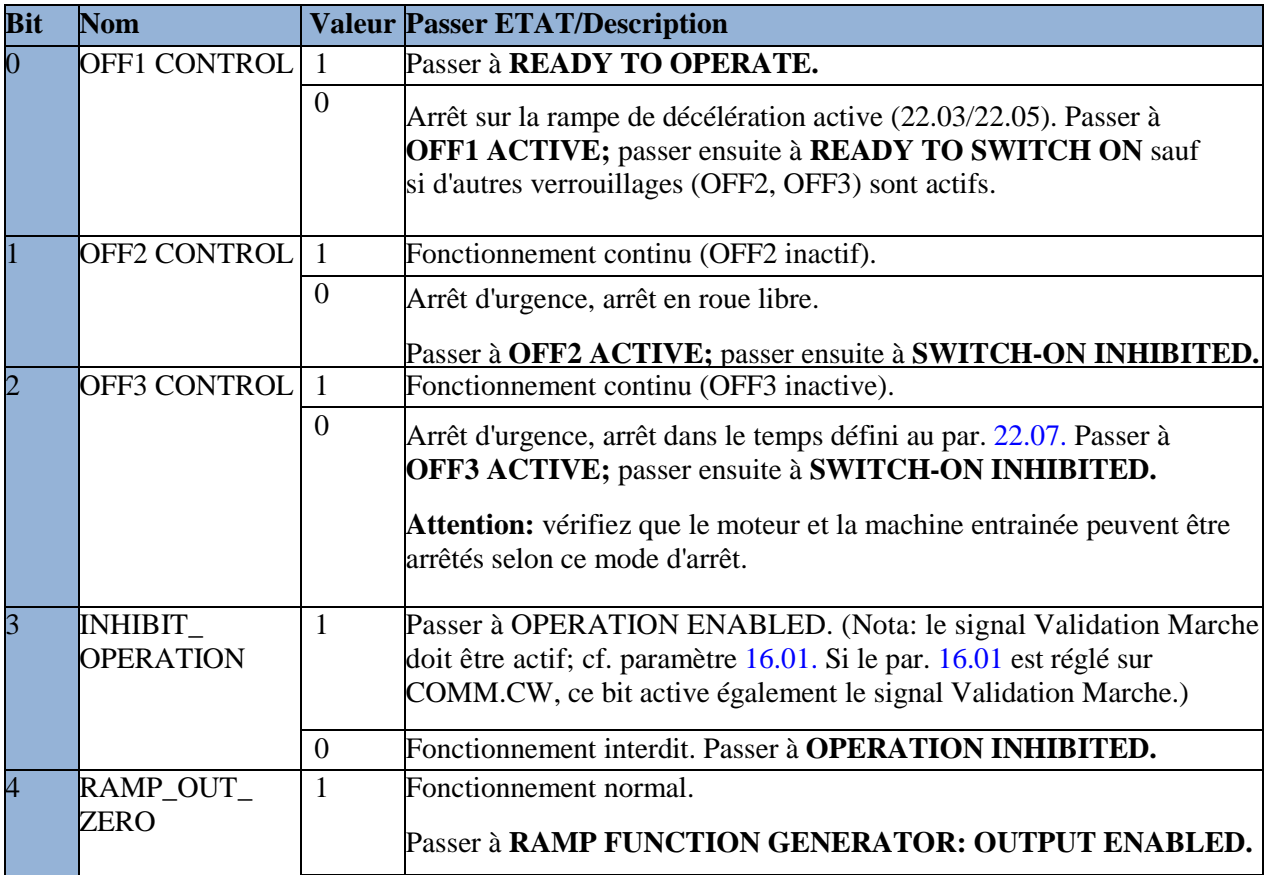

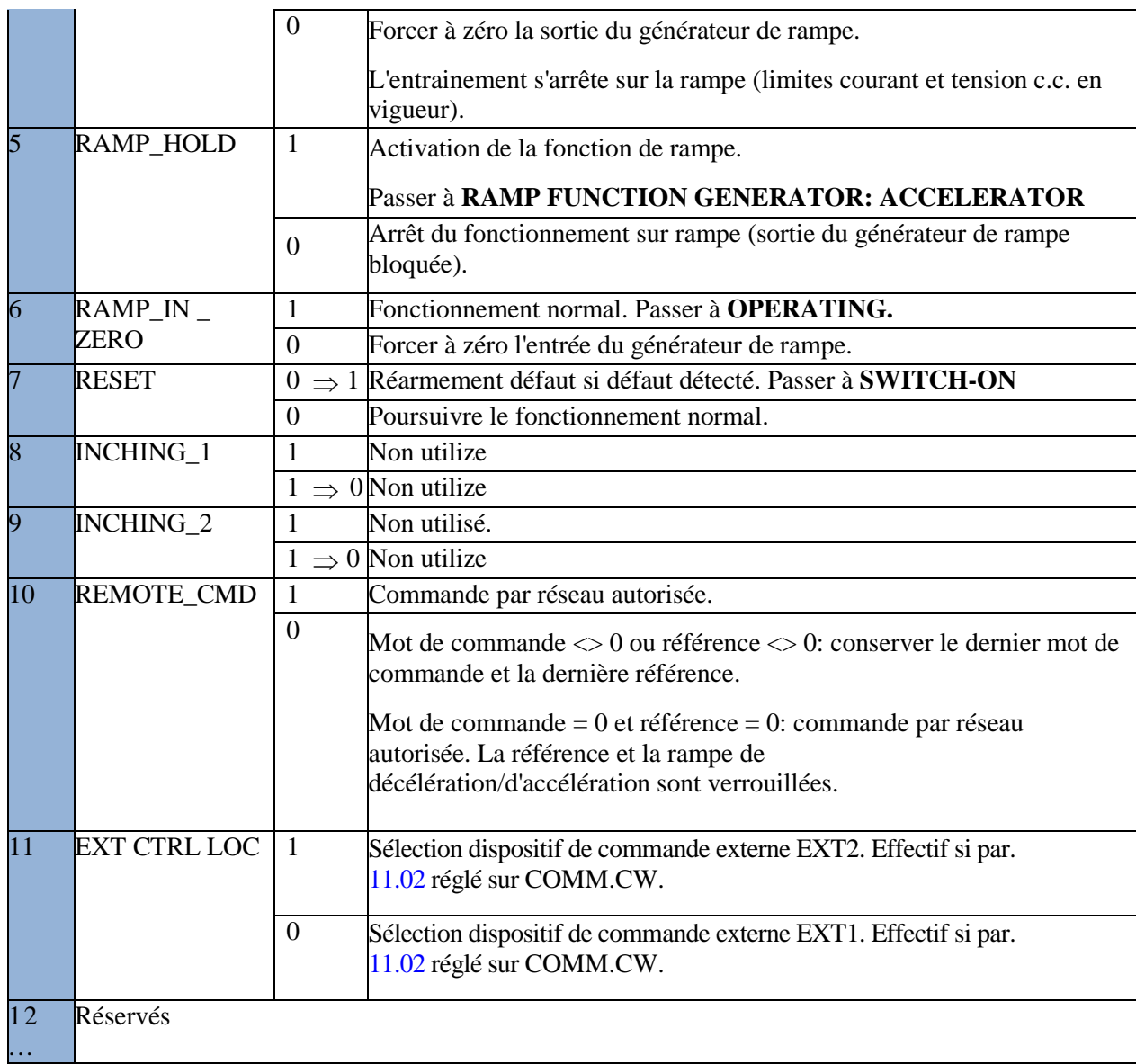

## **L'adresse de l'esclave mis en oeuvre:**

47

## **IO\_IN\_1=CTRL301/C10/P01/ABB107AP01/SLOT001/SW\_B2\_FIELD\_KVAL.**

Bilan des informations échangées du V.V.ABB vers le DCS affiché dans le Delta V

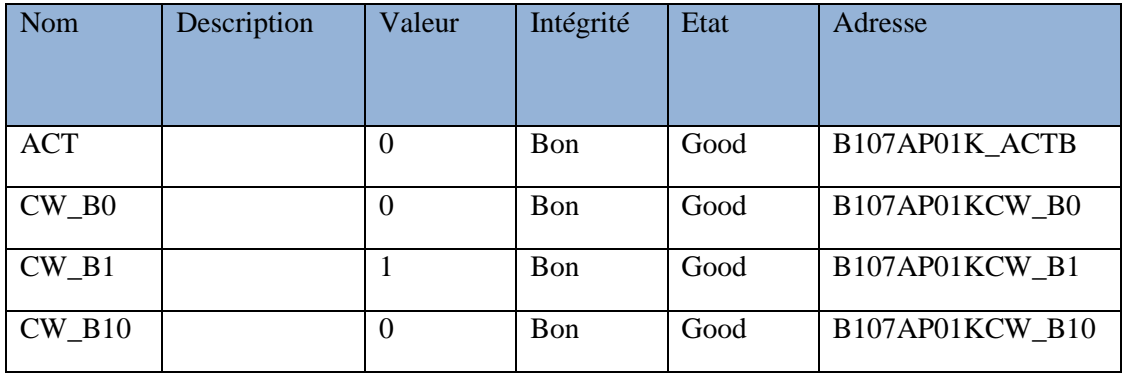

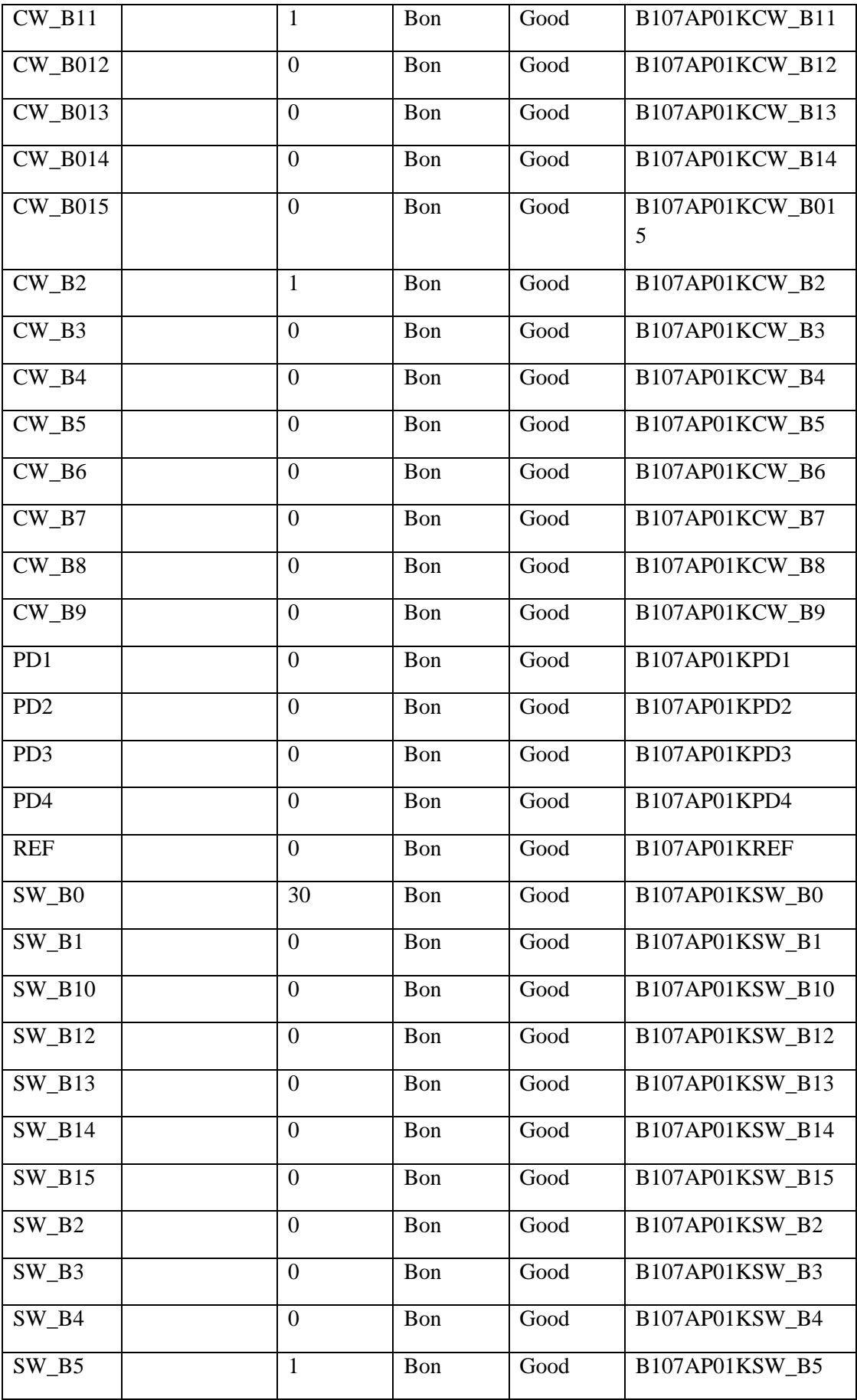

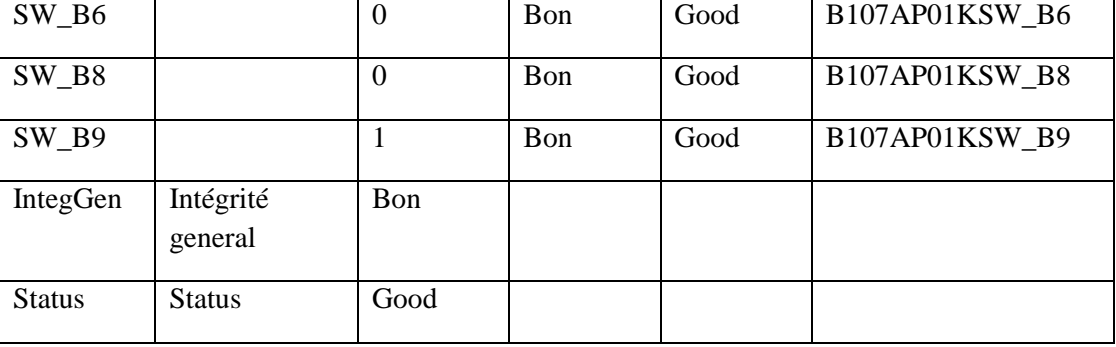

Consigne : 30 en Héxadécimal = 48 décimal = 110000 binaire Vitesse : affiché en binaire 100001010, en décimal 266tr/min

# **Chapitre 5. Plan de maintenance préventif**

## **1. Diagnostic des pannes**

50

Les diagnostics des problèmes rencontrés au cours des dernières années, concernant le DCS et son réseau Profibus, sont représentés dans le tableau ci-dessous

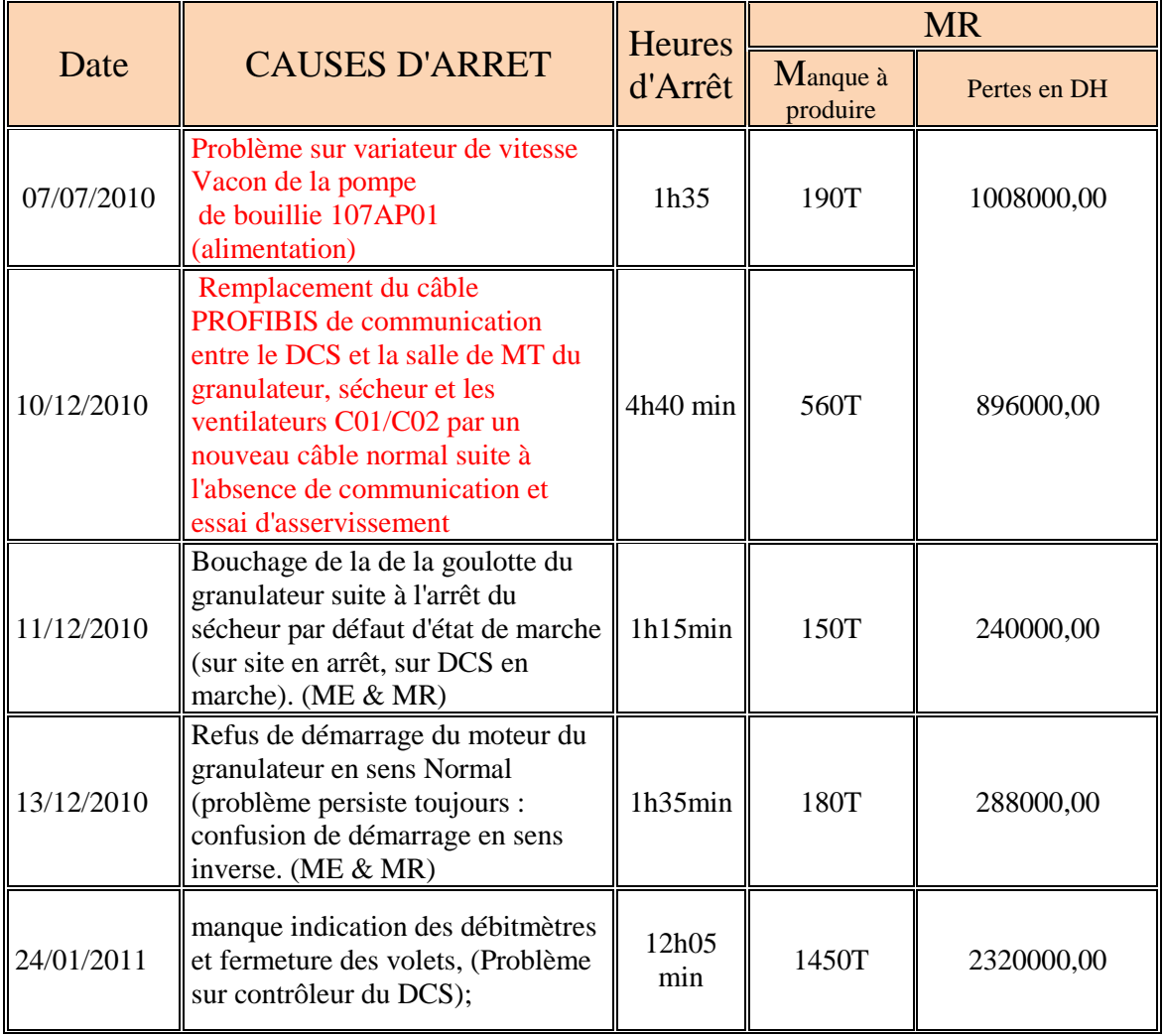

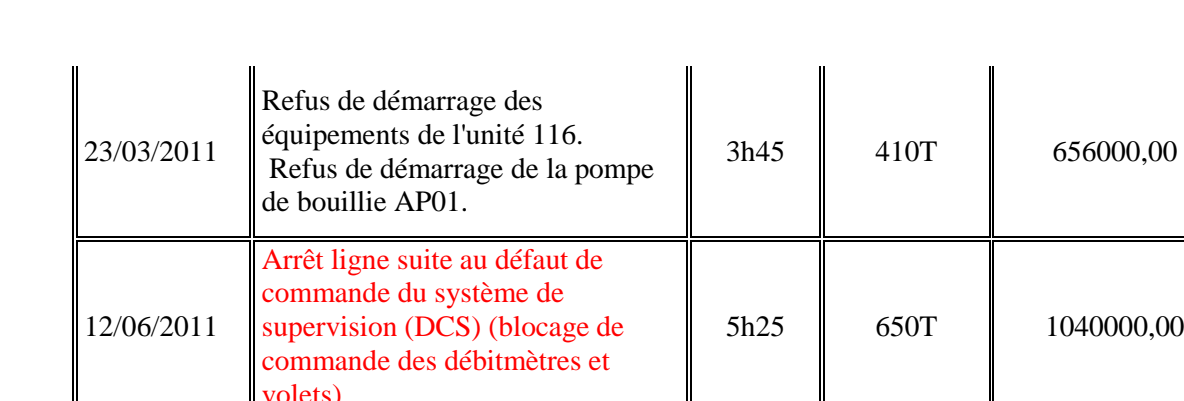

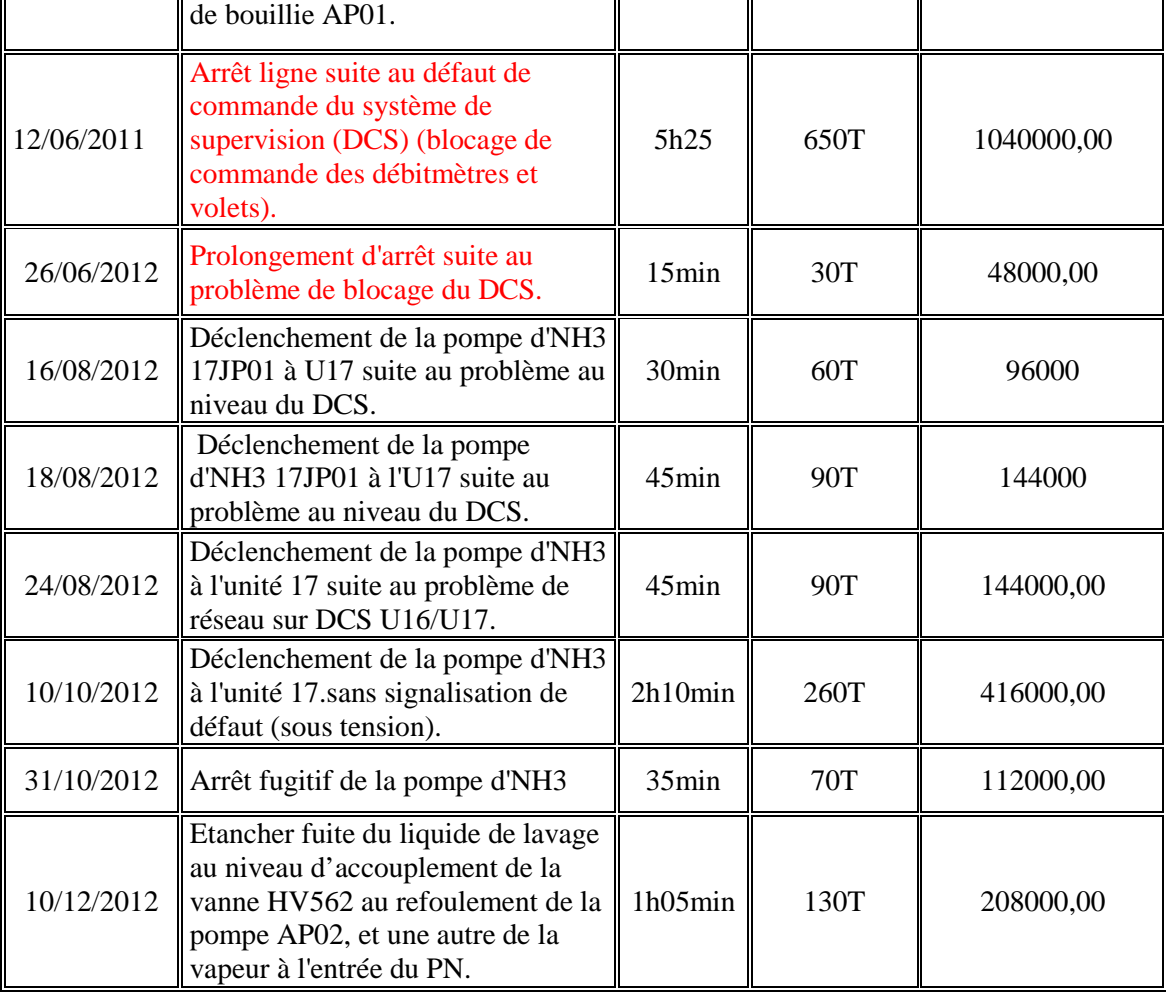

### **2. Plan de maintenance préventive par l'AMDEC**

Pour garder la fiabilité du réseau profibus sans aucun problème intervenant, nous sommes basés sur l'analyse AMDEC pour élaborer les plans de maintenance préventive des équipements critiques.

#### *Analyse des tableaux électrique par AMDEC*

La méthode AMDEC (Analyse des Modes des défaillances de leurs Effets et de leurs Criticités) est l'outil qui va nous permettre de sélectionner les défaillances pénalisantes malgré les tâches de maintenance effectuées.

Le relevé de ces tâches nécessite l'élaboration des étapes de la méthode AMDEC. Le résultat de l'analyse est la liste des défaillances critiques. Ces défaillances doivent être rectifiées selon les préconisations des dossiers des constructeurs.

Les périodicités d'interventions pour l'élimination de ces défaillances sont choisies comme étant la valeur minimale entre les fréquences des pannes obtenues à partir des retours d'expériences et les périodicités d'intervention exigées par les constructeurs.

L'analyse des modes de défaillance et de leur criticité est une analyse critique consistant à identifier de façon inductive et systématique les risques de dysfonctionnement des équipements puis à en rechercher les origines et leurs conséquences. Elle permet de mettre en évidence les points critiques. Ainsi on peut proposer des actions adaptées pour la maintenance.

Les principales étapes à suivre sont :

• Analyse fonctionnelle : Cette analyse à pour but de décomposer l'équipement en plusieurs ensembles afin de pouvoir déterminer l'origine des défaillances.

• Analyse des défaillances : dans cette étape on va lister les défaillances apparu à IMACID, déterminé le mode de la défaillance ; la manière dont l'équipement vient à ne pas fonctionner ; et éventuellement les causes d'apparition de ces défaillances ( on va se baser sur une étude déjà élaboré).

• Elaboration du tableau AMDEC : c'est un tableau qui va contenir l'analyse de la défaillance, de plus, le tableau renseignera sur la criticité de la défaillance. Cette criticité va être calculée d'après le barème de cotation suivant :

Avec :

 $C = F.G.D$ 

 *Indice de gravité G* : Il traduit le degré d'inadmissibilité du mode d'une défaillance. Il est estimé suivant la situation étudiée. Il peut concerner le temps d'indisponibilité d'un matériel ou d'un service, le degré de mécontentement du client, la sécurité des installations et des individus, l'environnement, le coût généré, le retard et surtout pour notre situation il renseigne les conséquences d'apparition de la panne sur l'arrêt de la production.

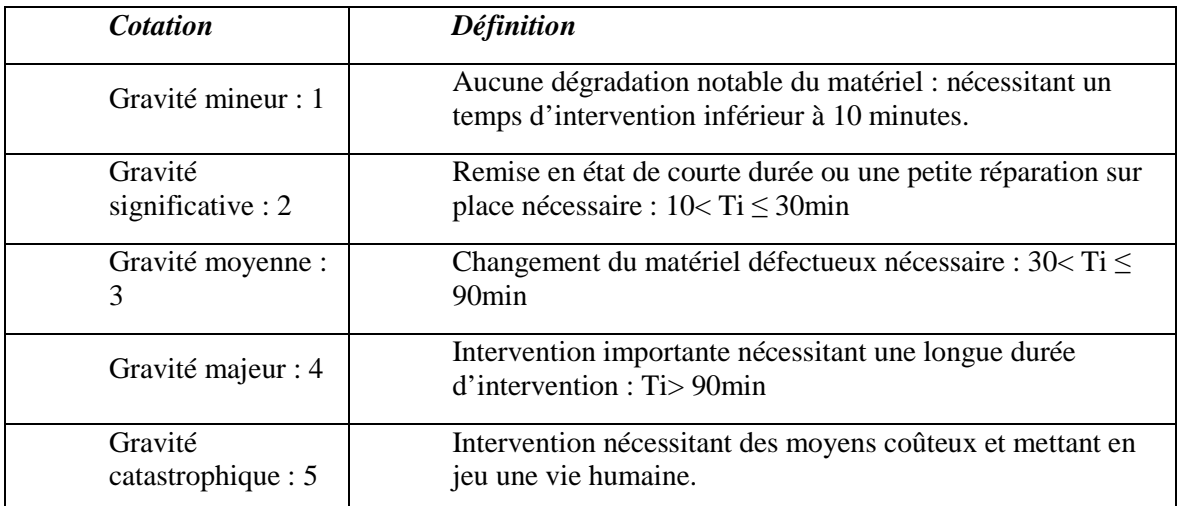

 *Indice de Fréquence F :* Il permet de traduire la fréquence d'apparition de la défaillance. Elle peut être estimée à partir du taux de défaillances ou de la fréquence d'apparition de la défaillance durant une période donnée.

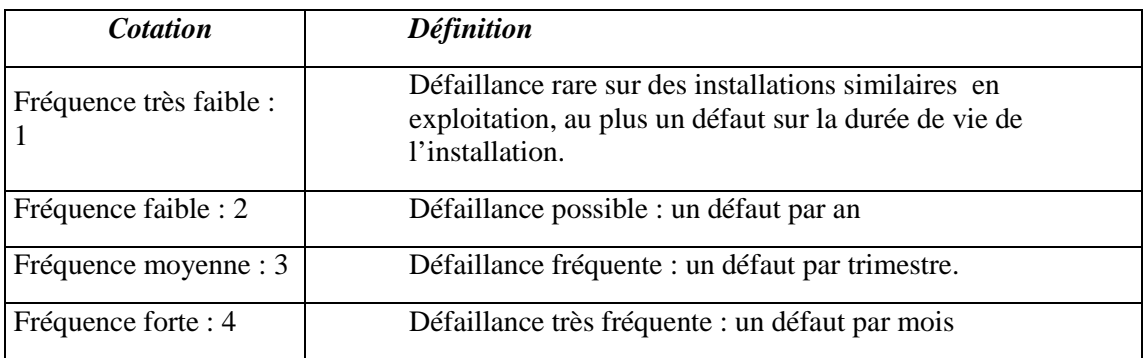

 *Indice de non détection D :* La défaillance étant apparue. Cependant, la détection de sa présence de ses causes ou de ses modes diffère. Ainsi, l'indice de non détection décrit la probabilité de non détection d'une défaillance après son existence effective. Les méthodes de détection peuvent être des contrôles, des essais, des calculs, etc.…

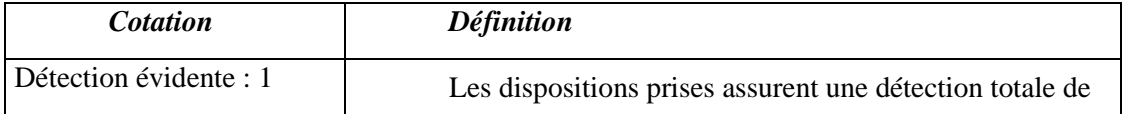

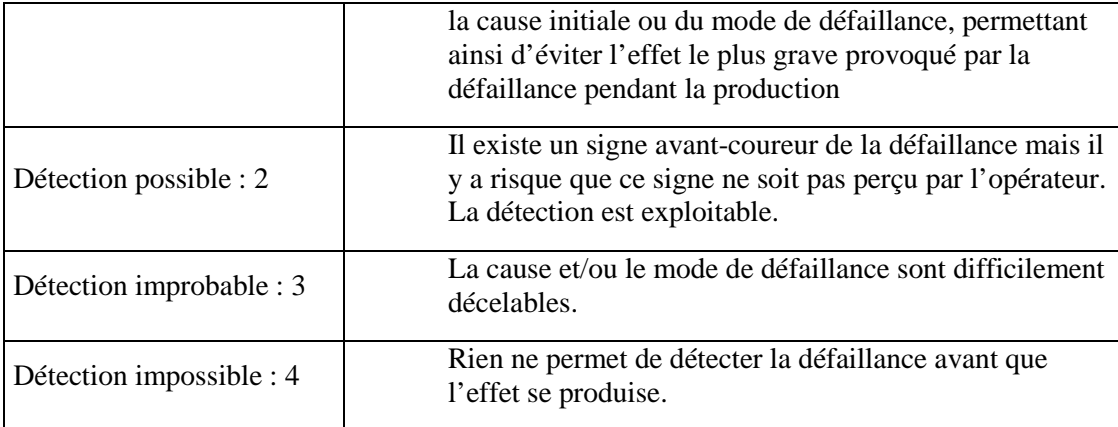

On a exploité les valeurs de criticités trouvées dans le tableau AMDEC pour classées les défaillances les plus pénalisantes.

#### *Plan de la maintenance*

Les plans de maintenance préventive des équipements névralgiques sont représentés dans l'annexe III.

#### **3. Analyse**

La qualité de la communication entre le DCS et les différents équipements de l'installation dépend fortement de la bonne réalisation des réseaux physiques qui vont supporter par la suite la communication. D'après le calcule des heures d'arrêts et du manque à produire, on peut voir clairement la fiabilité de communication adoptée (PROFIBUS DP) pour les moteurs et les variateurs de vitesse; il n'impose pas de problèmes au niveau du protocole ni au niveau du logiciel DELTA V et ses interfaces de connexion mais la gravité des problèmes se pose dans le manque de savoir et de formation dans ce nouveau mode de communication, donc un simple changement de programmation ou de chargement des données non appropriés ou la mal installation des drivers provoquent par la suite un arrêt spontané de toute la ligne et donc des pertes grave. En plus de la mauvaise installation des cartes ou de contrôleurs.

Comme amélioration on propose d'ajouté un 2ème poste ingénieur qui fonctionnera en redondance avec le 1er pour maintenir le contrôle et la commande en plus de proposé des formations complète au personnel de la ligne sur tout ce qui entoure ce protocole.

En plus du DCS on trouve des problèmes de communication avec le Variateur de vitesse VACON qui présente des anomalies au niveau du redresseur défectueux qui est à remplacer, en plus qu'il manque d'alimentation ondulé et donc un problème de conversion du signal provoque une coupure de communication ce qui impose un arrêt automatique de toute la ligne.

**Un onduleur** est dispositif d'électronique de puissance permettant de délivrer des tensions et des courants alternatifs à partir d'une source d'énergie électrique continue. C'est la fonction inverse d'un redresseur. L'onduleur est un convertisseur de type continu/alternatif.

Les onduleurs ont des structures en pont ; constituées le plus souvent d'interrupteurs électroniques tels que les transistors de puissance, les thyristors, les

diodes. Par un jeu de commutation commandées de manière appropriée on module la source afin d'obtenir un signal alternatif de fréquence désirée.

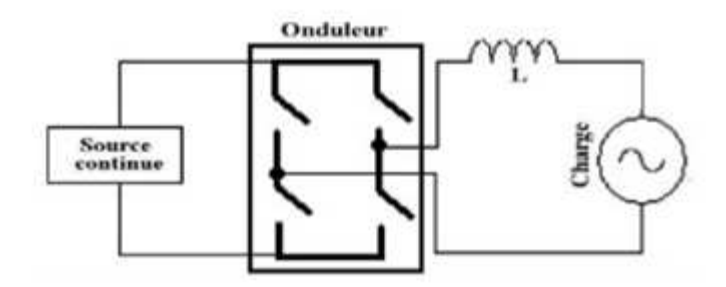

**Figure 25:** Montage de base d'un onduleur

A pars les moteurs, le câblage de communication et ceux de la puissance des autres équipements sont montés les uns prés des autres, ainsi les câbles de puissance génèrent un champ magnétique variable, qui développe une tension perturbatrice c'est ce qu'on appelle perturbation électromagnétique. Par ailleurs le matériel électronique et les systèmes de transmissions de signaux à bas niveau de tension (de l'ordre de mV, voire  $\mu$ V) sont très sensibles aux perturbations électromagnétiques. D'autre part les perturbations transitoires sont présentes par exemple la pluie.

Par conséquent on remarque Un disfonctionnement au niveau de la disponibilité de la communication, Erreurs de mesure, Erreurs de communication… Et pour pallier à ces problèmes, au niveau du vide technique il est recommandé de séparer les câbles de puissance de ceux de la communication pour éviter toutes perturbations électromagnétiques qui peuvent nuire à la communication, ou bien propose de substituer la liaison série et le câblage traditionnelle par une liaison Profibus en remplaçant la carte série et les cartes E/S au niveau DCS par des cartes Profibus.

# **Chapitr 6. Leçon ponctuelle sur le réseau profibus**

### **1. Installation du système**

Cette section décrit brièvement les différentes étapes d'installation du système détaillées.

Les étapes d'installation décrites ci-après sont présentées dans leur ordre le plus courant.

Attention: Les cartes d'E/S et le contrôleur DeltaV doivent être montés verticalement sur le panneau horizontal pour des raisons de refroidissement.

- 1. Installez les rails DIN et les panneaux DeltaV.
	- Installez les rails DIN.
	- Montez le panneau Alim/contrôleur et le panneau Interface E/S sur les rails DIN.
- 2. Installez l'interface E/S DeltaV.
	- Vérifiez la configuration des détrompeurs sur les borniers E/S et montez ceux-ci sur le panneau Interface E/S.
	- Connectez le câblage de terrain.
	- Montez les cartes d'E/S sur le panneau Interface E/S.
- 3. Installez le contrôleur DeltaV.
	- Montez le contrôleur sur le panneau Alim/contrôleur.
- 4. Installez l'alimentation système DeltaV.
	- Montez l'alimentation système sur le panneau Alim/contrôleur.
	- Connectez les entrées d'alimentation. (Reportez-vous à la Figure)
- 5. Installez la station de travail et les serveurs DeltaV.
	- Suivez les instructions jointes à votre station de travail ou serveur.
	- Installez l'identifiant système.
	- Suivez les instructions accompagnant votre imprimante ou alimentation sans coupure.
- 6. Configurez le réseau de contrôle DeltaV.
	- Installez le hub.
	- Installez les câbles réseau entre les nœuds.
- 7. Reliez le système à une source d'alimentation et mettez-le sous tension.
	- Installez le bloc d'alimentation et connectez les entrées d'alimentation.
	- Mettez le système sous tension.
- 8. Vérifiez l'installation.
	- Vérifiez les signalisations sur les appareils.

- Testez les connexions du câblage de terrain. (Tous les câbles sont soumis à un contrôle de l'atténuation, effectué à l'aide d'un réflectomètre)
- Vérifiez le branchement des câbles.

Vérifiez les tensions d'alimentation.

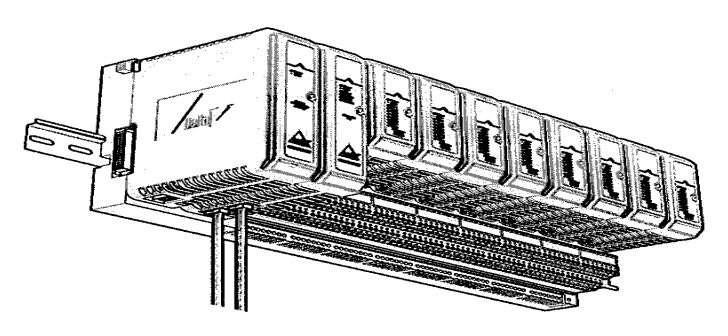

**Figure 26 :** Schéma de montage des ports du bus de terrain

## **2. Configuration et mise en service**

L'Explorateur DeltaV permet de visualiser la structure et la configuration globales de votre système. L'arborescence permet de visualiser vos stratégies de contrôle et la hiérarchie des nœuds de votre réseau de contrôle. Ces nœuds peuvent être physiquement connectés au système ou peuvent être configurés virtuellement avant l'installation du matériel. Avant de connecter des contrôleurs, définir virtuellement dans le réseau de contrôle. Les icônes des contrôleurs virtuels s'affichent dans l'Explorateur DeltaV mais elles ne sont liées à aucun équipement. Ensuite, une fois que les contrôleurs sont disponibles et connectés, vous pouvez les faire glisser de la liste des contrôleurs hors service sur les icônes des contrôleurs virtuels dans le réseau de contrôle.

- Téléchargement des données de configuration
- Téléchargement des contrôleurs et installation des stations de travail
- Déplacement des contrôleurs hors service jusqu'au réseau de contrôle

#### **Configuration du contrôleur**

#### **Pour créer un contrôleur fantôme**

- 1. Sur la station de travail ProfessionalPLUS, ouvrez l'Explorateur DeltaV en cliquant sur Démarrer | DeltaV | Technique | Explorateur DeltaV.
- 2. Sélectionnez Réseau de Contrôle et cliquez avec le bouton droit de la souris.
- 3. Dans le menu contextuel, sélectionnez Nouveau | Contrôleur.

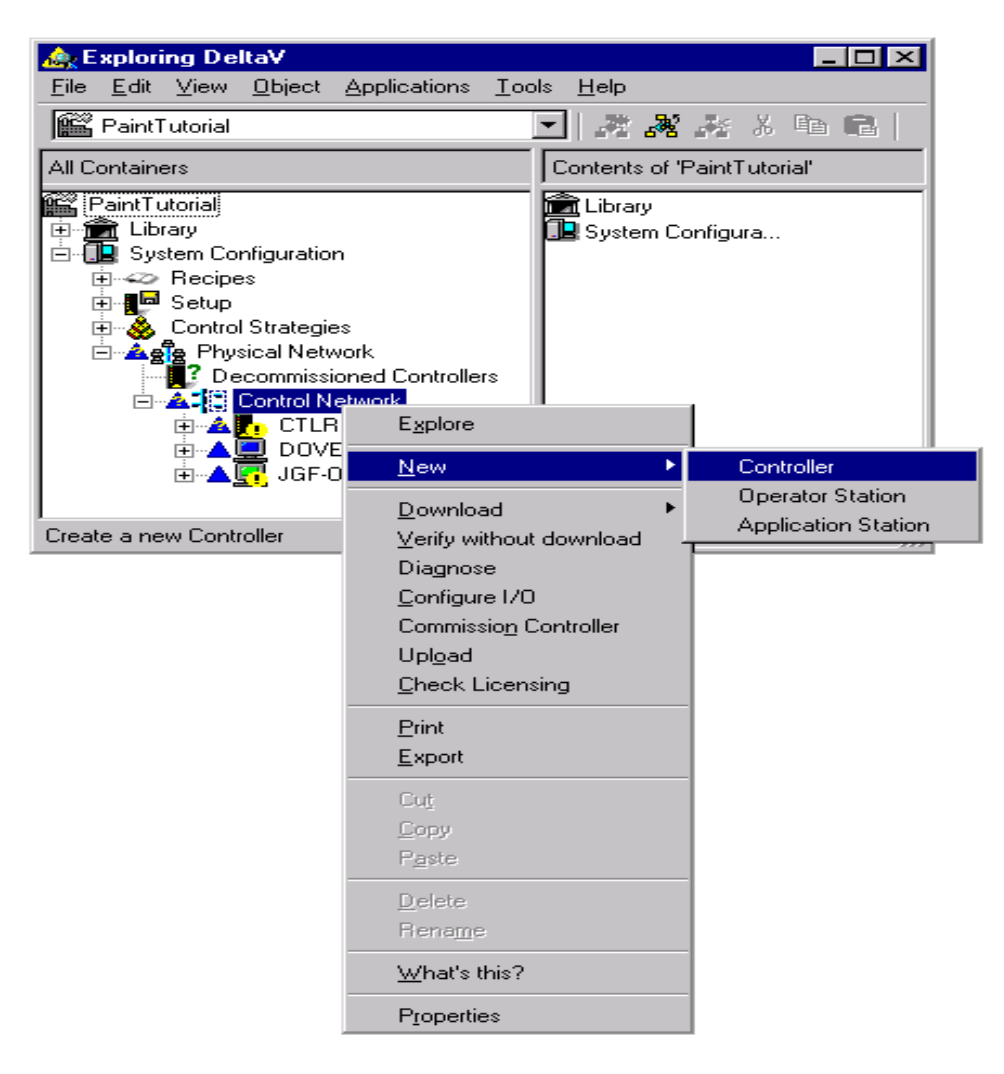

**Figure 27 :** Etape 1 de configuration du contrôleur

- Un nouveau contrôleur, appelé NODE1, est ajouté au Réseau de Contrôle. Ce nom apparaît dans la partie droite d'une boîte de dialogue, prêt à être modifié.
- 4. Attribuez au contrôleur un nom ayant un sens pour votre système. **Remarque** Un X rouge à côté d'un contrôleur indique qu'il n'est pas en communication.

#### **Pour positionner et configurer un contrôleur connecté**

Dans l'Explorateur DeltaV, sélectionnez Configuration Système| Réseau Physique| Contrôleurs hors service.

Sélectionnez le contrôleur hors service dans la fenêtre de droite.

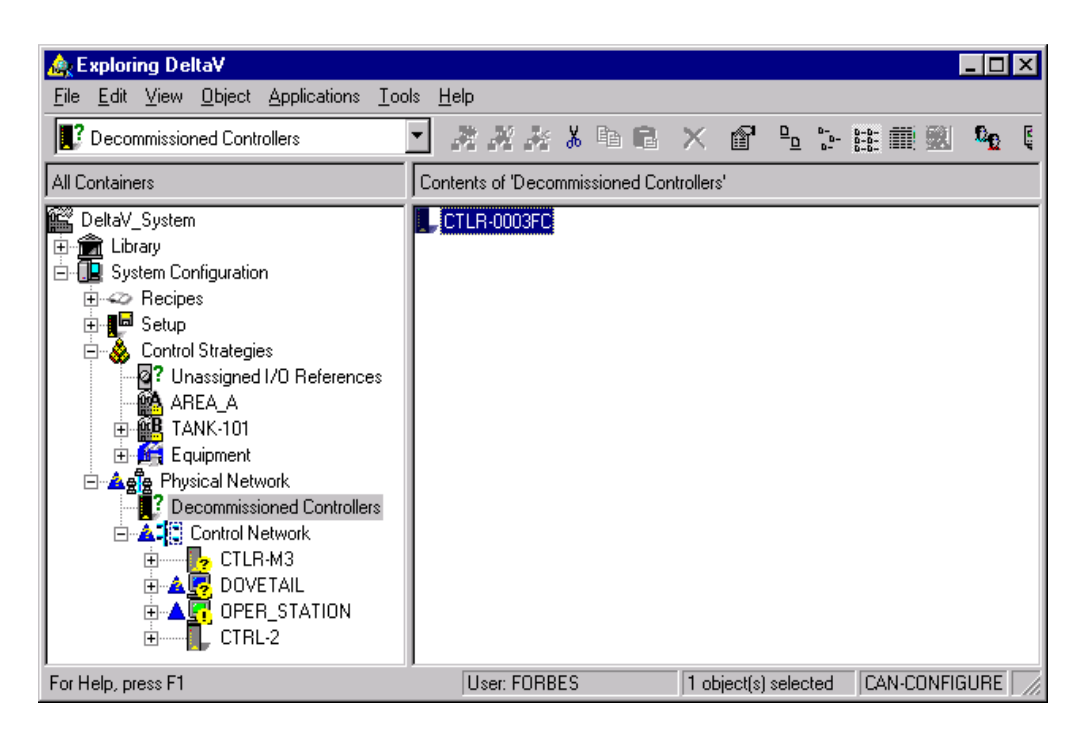

**Figure 28 :** Etape 2 de configuration du contrôleur

Faites glisser le contrôleur hors service jusqu'au Réseau de Contrôle ou à un contrôleur fantôme.

Si vous faites glisser le contrôleur hors service jusqu'au Réseau de Contrôle, une boîte de dialogue de propriétés s'ouvre pour vous permettre d'entrer un nom pour le contrôleur. Le système vous demande ensuite si vous désirez que les cartes E/S soient auto-détectées. S'agissant d'un nouveau contrôleur pour lequel vous n'avez réalisé aucune configuration, vous devez normalement répondre oui.

Si vous faites glisser le contrôleur hors service jusqu'à un contrôleur fantôme, tel que CTLR1, le système vous demande si vous désirez que les cartes E/S soient auto-détectées. Si vous avez déjà configuré des cartes E/S pour le contrôleur fantôme (ce que vous apprendrez dans la section suivante), répondez non. Si vous répondez oui, les cartes auto-détectées seront comparées aux cartes configurées et toute discordance sera affichée. Vous pouvez remplacer tout emplacement vide par une carte auto-détectée. Pour remplacer les cartes qui présentent des différences, vous devez effacer les cartes configurées.

#### **Chargement de la configuration du contrôleur**

Après avoir configuré les cartes E/S et les voies, vous devez affecter les licences de contrôleur et charger la configuration du contrôleur. (Vous ne pouvez le faire qu'avec un contrôleur réel, pas avec un contrôleur fantôme.) Pour de plus amples informations, reportez-vous à la rubrique Affectation des licences aux noeuds.

Au cours des exercices, nous vous recommandons de ne pas appliquer de procédures impliquant le chargement d'informations de configuration dans un système opérationnel sans parfaitement connaître les conséquences de ces modifications.

#### **Pour charger la configuration du contrôleur**

- 1. Dans l'Explorateur DeltaV, sélectionnez le contrôleur, cliquez avec le bouton droit de la souris et sélectionnez Charger | Contrôleur dans le menu.
- 2. Lisez les messages qui s'affichent et sélectionnez la réponse appropriée.
- 3. Une fenêtre s'ouvre pour vous montrer la progression du chargement et vous

informer des problèmes éventuels.

4. Cliquez sur Fermer.

#### **Configuration des voies d'E/S**

L'opération suivante consiste à configurer vos voies d' E/S. Cela se fait en plusieurs étapes. Vous devez d'abord auto-détecter physiquement les cartes connectées et ajouter des cartes E/S fantômes avec l'Explorateur DeltaV. Vous devez ensuite activer les voies des cartes et définir le repère d'appareil de chaque voie. Les repères d'appareil sont les noms que le logiciel DeltaV utilise dans les modules de contrôle pour identifier les instruments d'entrée et de sortie et les appareils matériels tels que les émetteurs, les vannes, etc.

#### **Pour ajouter une carte E/S (ou un fantôme)**

- 1. Dans l'Explorateur DeltaV, sélectionnez Configuration Système | Réseau Physique | Réseau de Contrôle | CTLR1 | E/S.
- 2. Cliquez avec le bouton droit de la souris et sélectionnez Nouvelle Carte dans le menu.

La boîte de dialogue Ajouter Carte apparaît.

- 3. Tapez la description de la carte (p. ex. Entrée Analogique) et confirmez ou modifiez l'emplacement de la carte.
- 4. Utilisez la flèche vers le bas pour afficher les types de cartes disponibles et sélectionnez le type de carte approprié. (La première carte, comme indiqué sur le tableau est AI, 8 voies, 4-20mA, HART).

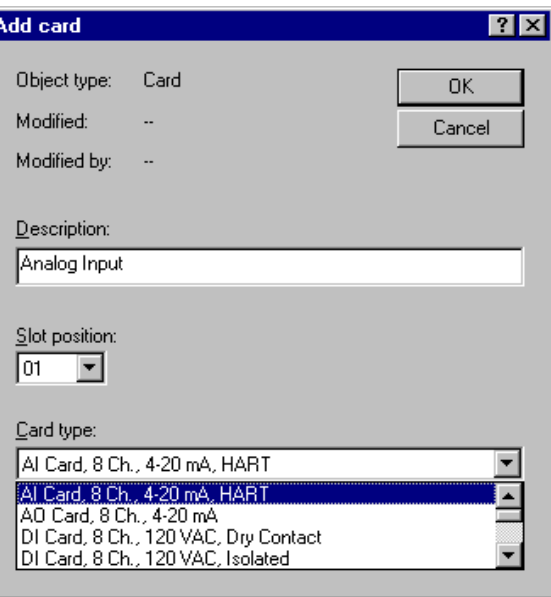

Figure 29 : Etape 1 de configuration des cartes E/S

- 5. Cliquez sur OK.
- 6. Répétez la procédure pour ajouter les trois autres cartes à l'aide des informations du tableau.

#### **Pour configurer la première voie de la première carte E/S**

- 1. Dans l'Explorateur DeltaV, sélectionnez Configuration Système | Réseau Physique | Réseau de Contrôle | CTLR1 | E/S.
	- La fenêtre de droite affiche les cartes E/S.

2. Cliquez sur le bouton de configuration  $E/S$  de la barre d'outils (ou cliquez avec le bouton droit de la souris et sélectionnez Configurer E/S dans le menu).

61

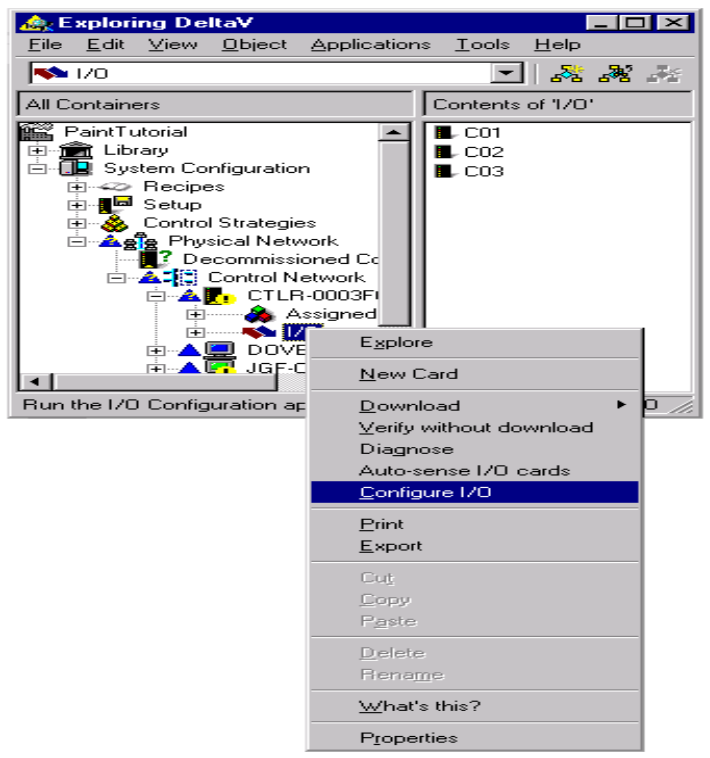

**Figure 30 :** Etape 2 de configuration des cartes E/S

La fenêtre Configuration E/S s'ouvre et présente la liste des huit voies disponibles sur toutes les cartes E/S. Les noms par défaut des voies sont CH01 à CH08.

|                               | 1/0 Configuration - [1/0] |                  |                     |         |       |                         | 니다<br>$\vert x \vert$ |  |
|-------------------------------|---------------------------|------------------|---------------------|---------|-------|-------------------------|-----------------------|--|
| <b>Q</b> , File               | Edit<br>View<br>Window    | Help             |                     |         |       |                         | $- E  \times$         |  |
| 稽                             | 99<br>A.<br>m<br>k<br>v   | ▌ 自 解 は 文 各   夕  | $\mathbf{R}^2$<br>£ |         |       |                         |                       |  |
| Path                          |                           | Type             | Device Tag          | Referen | Enabl | Description             |                       |  |
|                               | CTLR1                     |                  |                     |         |       |                         |                       |  |
| <b>KS</b>                     | 101                       |                  |                     |         |       |                         |                       |  |
| п                             | CO <sub>1</sub>           | DI 8CH 24VDC ISO |                     |         |       |                         |                       |  |
|                               | CH <sub>01</sub>          | DI CHAN          | CTLR1C01CH01        |         | No.   | Discrete Input Channel  |                       |  |
|                               | CH02                      | DI CHAN          | CTLR1C01CH02        |         | No    | Discrete Input Channel  |                       |  |
| <u>2012/12/12/12/12</u>       | CH03                      | DI CHAN          | CTLR1C01CH03        |         | No.   | Discrete Input Channel  |                       |  |
|                               | CH <sub>04</sub>          | DI CHAN          | CTLR1C01CH04        |         | No.   | Discrete Input Channel  |                       |  |
|                               | CH05                      | DI CHAN          | CTLR1C01CH05        |         |       | Discrete Input Channel  |                       |  |
|                               | CH <sub>06</sub>          | DI CHAN          | CTLR1C01CH06        |         | No    | Discrete Input Channel  |                       |  |
|                               | CH07                      | DI CHAN          | CTLR1C01CH07        |         | No    | Discrete Input Channel  |                       |  |
|                               | CH08                      | DI CHAN          | CTLR1C01CH08        |         | No    | Discrete Input Channel  |                       |  |
| п                             | C02                       | DO 8CH 24VDC HSS |                     |         |       |                         |                       |  |
|                               | CH01                      | DO CHAN          | CTLR1C02CH01        |         | No.   | Discrete Output Channel |                       |  |
|                               | CH02                      | DO_CHAN          | CTLR1C02CH02        |         | No.   | Discrete Output Channel |                       |  |
|                               | CH03                      | DO CHAN          | CTLR1C02CH03        |         | No.   | Discrete Output Channel |                       |  |
|                               | CH <sub>04</sub>          | DO CHAN          | CTLR1C02CH04        |         | No    | Discrete Output Channel |                       |  |
|                               | CH <sub>05</sub>          | DO CHAN          | CTLR1C02CH05        |         | No    | Discrete Output Channel |                       |  |
|                               | CH <sub>06</sub>          | DO CHAN          | CTLR1C02CH06        |         | No.   | Discrete Output Channel |                       |  |
|                               | CH <sub>07</sub>          | DO CHAN          | CTLR1C02CH07        |         | No    | Discrete Output Channel |                       |  |
|                               | CH08                      | DO CHAN          | CTLR1C02CH08        |         | No    | Discrete Output Channel |                       |  |
|                               | C <sub>03</sub>           | <b>FIC</b>       |                     |         |       |                         |                       |  |
|                               |                           |                  |                     |         |       |                         |                       |  |
| CAP NUM<br>For Help, press F1 |                           |                  |                     |         |       |                         |                       |  |

**Figure 31 :** Etape 3 de configuration des cartes E/S

1. Pour la première carte (C01), sélectionnez CH01 (première voie).

2. Cliquez deux fois sur CH01 (ou cliquez avec le bouton droit de la souris et sélectionnez Propriétés dans le menu).

La boîte de dialogue Propriétés de la voie apparaît.

3. Sélectionnez Activé.

4. Entrez la description de la voie, par exemple : Un moteur.

5. Entrez un repère d'appareil dans le champ Repère d'Appareil, par exemple : MTR-1O1.

La boîte de dialogue Propriétés de la voie a maintenant l'aspect suivant :

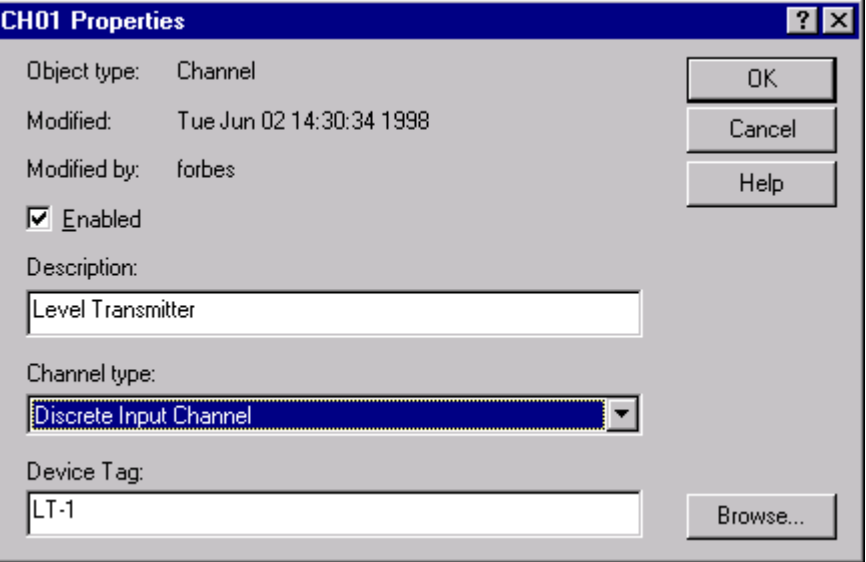

**Figure 32 :** Etape 4 de configuration des cartes E/S

#### 6. Cliquez sur OK.

#### **Pour configurer les autres cartes et voies**

Répétez la procédure (étapes 3 à 8), en entrant les informations appropriées données par le tableau.

#### **Création et affectation des noms des zones de Stratégie de Contrôle**

Les zones sont des divisions logiques de votre système de contrôle, qui peuvent ou non correspondre à des zones physiques de votre installation. Les zones contiennent les modules qui constituent la stratégie de contrôle. Vous pouvez avoir jusqu'à 100 zones. La définition de vos zones peut affecter la sécurité de tout votre système car les autorisations d'accès au système peuvent être basées en partie sur les zones.

Le système DeltaV intègre une zone initiale dont le nom par défaut est AREA\_A. Vous ne pouvez pas supprimer AREA\_A parce qu'elle est essentielle pour utiliser le système et réaliser certaines fonctions DeltaV. Si vous désirer créer des zones nouvelles, vous pouvez mettre les modules de contrôle dans d'autres zones et réserver AREA\_A seulement pour les opérations et fonctions système. (Vous pouvez renommer AREA\_A avec un nom plus significatif pour votre procédé).

Dans l'étape suivante, vous créerez une zone d'installation appelée TANK-101 qui contiendra les modules d'initiation. Son nom doit comporter 16 caractères maximum et ne peut contenir que des caractères alphanumériques, des tirets (-) et des soulignements (\_). Les tirets et les soulignements sont généralement utilisés pour représenter les espaces entre les mots.

#### **Pour ajouter une zone de stratégie de contrôle**

1. Pointez le curseur sur Stratégies de Contrôle et cliquez sur le bouton droit de la souris.

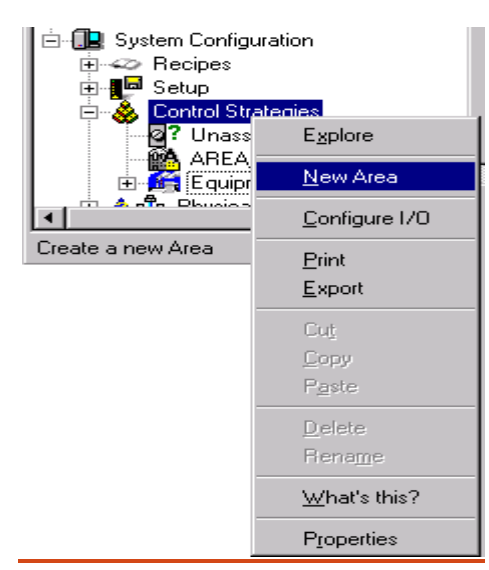

**Figure 33 :** Etape 1 d'ajout d'une zone de stratégie de contrôle

2. Sélectionnez Nouvelle Zone dans le menu contextuel.

Une nouvelle zone, nommée AREA1, est ajoutée et s'affiche dans la zone d'édition de la fenêtre de droite, prête à être renommée.

3. Entrez un nouveau nom (dans notre exemple, TANK-101) et appuyez sur Entrée.

#### **Pour copier le module et le renommer**

1. Dans l'Explorateur DeltaV, ouvrez Bibliothèque | Modèles de Modules Moteurs 2 états et sélectionnez MTR -11 ILOCK.

2. Faites glisser le module MTR-11\_ILOCK vers la zone d'installation TANK-101.

Pour cela, pointez le curseur sur MTR-11 ILOCK, maintenez le bouton gauche de la souris enfoncé, placez le curseur sur TANK -101, puis relâchez le bouton de la souris. TANK-101 contient maintenant une copie du module appelée MTR -11\_ILOCK\_1.

3. Ouvrez TANK-101 et sélectionnez MTR-11\_ILOCK\_1. Le nom passe en surbrillance.

4. Cliquez sur le nom du module une deuxième fois (ou cliquez avec le

bouton droit de la souris et sélectionnez Renommer dans le menu contextuel).

64

**Remarque** Pour copier un module qui se trouve dans une zone, vous devez maintenir la touche Ctrl enfoncée, sinon le module sera déplacé et non copié sur le nouvel emplacement. Pour copier un module de la Bibliothèque, il n'est pas nécessaire de maintenir la touche Ctrl enfoncée pendant que vous faites glisser le module.

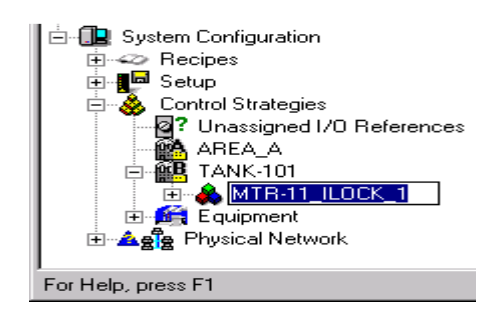

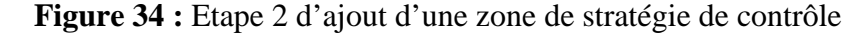

5. Entrez le nouveau nom du module : MTR-101.

**Remarque** Si vous créez un module dans une application Batch DeltaV, les noms des modules sont limités à 16 caractères (lettres, chiffres et soulignements) et le premier caractère doit être une lettre. Il ne faut pas utiliser de tiret dans les noms des modules de contrôle qui seront utilisés dans le système Batch DeltaV.

6. Cliquez sur le bouton  $\boxed{\phantom{0}}$  situé dans l'angle supérieur droit pour réduire l'Explorateur DeltaV. Il reste affiché dans la barre des tâches Windows, au bas de votre écran.

C'est aussi simple que ça. Vous avez maintenant un module de contrôle dans votre zone d'installation TANK-101.

#### **Pour ouvrir le module afin de le modifier**

1. Dans Control Studio, cliquez sur le bouton Ouvrir (B) (ou sélectionnez Fichier | Ouvrir).

La boîte de dialogue Parcourir apparaît.

2. Sélectionnez Modules dans le champ Type d'Objet.

3. Dans la large boîte de dialogue centrale qui liste le contenu des modules, double cliquez sur TANK-101.

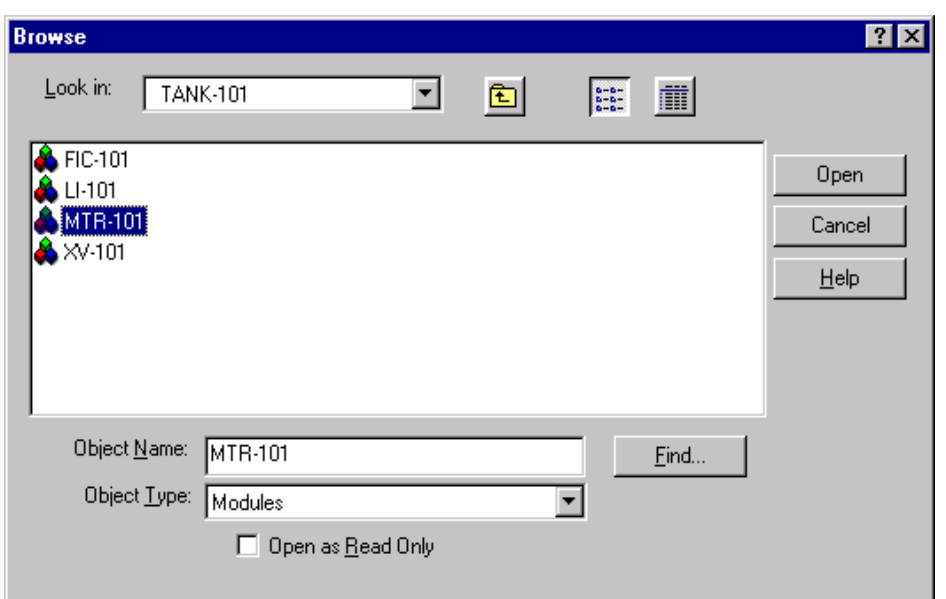

**Figure 35 :** Etape 3 d'ajout d'une zone de stratégie de contrôle

1. Sélectionnez MTR-101 et cliquez sur Ouvrir.

Le module MTR-101 s'affiche dans la fenêtre Diagramme.

2. Agrandissez la fenêtre de l'application Control Studio en cliquant sur le bouton Agrandir  $\Box$  dans l'angle supérieur droit.

3. Affichez l'option de palette Logique pour pouvoir facilement accéder aux descriptions des différents blocs.

(N'oubliez pas que vous pouvez pointer le curseur sur un objet de palette ou un bloc de fonction du diagramme, cliquer sur le bouton droit de la souris et sélectionner Qu'est ce que c'est ? (What's this?) pour obtenir une description.)

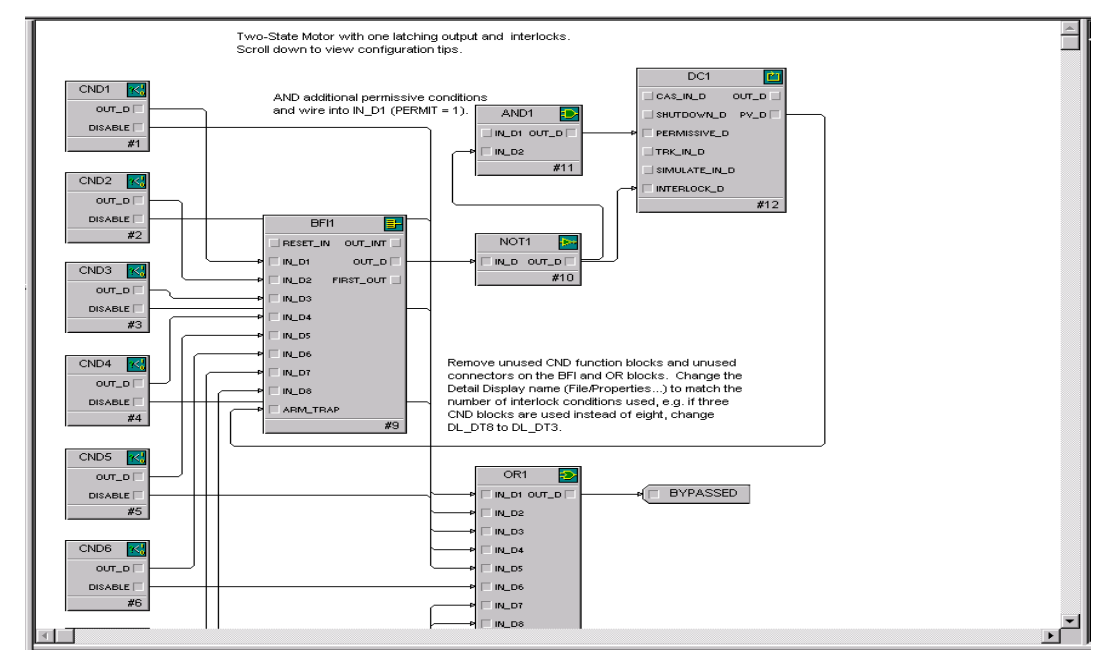

**Figure 36 :** Simulation du module moteur

Le module de moteur représenté en-dessus de la procédure qui suit contient les blocs de fonction suivants qui proviennent tous de la palette appelée Logique :

a. huit blocs de condition (CND),

66

- b. un bloc inter verrouillage (BFI)
- c. des blocs logiques Et (AND) , OU (OR) et Non (NOT),
- d. un bloc de Contrôle d'Equipement (DC).

Les blocs CND, BFI, AND, NOT et OR servent à spécifier la logique d'interverrouillage. Le bloc DC sert à contrôler le moteur.

#### **3. Contrôle et dépannage**

Après avoir suivi les étapes d'installation du système et de configuration des cartes et des contrôleurs, , il est recommandé de contrôler le matériel à travers afin d'assurer un démarrage sans problème. Appliquez les instructions suivantes pour contrôler votre système :

- 1. Contrôle des indicateurs lumineux sur chaque équipement par l'intermédiare des diodes lumineuses de chaque appareil.
- 2. Testez les connexions de câblage de terrain.
- 3. Vérifiez les connexions des câbles de communication.
- 4. Contrôlez les tensions d'alimentation.

Liste de contrôle des indicateurs lumineux des cartes E/S dans Annexe IV:

Après le contrôle, démarrez le logiciel DeltaV, vérifiez et dépannez votre installation matérielle à l'aide de l'Explorateur DeltaV, des utilitaires de diagnostic de la station de travail et du diagnostic DeltaV. Pour démarrer le diagnostic DeltaV, cliquez sur Démarrage | DeltaV | Opérateur | Diagnostic.

Une fois que les étapes précédentes sont terminées et que les contrôleurs apparaissent dans le réseau de contrôle, consultez ces indicateurs situés à côté des nœuds :

 Indique que le nœud de téléchargement (la station de travail) ne dispose pas de toutes les informations sur ce nœud.

 Indique que le nœud ne communique pas. Cet indicateur apparaît en cas de connexion incorrecte, si le contrôleur n'est pas alimenté ou si le contrôleur est hors service. Il peut également apparaître pendant quelques secondes après la mise en service d'un contrôleur.

Indique que le nœud communique mais présente un problème d'intégrité. Les problèmes d'intégrité peuvent survenir suite à un défaut de correspondance entre la configuration des E/S et les E/S installées, ou si la redondance de réseau est configurée pour un nœud qui ne possède pas les connexions nécessaires pour la supporter.

Indique que le nœud n'a pas de configuration. Ceci peut se produire si le nœud n'a jamais été téléchargé. Pour les contrôleurs, cet indicateur peut apparaître si l'alimentation a été coupée et le redémarrage à froid n'a pas été activé pour ce nœud.

## **Conclusion**

Le stage qu'on a effectué au sein de la division IDJ/E/M-NL, nous a été très riche en informations et en connaissances concernant le monde industriel. Il nous a permis de concrétiser la vie professionnelle et d'acquérir des connaissances techniques précisément sur les réseaux de communication industriels. Il a été profitable dans la mesure où il nous a permis de faire un diagnostic global sur le Système de contrôle et de commande ainsi que son réseau de communication : PROFIBUS DP, d'établir une communication PROFIBUS DP entre un variateur de vitesse et le DCS qui est accomplie avec succès et enfin d'établir les leçons ponctuelles sur l'installation de ce réseau.

Ce projet serait très utile pour l'avenir, dans le choix de notre travail et de nos futures recherches.

# **ANNEXE :**

## **Annexe I : Caractéristique du DCS de la nouvelle ligne DAP**

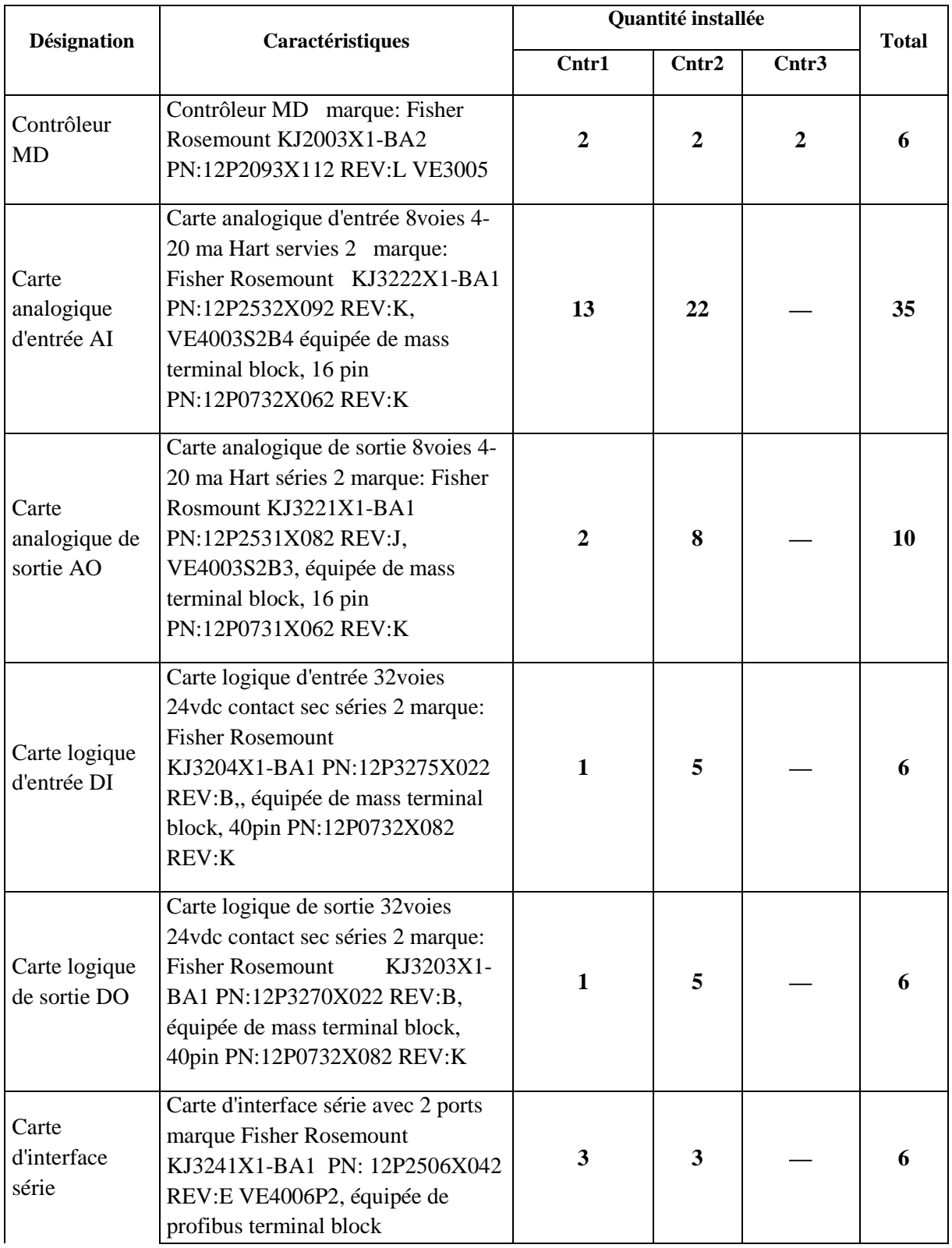

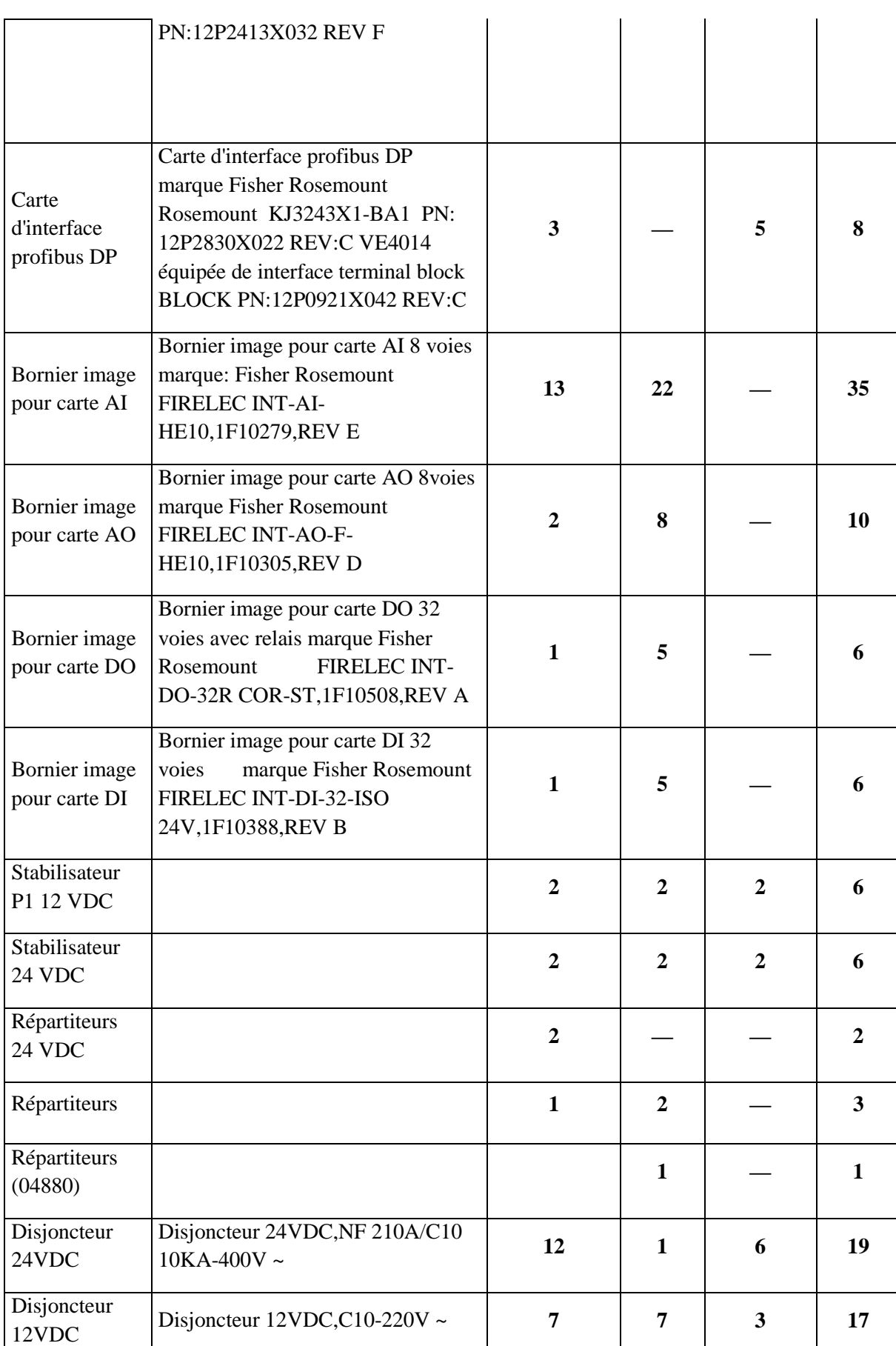

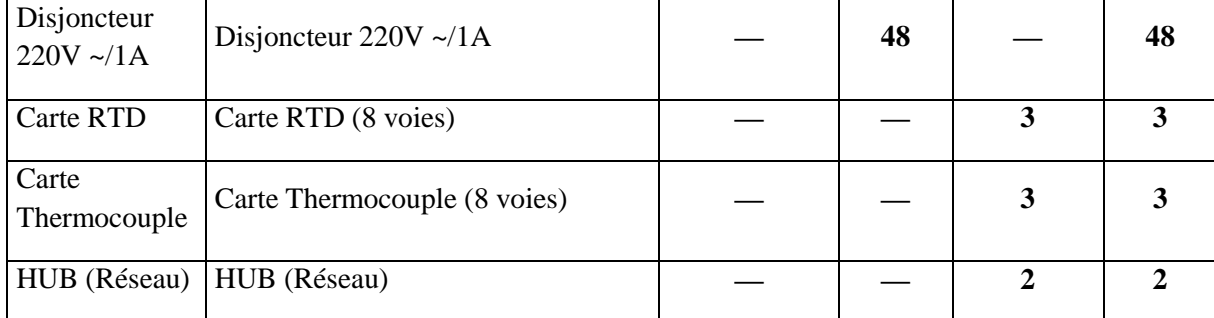

**Annexe II : liste des moteurs communiquant en profibus de la N-L-A** 

| <b>Designation</b>  | <b>Description</b>                              |
|---------------------|-------------------------------------------------|
| $107 - A - A01$     | Commande Moteur Agitateur<br>Pré-neutralisateur |
| 107-A-A02           | Commande Moteur Agitateur A02                   |
| 107-A-A03           | Commande Moteur Agitateur A03                   |
| 107-A-A04           | Commande Moteur Agitateur A04                   |
| 107-A-A05           | Commande Moteur Agitateur A05                   |
| $107 - A - A06$     | Commande Moteur Agitateur A06                   |
| $107 - A - B01 - 1$ | Commande Moteur 107-B01M1                       |
| 107-A-B01-2         | Commande Moteur 107-B01M2                       |
| $107 - A - B02 - 1$ | Commande Moteur 107-B02M1                       |
| 107-A-B02-2         | Commande Moteur 107-B02M2                       |
| 107-A-B03-1         | Commande Moteur 107-B03M1                       |
| 107-A-B03-2         | Commande Moteur 107-B03M2                       |
| 107-A-B04-1         | Commande Moteur 107-B04M1                       |
| 107-A-B04-2         | Commande Moteur 107-B04M2                       |
| 107-A-C01           | Commande Moteur ventilateur AC01                |
| 107-A-C02           | Commande Moteur ventilateur AC02                |

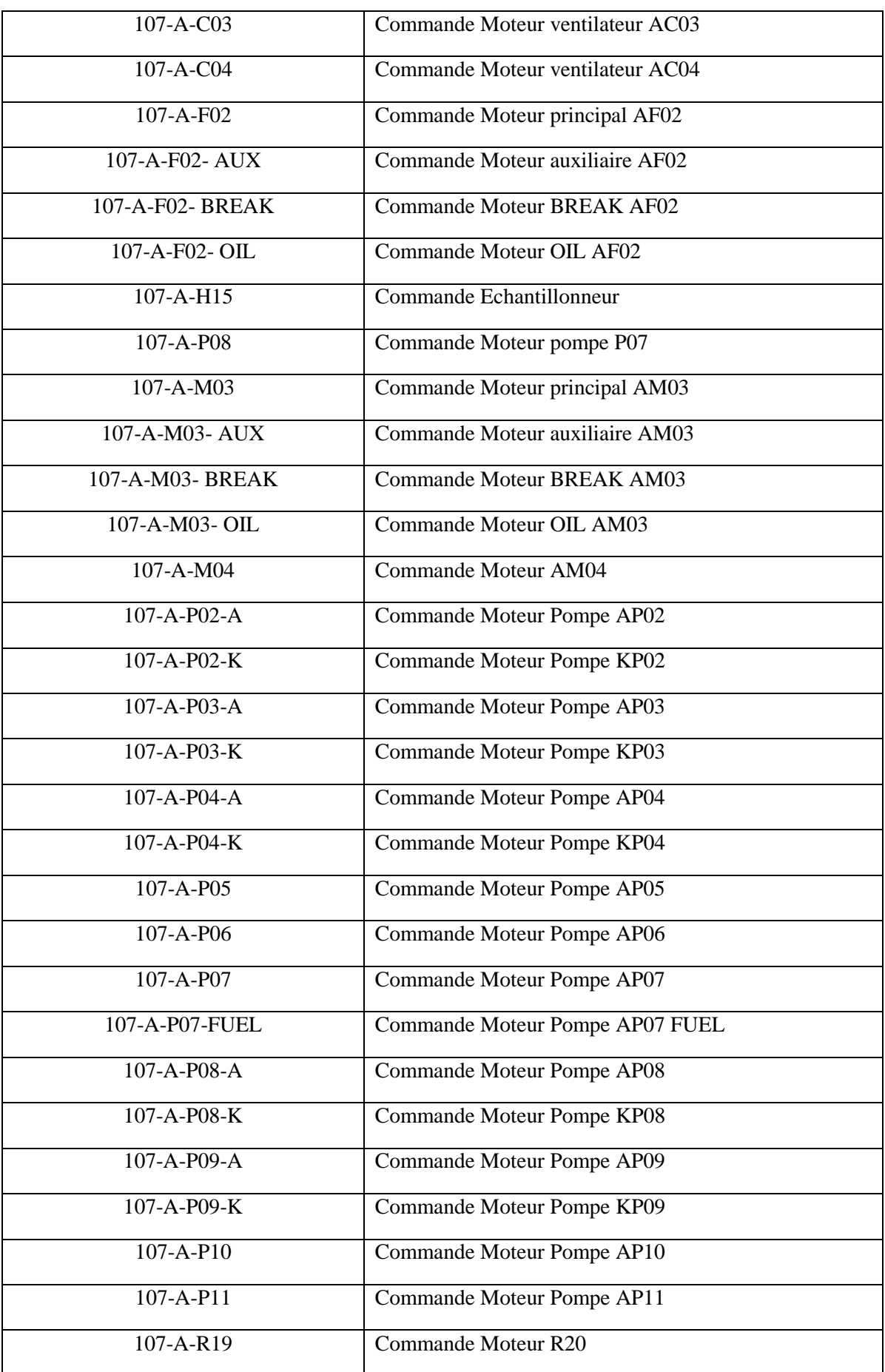
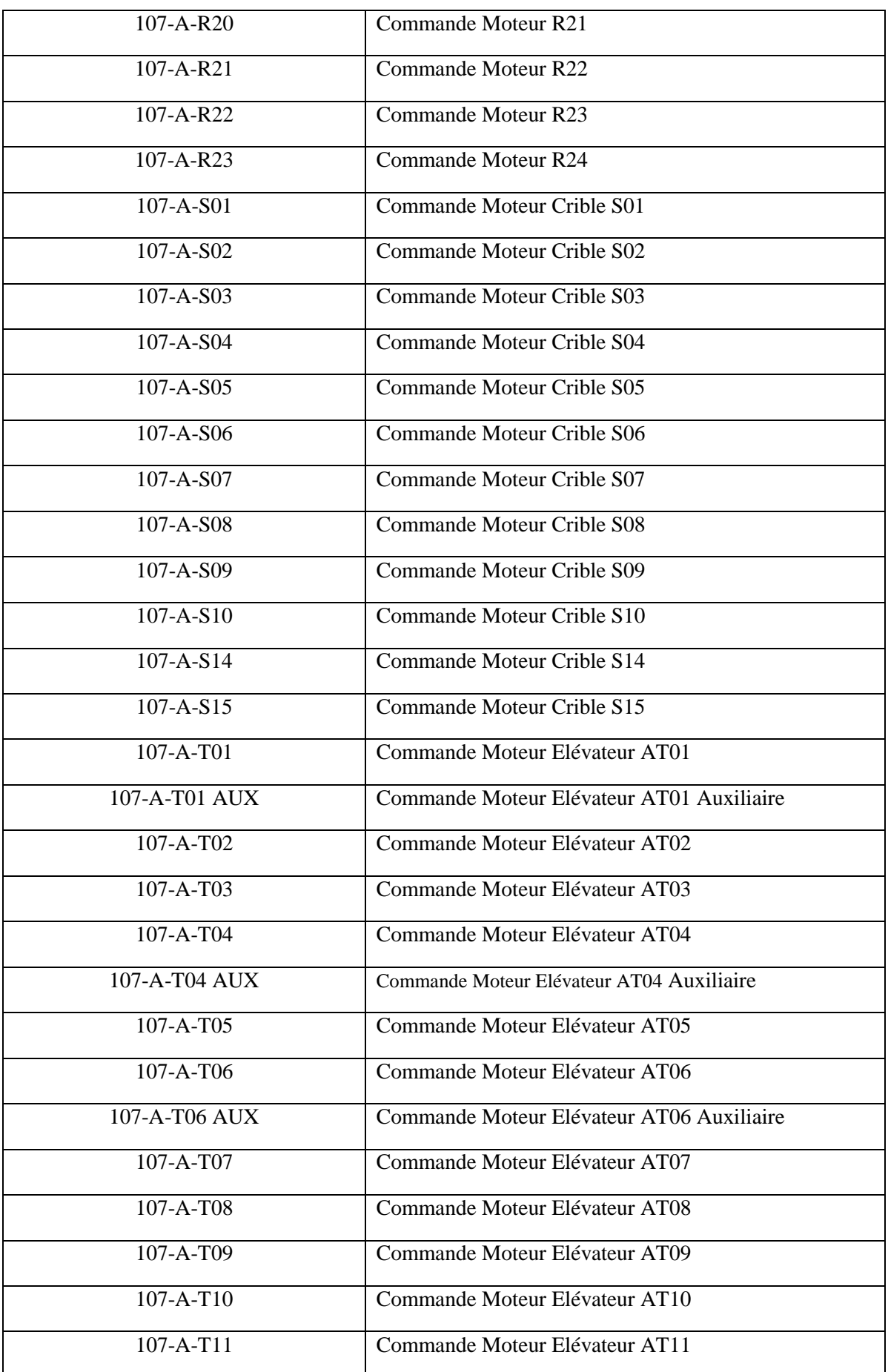

73

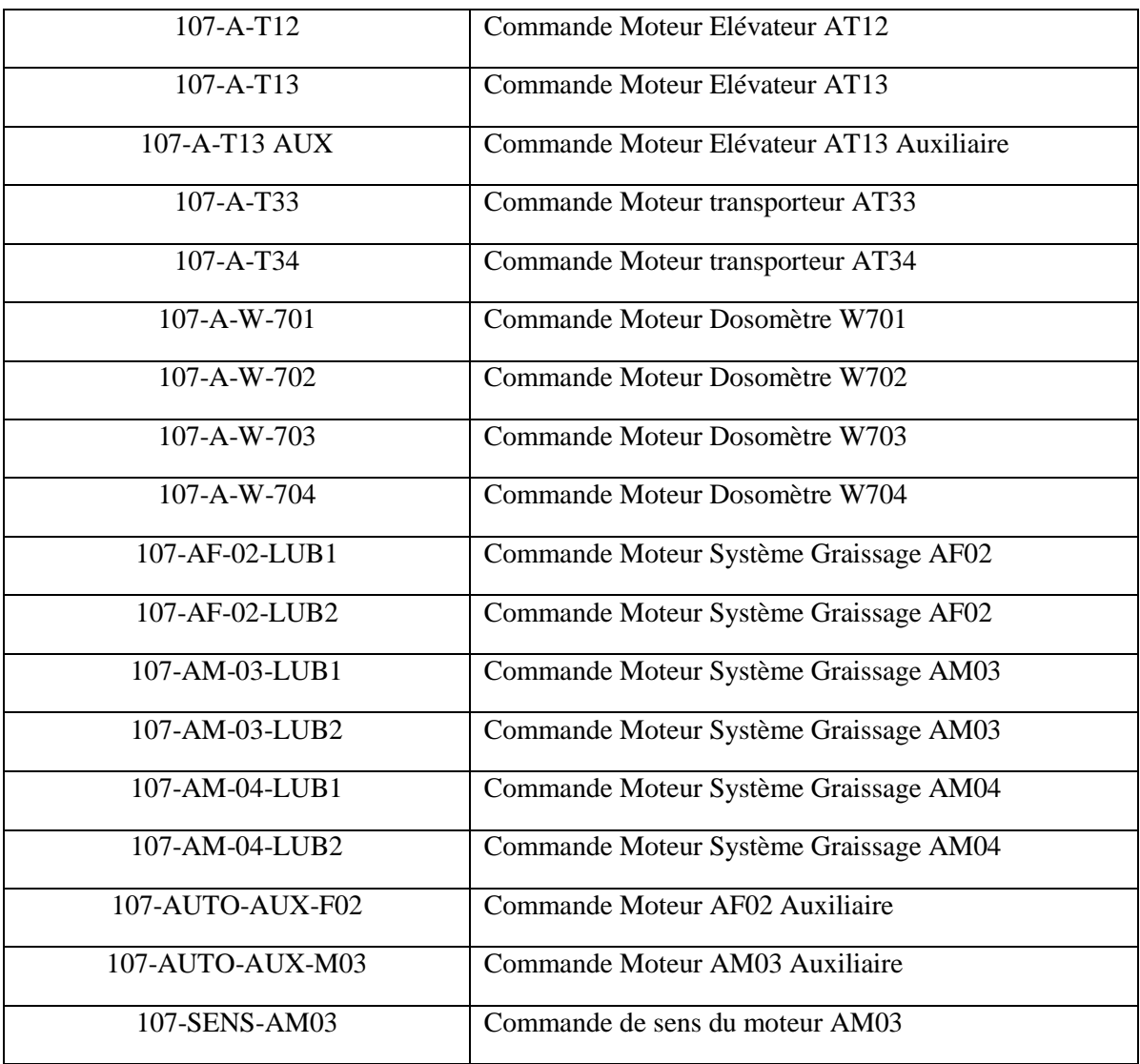

74

**Annexe III: Plan de maintenace** 

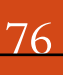

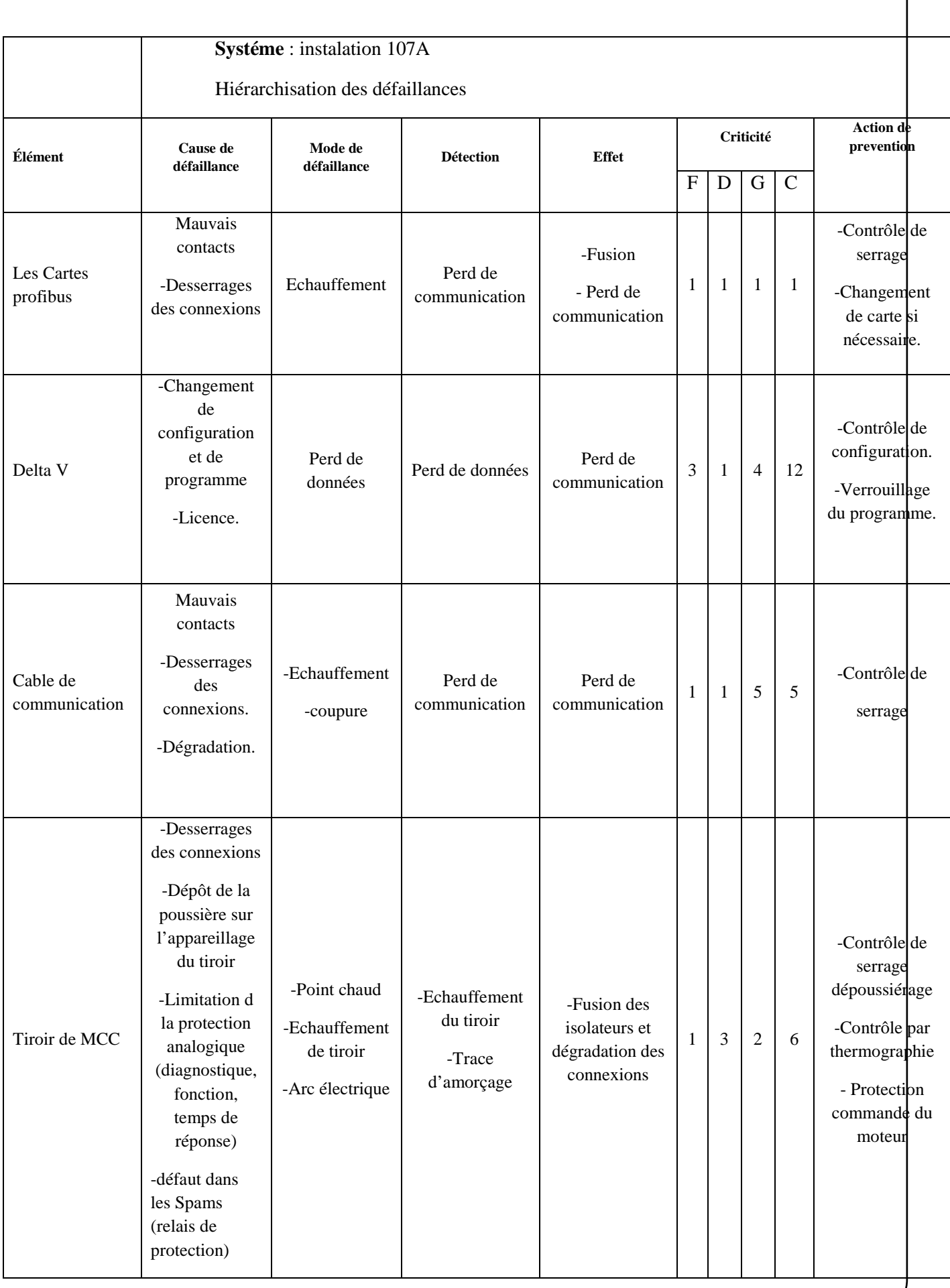

77

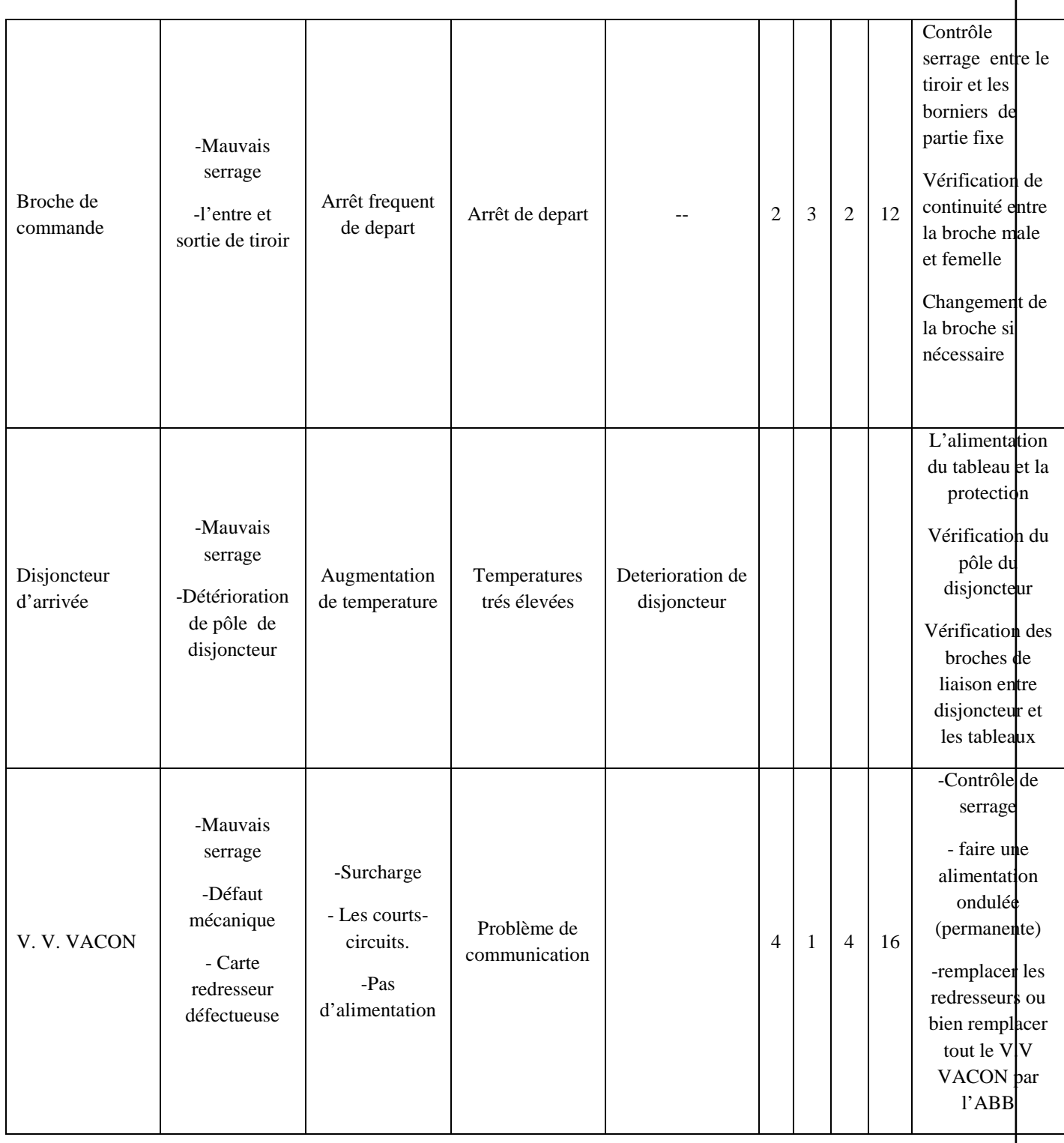

**Annexe IV:** 

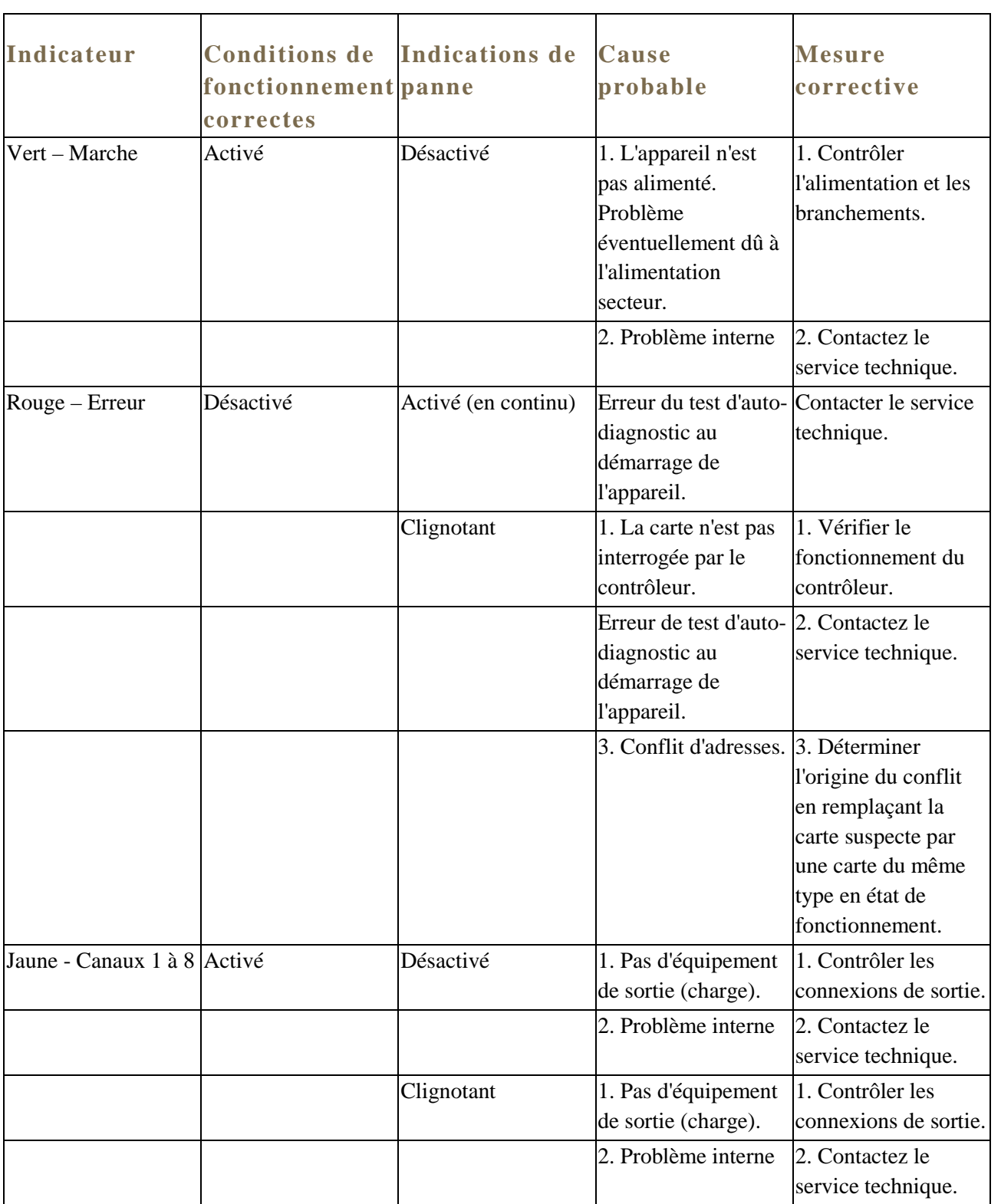